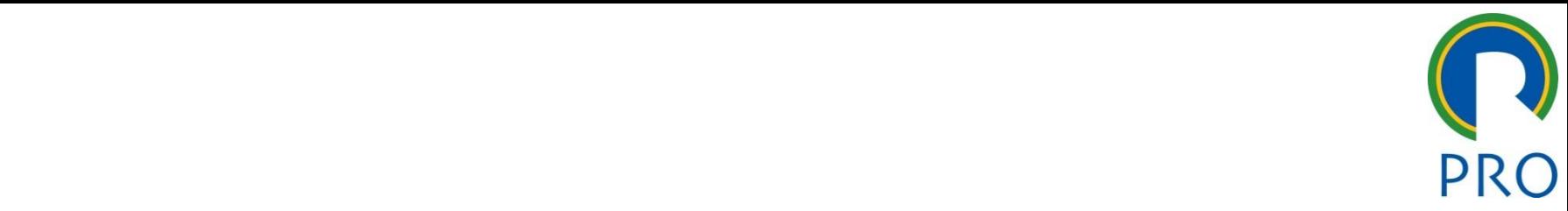

1

#### RO 2304 – Principios de Gestão vuuçav e Logi  $\overline{D}$ — FIIIIUIPIUS UI<br>Aducão e Logís  $\frac{3}{2}$  and  $\frac{3}{2}$  and  $\frac{3}{2}$  and  $\frac{3}{2}$ – Filikipius u<br>Mueão e Logí  $\frac{3}{2}$  and  $\frac{3}{2}$  and  $\frac{3}{2}$ PRO 2 da Produção e Logística **11 Princípios de Gestão<br>
<b>12 Produção e Logística**<br>
Aula Laboratório: MS Project<br>
Monitora: Aline Sacchi Homrich<br>
Monitora: Aline Sacchi Homrich<br>
alinesacchihomich@gmail.com

estilo do Europa editar e do Europa en Aula Laboratório: MS Project

**Monitora: Aline Sacchi Homrich** 

alinesacchihomrich@gmail.com

Escola Politécnica da Universidade de São Paulo | Departamento de Engenharia de Produção

#### 1S Project – Versão acadêmica

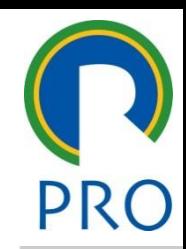

2

#### Clique para estilo do para el para el para el para el estilo do estilo do estilo do estilo do estilo do estilo <br>En el estilo do estilo do estilo do estilo do estilo do estilo do estilo do estilo do estilo do estilo do esti  $\mathcal{L}_\mathcal{L} = \mathcal{L}_\mathcal{L} = \mathcal{L}_\mathcal{L}$ Dicalispain Clique para editar os estilos do para editar os estilos do para estilos do para estilos do para estilos do par<br>Clique para estilos do para estilos do para estilos do para estilos do para estilos do para estilos do para e<br>C **Dreamspark**

ا<br>WebStore/ProductsByMa m/WebStore/ProductsByMajc<br>Sd9b.0011.969d.0030497d99 • Terceiro nível x?ws=0349cbae-6d9b-e011-969d-0030487d8897&vsro=8MS Project – Versão acadêmica https://e5.onthehub.com/WebStore/ProductsByMajorVersionList.asp

## San Project Clique para estilo do título do título do título do título do título do título do título do título

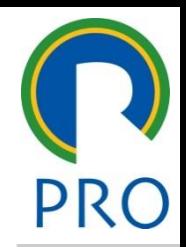

3

o MS Project é de uso fácil e também auxilia no controle de tarefas mplexas, possibilitando:<br>.<br>.<br>. Organizar o plano de trabalho, aiudando na organização dos detalhes editar editar os estilos do texto do texto do texto do texto do texto do texto do texto do texto do texto do texto do texto do texto do texto do texto do texto do texto do texto do texto do texto do texto do texto do texto

- mzar o piano de trabamo, ajudando na organização dos detame<br>recisam ser feitos  $\mathsf{S}$ **• Organizar o plano de trabalho**, ajudando na organização dos detalhes MS Project<br>
20 Ms Project é de uso fácil e também auxilia no controle de tarefas<br>
complexas, possibilitando:<br>
3. Organizar o plano de trabalho, ajudando na organização dos detalhes<br>
3. Agendar metas que devem ser alcançada que precisam ser feitos
- vem ser alcançadas evem ser alcançadas<br>as sequências corretas • Segundo nível • Agendar **metas** que devem ser alcançadas
- **•** Agendar as tarefas nas sequências corretas
- Alocar **recursos e custos** e agendá-los de forma correta evitando subtítulo mestre.<br>Subtítulo mestre superalocação<br>Controle de execução, de forma a cumprir o orcam superalocação
- **Controle de execução**, de forma a cumprir o orçamento estipulado
- explicativos para os d • Preparar **relatórios** explicativos para os clientes, gerentes, trabalhadores e fornecedores

### Diagrama de Gantt

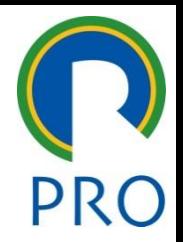

- e<br>
 O diagrama de Gantt (ou mapa de Gantt) é um gráfico usado para ilustrar o avanço das diferentes etapas de um projeto<br>Os intervalos de tempo representando o início e fim de cada fase
- nervalos de tempo representando o inicio e ilin de cada las<br>ecem como **barras coloridas sobre o eixo horizontal do gráfico** us coloridas sobre o eixo hor<mark>i</mark>: • Os intervalos de tempo representando o início e fim de cada fase aparecem como **barras coloridas sobre o eixo horizontal do gráfico**
- pelo engenheiro mecânico l7 pelo engenheiro mecânico <del>l</del><br>ìo uma **ferramenta de controle** • Desenvolvido em 1917 pelo engenheiro mecânico Henry Gantt, esse gráfico é utilizado como uma ferramenta de controle de produção
- Nele podem ser visualizadas as tarefas, bem como o tempo para<br>expresió las cumpri-las
- cumpn-las<br>• Ele permite, ainda, avaliar os custos do projeto, resultante do consumo os à conclusão de cada ui Diagrama de Gantt<br>
• O diagrama de Gantt (ou mapa de Gantt) é um gráfico usado para<br>
ilustrar o avanço das diferentes etapas de um projeto<br>
• Os intervalos de tempo representando o início e fim de cada fase<br>
aparecem como de recursos necessários à conclusão de cada uma das tarefas do mesmo

### Diagrama de Gantt

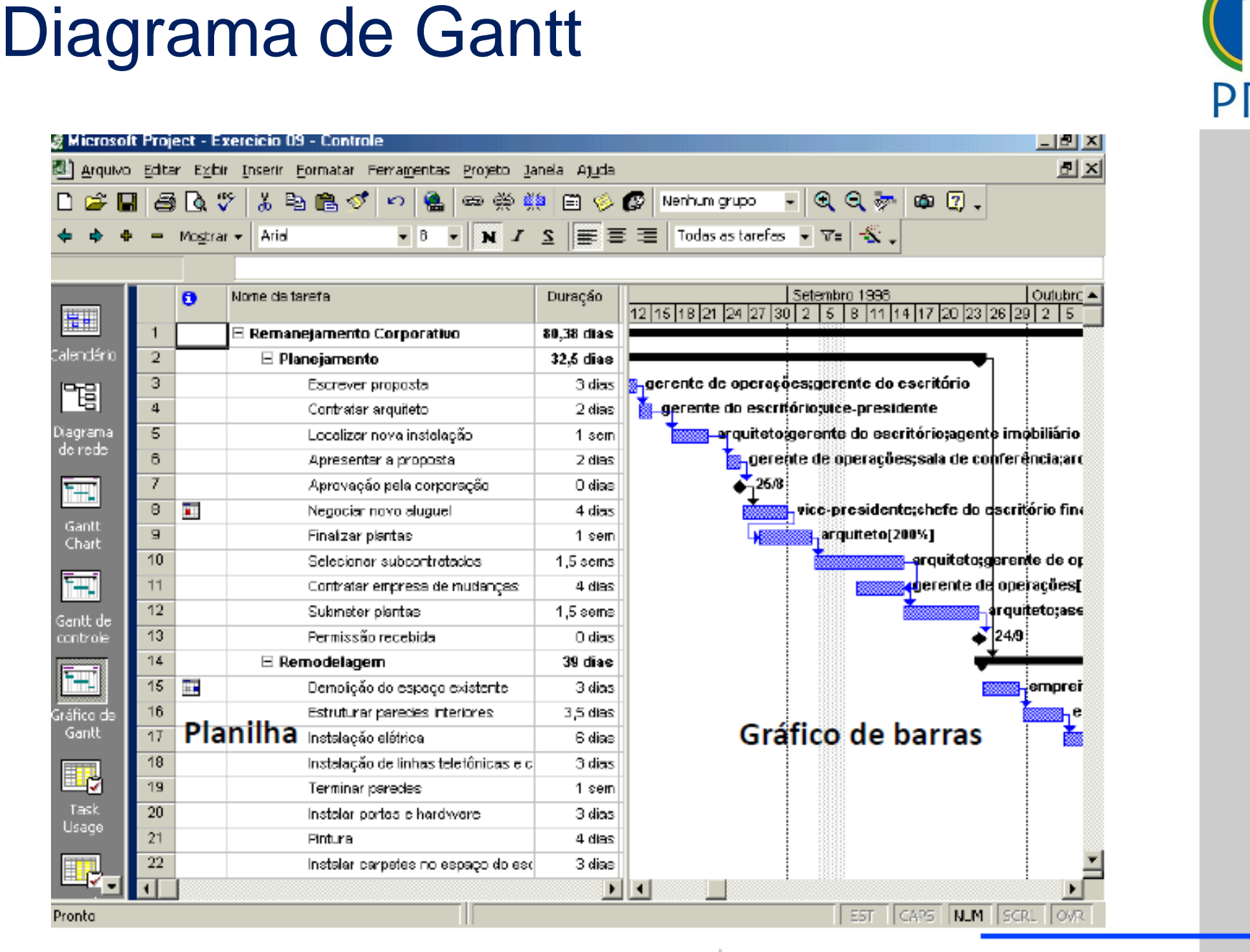

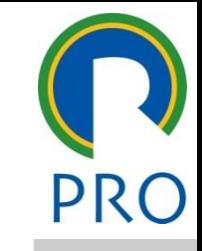

5

Escola Politécnica da Universidade de São Paulo | Departamento de Engenharia de Produção

<u>Padrão estilo do maio de para estilo do maio de projeto do projeto do projeto do projeto do projeto do projeto do projeto do projeto do projeto do projeto do projeto do projeto do projeto do projeto do projeto do projeto </u> subtítulo mestre de la construcción de la construcción de la construcción de la construcción de la construcción de la construcción de la construcción de la construcción de la construcción de la construcción de la construcc \_\_\_\_\_ \_\_\_\_\_  $\begin{array}{|c|c|c|c|c|}\hline \textbf{0} & \textbf{0} & \textbf{0} & \textbf{0} \end{array}$ **Cuarto Nivel Concern de la Concern de la Concern de la Concern de la Concern de la Concern de la Concern de la Concern de la Concern de la Concern de la Concern de la Concern de la Concern de la Concern de la Concern de l** quinto nível de la contradición de la contradición de la contradición de la contradición de la contradición de<br>En la contradición de la contradición de la contradición de la contradición de la contradición de la contradici 02/09/2015

#### Projeto – Data de início

mestre título mestre Menu / Projeto / Informações sobre o Projeto

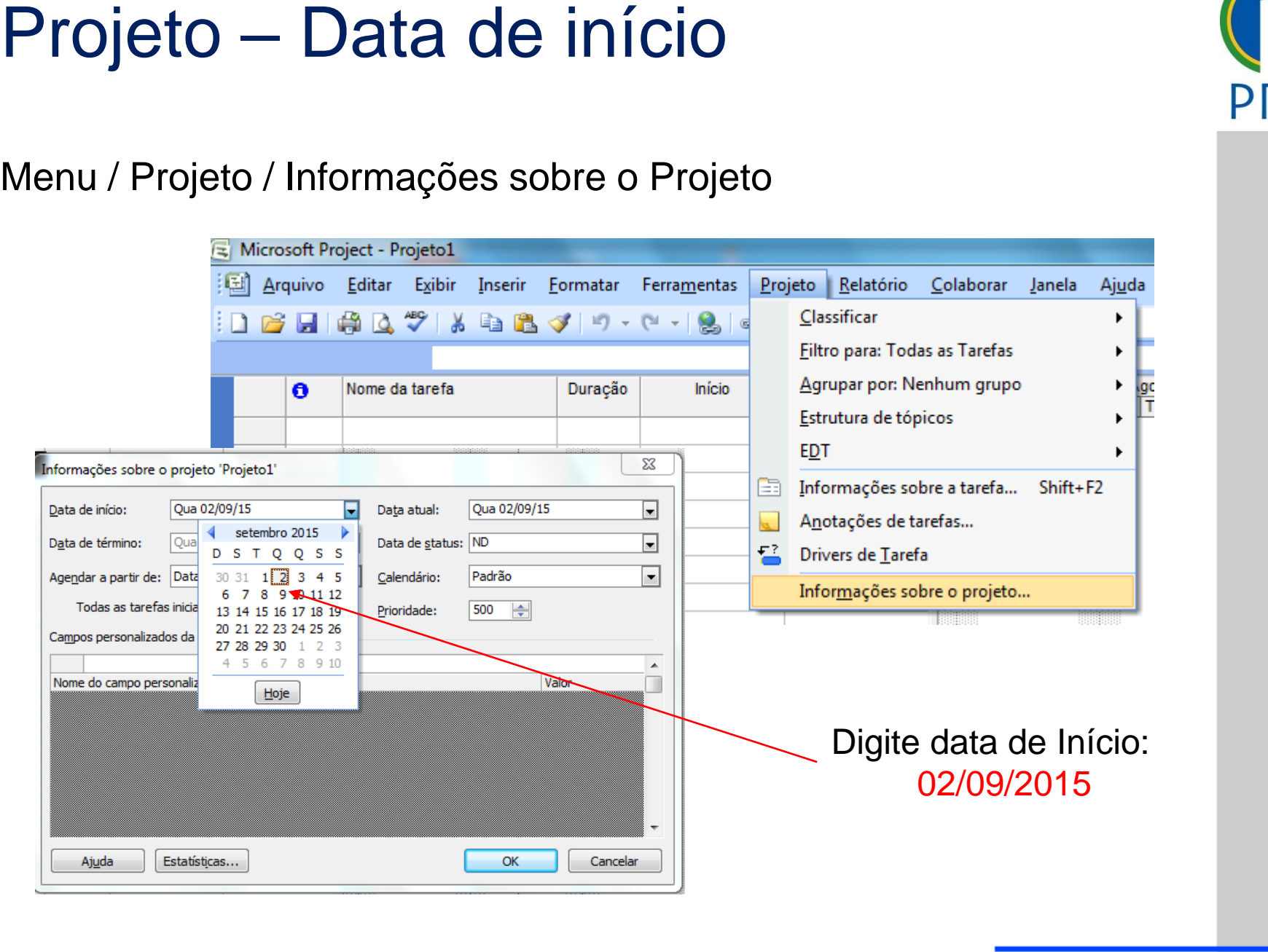

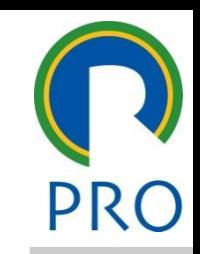

## Projeto - Tipo de calendário

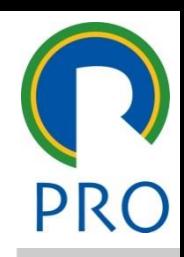

# Menu / Ferramentas / Alterar período útil

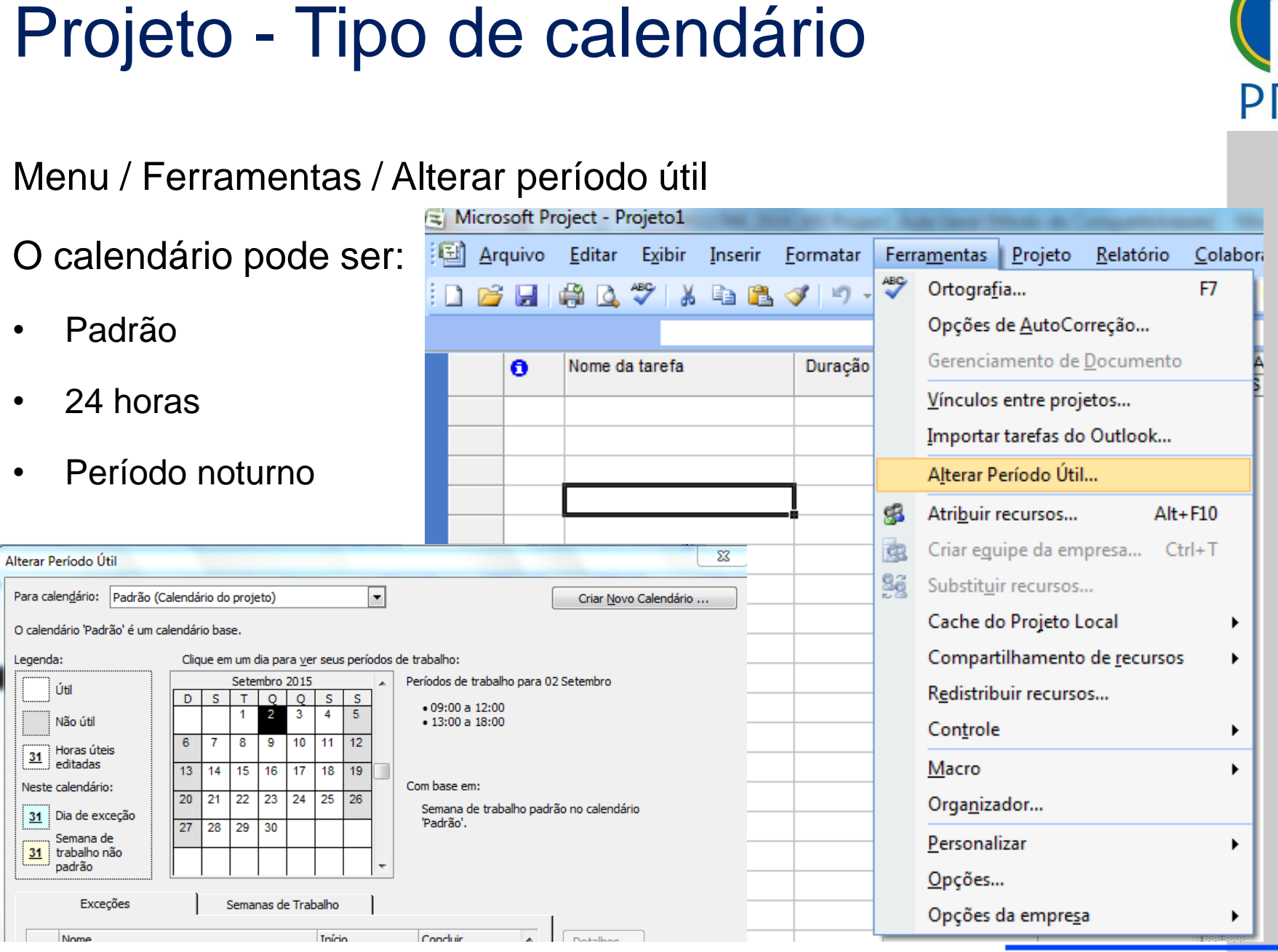

12/10/2016 7

#### Tarefas clique para estilo do estilo do estilo do estilo do estilo do estilo do estilo do estilo do estilo do estilo d<br>Para estilo do estilo do estilo do estilo do estilo do estilo do estilo do estilo do estilo do estilo do estil

8

Exercício

Inserir as tarefas

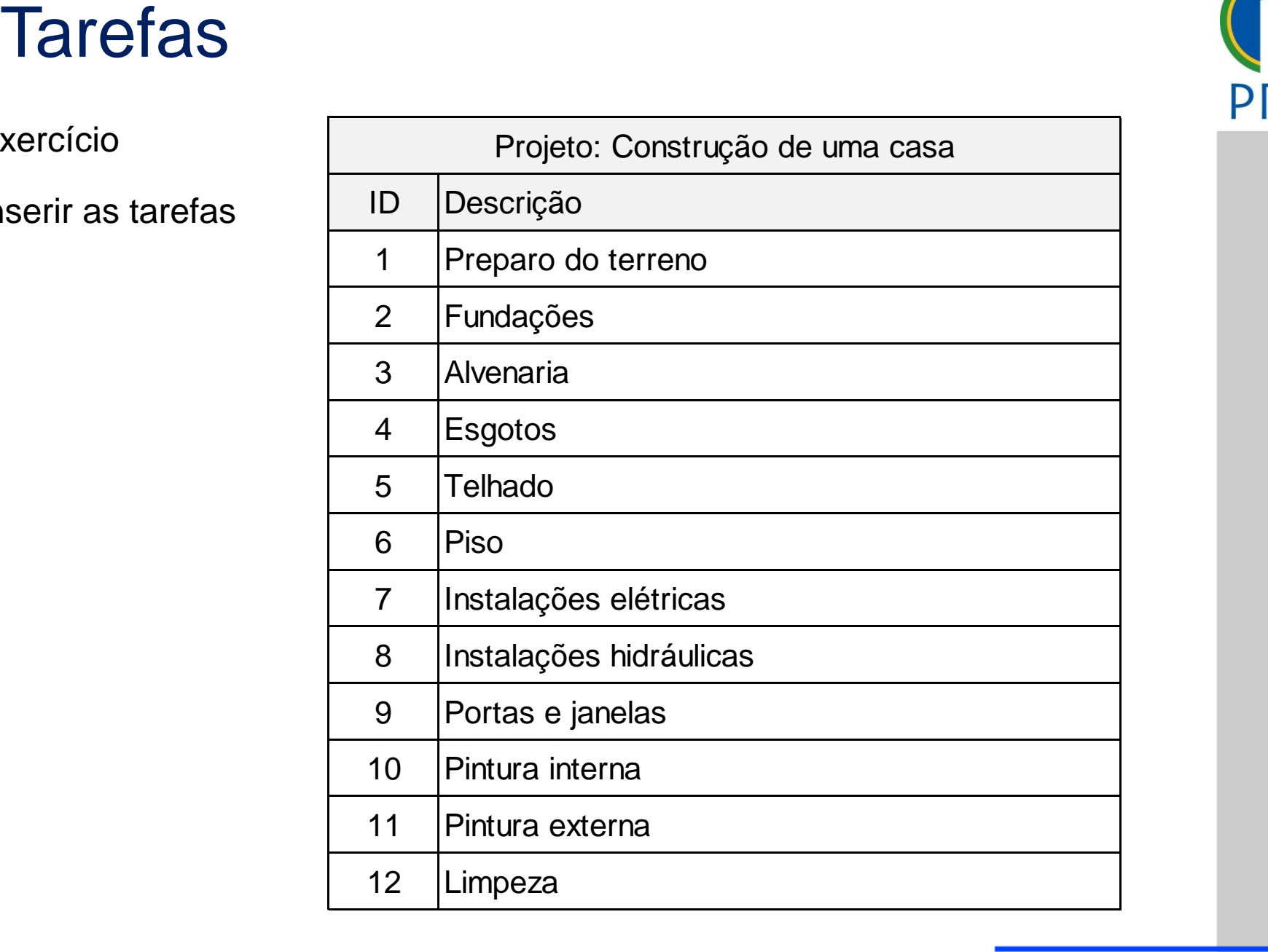

### clique para estilo do estilo do estilo do estilo do estilo do estilo do estilo do estilo do estilo do estilo d<br>Para estilo do estilo do estilo do estilo do estilo do estilo do estilo do estilo do estilo do estilo do estil

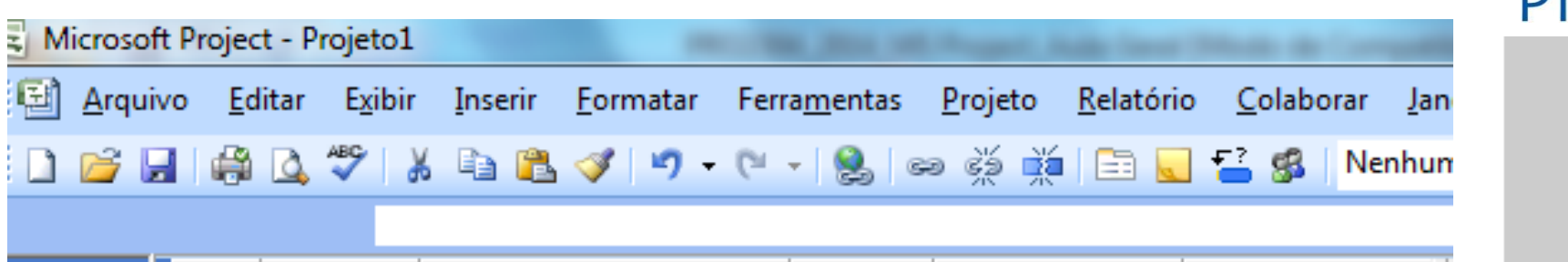

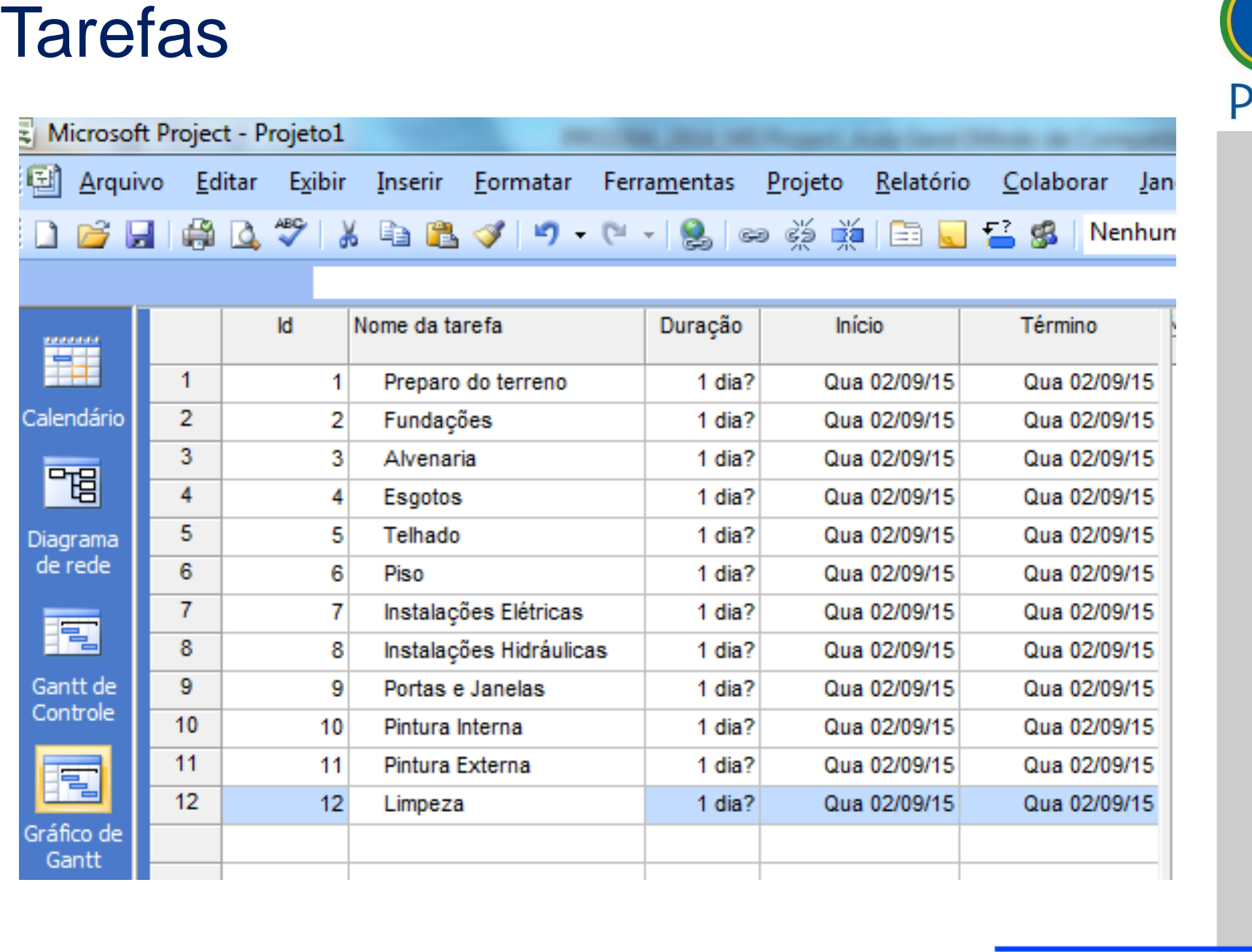

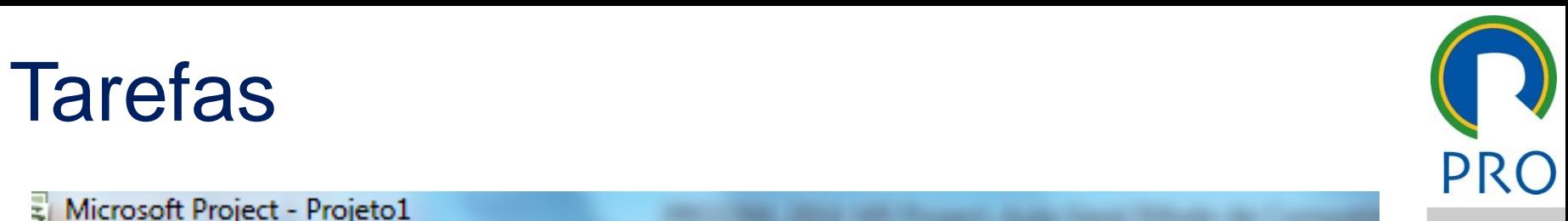

### Relacionamento entre as tarefas

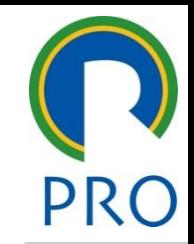

10

- mestre título mestre **Um projeto é mais do que apenas uma lista de tarefas** Isoladas<br>Muitas tarefas (ou todas elas) são **relacionadas** com outras estilos do texto do texto do texto do texto do texto do texto do texto do texto do texto do texto do texto do<br>A externa estilos do texto do texto do texto do texto do texto do texto do texto do texto do texto do texto do **isoladas**
- as tareras (ou touas eras*)* sao **relacionauas** com outra<br>as • Muitas tarefas (ou todas elas) são **relacionadas** com outras tarefas

#### **Tipos de tarefas**

- determina a data de início ou término da respectiva tarefa ma tarafa cuia data de in **• Predecessoras**: uma tarefa cuja data de início ou término Relacionamento entre as tarefas<br>
• Um projeto é mais do que apenas uma lista de tarefas<br>
• Muitas tarefas (ou todas elas) são relacionadas com outras<br>
tarefas<br>
• Predecessoras: uma tarefa cuja data de início ou término<br>
de sucessora
- sucessora<br>• **Sucessora**: uma tarefa cuja data de início ou término é efa predecessora corresp condicionada pela tarefa predecessora correspondente

### <sup>V</sup>ínculo entre as tarefas

- e<br>Theoric de contra mestre de caracter<br>tradicionale • **Término a início**: a tarefa 2 não pode iniciar até a 1 terminar
- Início a início: tarefa 2 não pode iniciar até a tarefa 1 iniciar mestre • **Início a início**: tarefa 2 não pode iniciar até a tarefa 1 iniciar
- nino a término: a tarefa 2 não pode terminar até a no: a tarefa 2 não pode t • Segundo nível Vínculo entre as tarefas<br>
• Término a início: a tarefa 2 não pode iniciar até a 1 terminar<br>
• Início a início: tarefa 2 não pode iniciar até a tarefa 1 iniciar<br>
• Término a término: a tarefa 2 não pode terminar até a 1<br>
• • **Término a término**: a tarefa 2 não pode terminar até a 1 terminar
- **Início a término**: a tarefa 2 não pode terminar até a tarefa 1 • Terceiro nível • Quarto nível iniciar

<u>.</u>

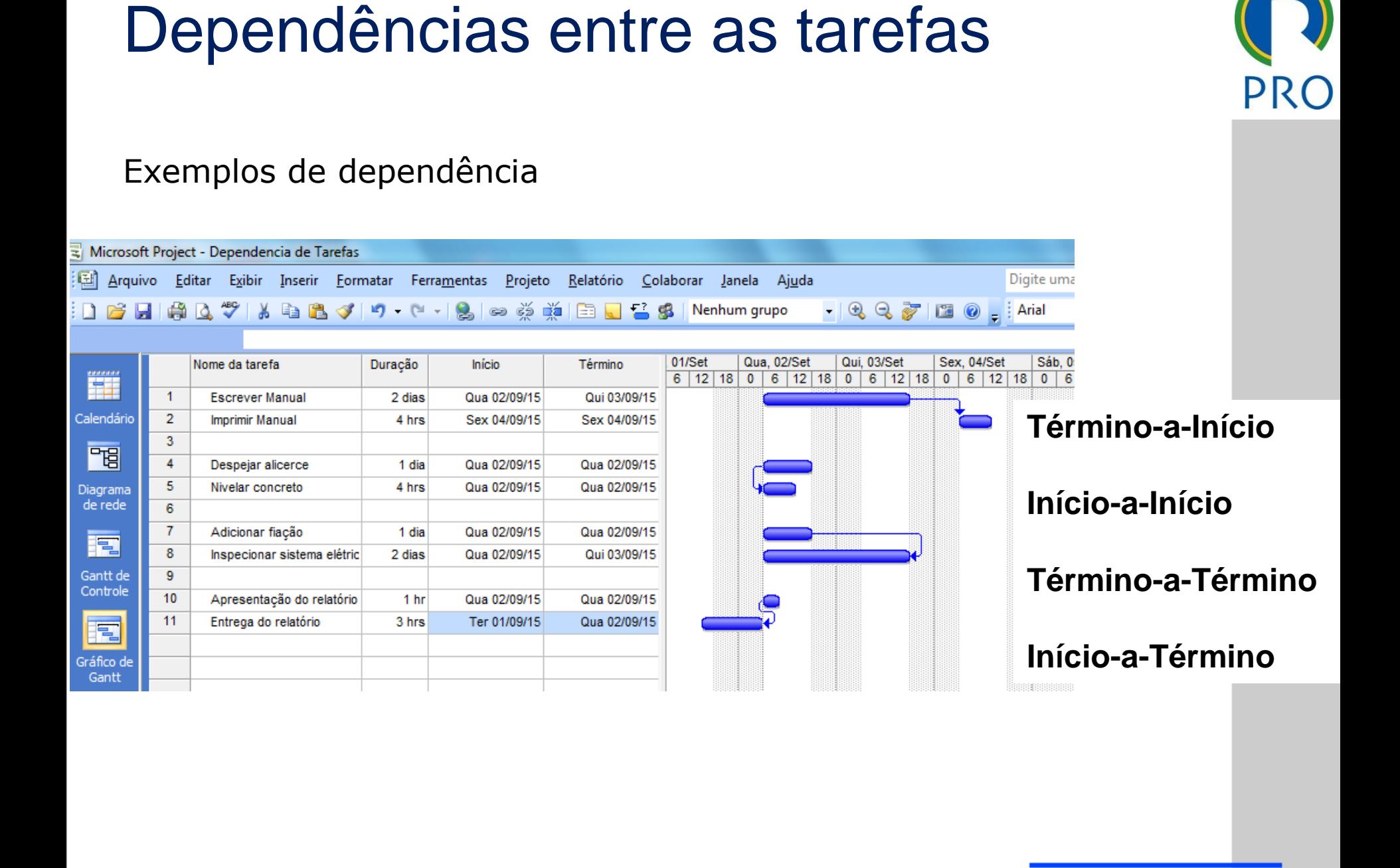

## Dependências entre as tarefas

### Vinculando tarefas

redecessora" da planilha Digitar na Coluna -> "Predecessora" da planilha

Selecionar tarefas e ícone ->

#### en divide de constituir de la constitución de la constitución de la constitución de la constitución de la constitución de la constitución de la constitución de la constitución de la constitución de la constitución de la co Graficamente - Selecionar barras e ícone ->

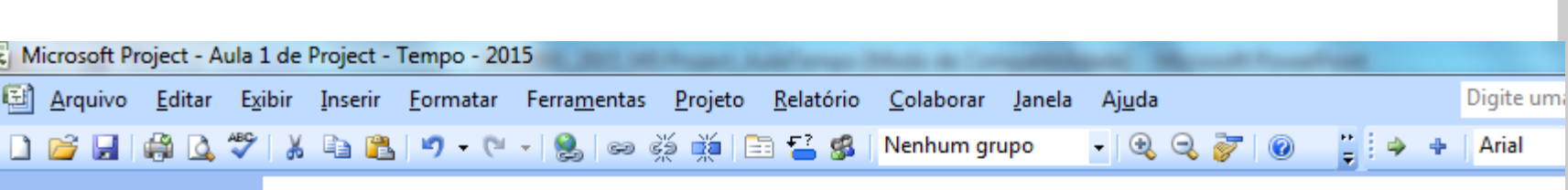

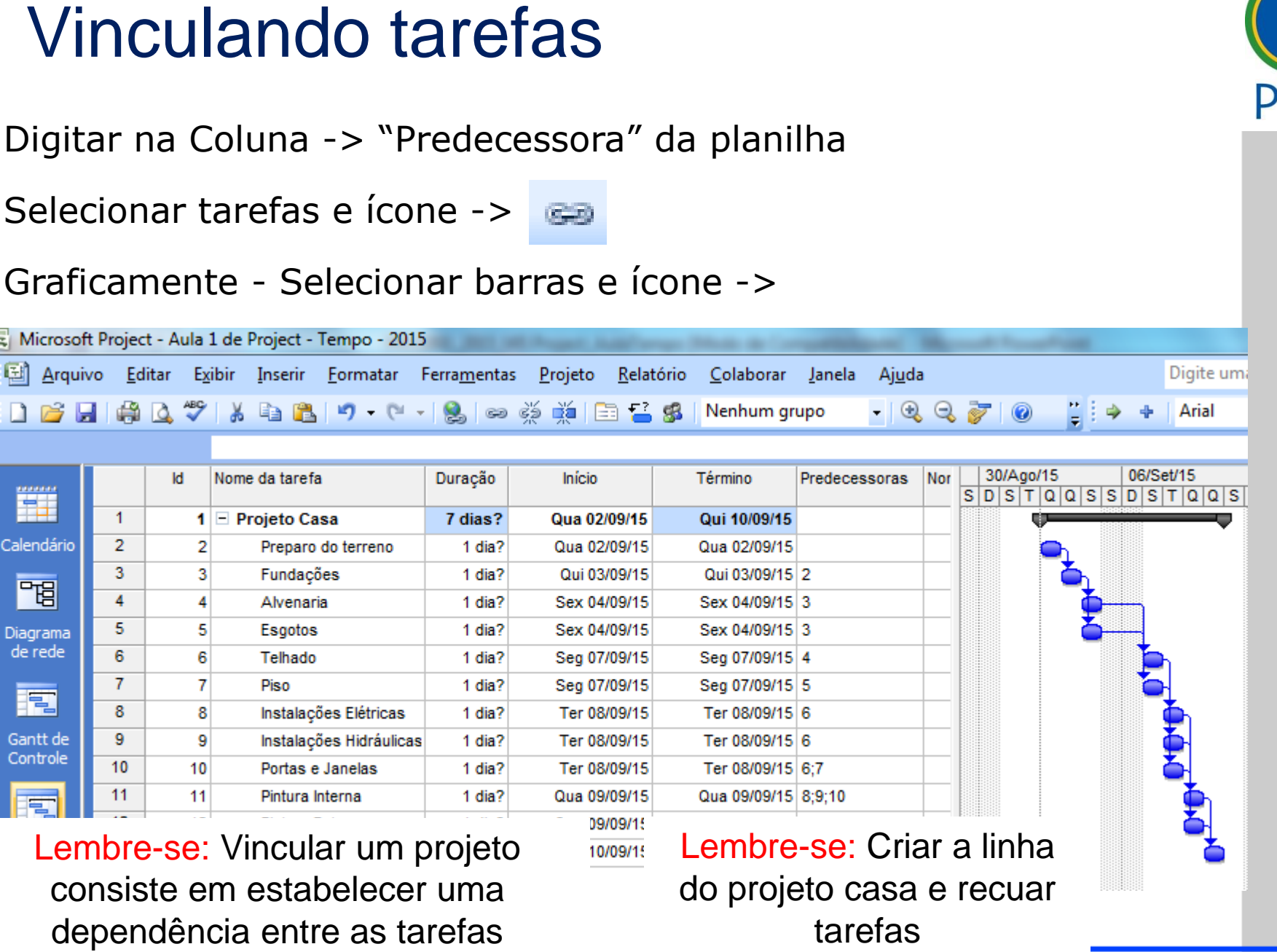

Lembre-se: Vincular um projeto consiste em estabelecer uma dependência entre as tarefas

Lembre-se: Criar a linha do projeto casa e recuar tarefas

Escola Politécnica da Universidade de São Paulo | Departamento de Engenharia de Produção

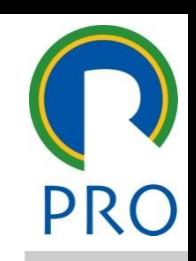

## Vinculando tarefas

#### Exercício: inserir dependências do projeto

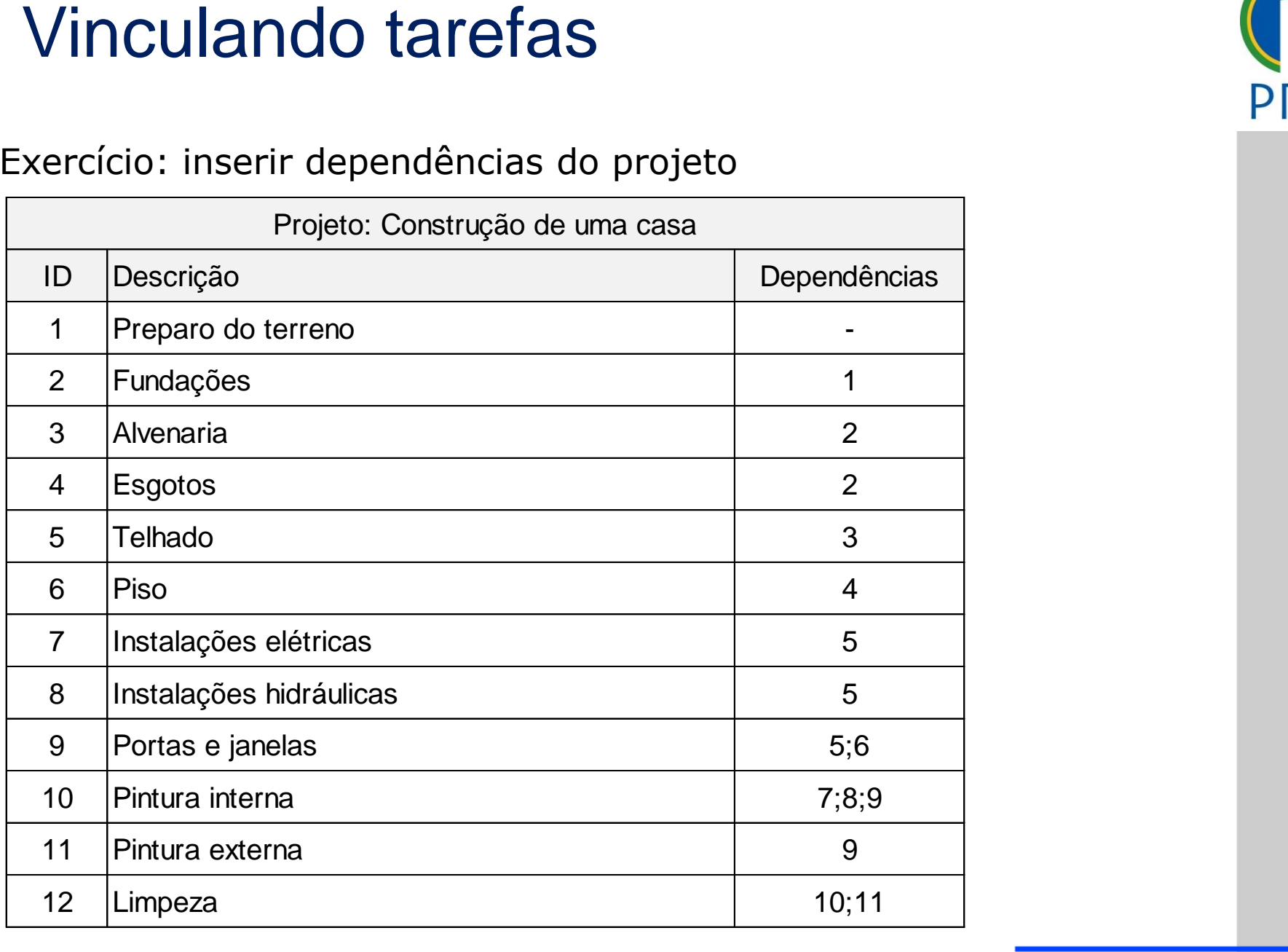

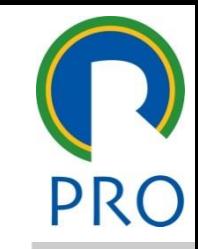

### Vinculando tarefas

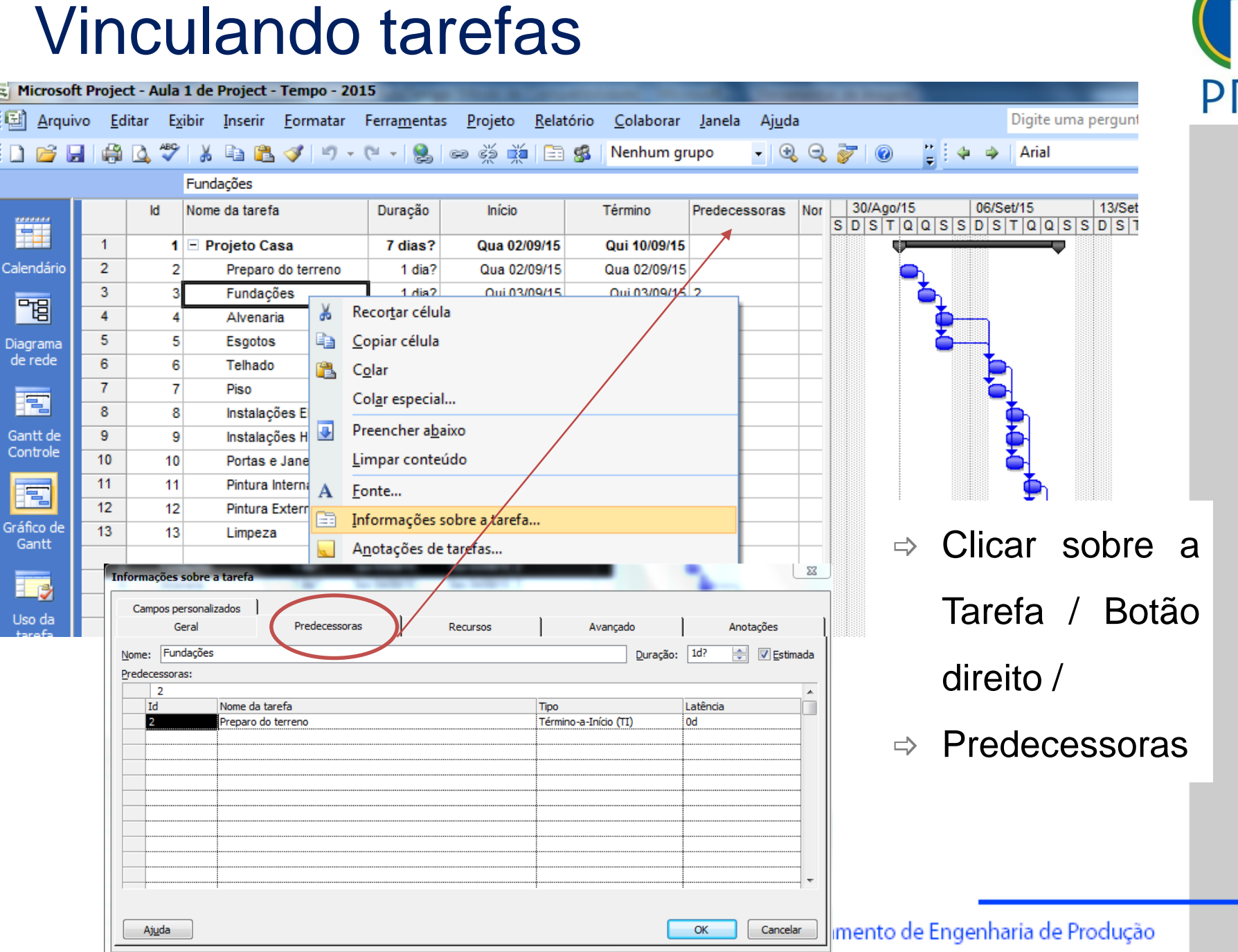

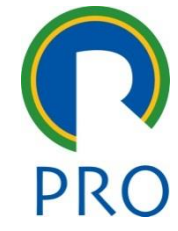

### Duração das tarefas

#### **Unidade padrão**

- editar en la contradición de la contradición de la contradición de la contradición de la contradición de la co<br>Estimada en la contradición de la contradición de la contradición de la contradición de la contradición de la • Minutos – M ou m
- meteor in our meteor in the meteor in the meteor in the meteor in the meteor in the meteor of the meteor in the meteor of the meteor of the meteor of the meteor of the meteor of the meteor of the meteor of the meteor of  $\begin{array}{l} \texttt{races} \end{array}$  and  $\begin{array}{l} \texttt{rosa} \end{array}$  os  $\begin{array}{l} \texttt{rosa} \end{array}$ • Horas – H ou h
- $\textsf{anas} \textsf{S} \textsf{ ou } \textsf{s}$ mes 110 • Semanas – S ou s
- Meses Me ou me

título mestre.<br>Título mestre mestre mestre mestre mestre mestre mestre mestre mestre mestre mestre mestre mestre mestre mestr concluída, considerando 24 horas de trabalho por dia, sete dias da<br>semana o tempo que a tarefa l **Duração corrida**: é o tempo que a tarefa levará para ser Duração das tarefas<br>
Unidade padrão<br>
• Minutos – M ou m<br>
• Horas – H ou h<br>
• Semanas – S ou s<br>
• Meses – Me ou me<br>
Duração corrida: é o tempo que a tarefa levará para ser<br>
concluída, considerando 24 horas de trabalho por d semana

- Minutos md
- Horas hd
- Semanas sd
- Meses med

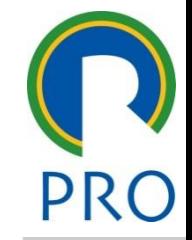

### Duração das tarefas

título mestre de la contradición de la contradición de la contradición de la contradición de la contradición d<br>Terramientos de la contradición de la contradición de la contradición de la contradición de la contradición de Duração = trabalho

andddo do rocarso<br>
Carlo Carlo Carlo Carlo Carlo Carlo Carlo Carlo Carlo Carlo Carlo Carlo Carlo Carlo Carlo Carlo Carlo Carlo<br>
Carlo Carlo Carlo Carlo Carlo Carlo Carlo Carlo Carlo Carlo Carlo Carlo Carlo Carlo Carlo Carl Clique de l'estilos de la califactura de la califactura de la califactura de la califactura de la califactura<br>Clique para estilos do la califactura de la califactura de la califactura de la califactura de la califactura editar editar editar os estilos do texto do texto do texto do texto do texto do texto do texto do texto do texto do texto do texto do texto do texto do texto do texto do texto do texto do texto do texto do texto do texto d unidade de recurso

ção representa o intervalo de tempo de trabalho entre de uma mesma tarefa<br>a a quantidade de empe o intervalo de tempo de t  $m = 2$ **início e o término** de uma mesma tarefa • Duração representa o **intervalo** de tempo de trabalho **entre** o

mestre.<br>Mestre de la provincia de la provincia de la provincia de la provincia de la provincia de la provincia de la

- amaducs de tempo (como noras od dias), necessa<br>que um **recurso conclua a tarefa** as ama mesma tarera<br>Ita a quantidade de empen unidades de tempo (como horas ou dias), necessária para **• Trabalho** representa a quantidade de empenho, medida em
- subtítulo mestre \_\_\_\_\_ \_\_\_\_\_ Quarto nível Quinto nível **Unidades de recursos** indicam a quantidade de **tempo disponível de um recurso**, de acordo com o calendário de<br>recursos Duração das tarefas<br>
Duração = trabalho<br>
unidade de recurso<br>
. Duração representa o intervalo de tempo de trabalho entre o<br>
início e o término de uma mesma tarefa<br>
. Trabalho representa a quantidade de empenho, medida em<br> recursos

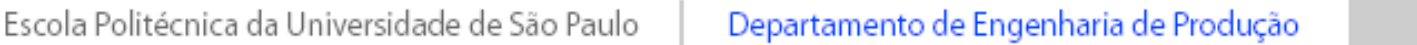

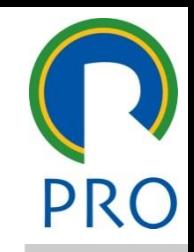

<u>.</u>

### Duração das tarefas

#### a das tarefas Exercício: inserir duração das tarefas

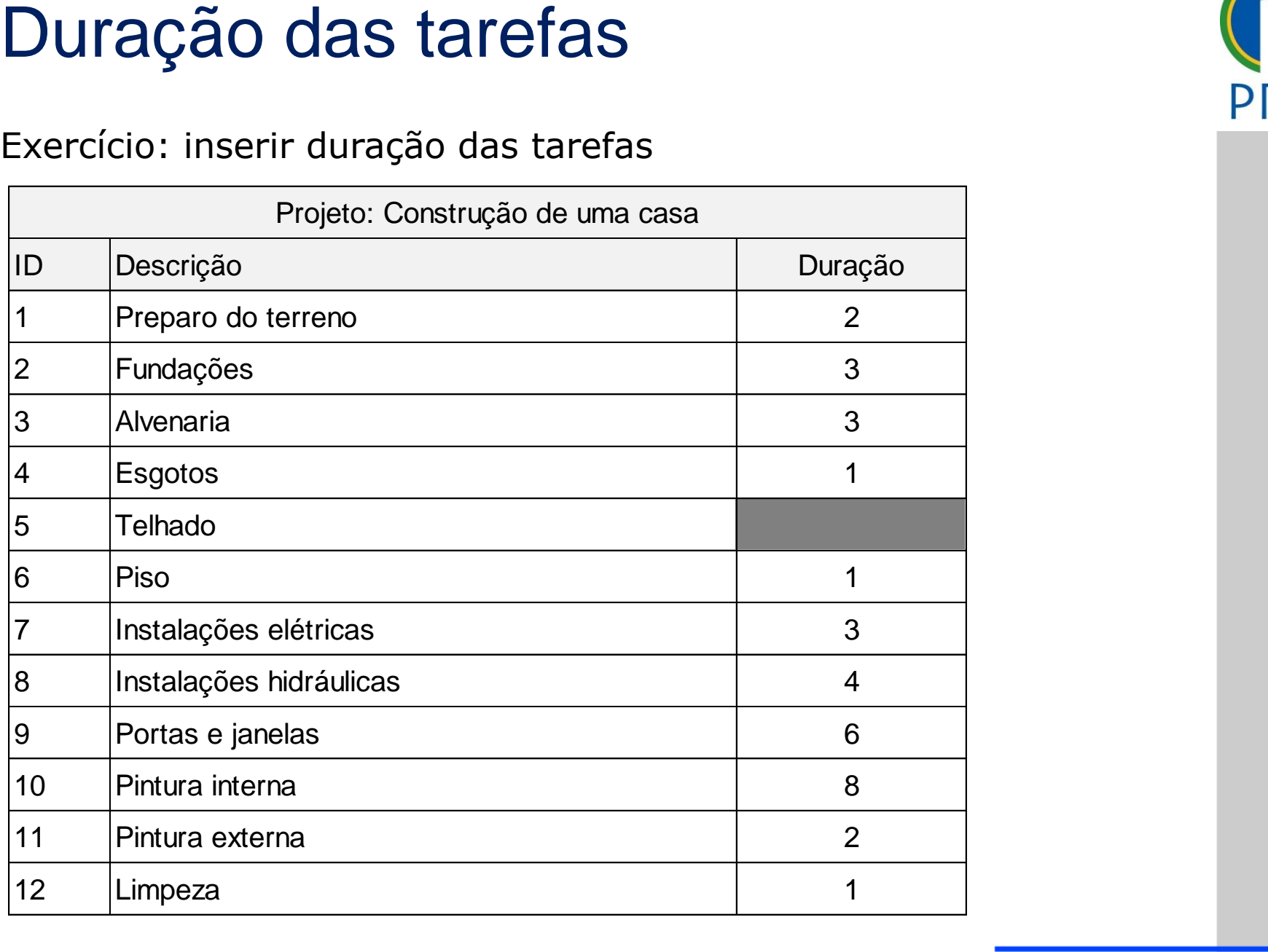

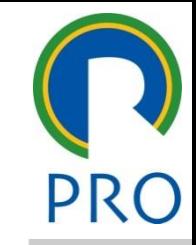

#### Marcos rcos editar para estilo do estilo do estilo do estilo do estilo do estilo do estilo do estilo do estilo do est

Definição de Marcos de Projeto:

# Definição de Marcos de Projeto:<br>Informações sobre a tarefa / Avançadas / Marcar tarefa como Marco

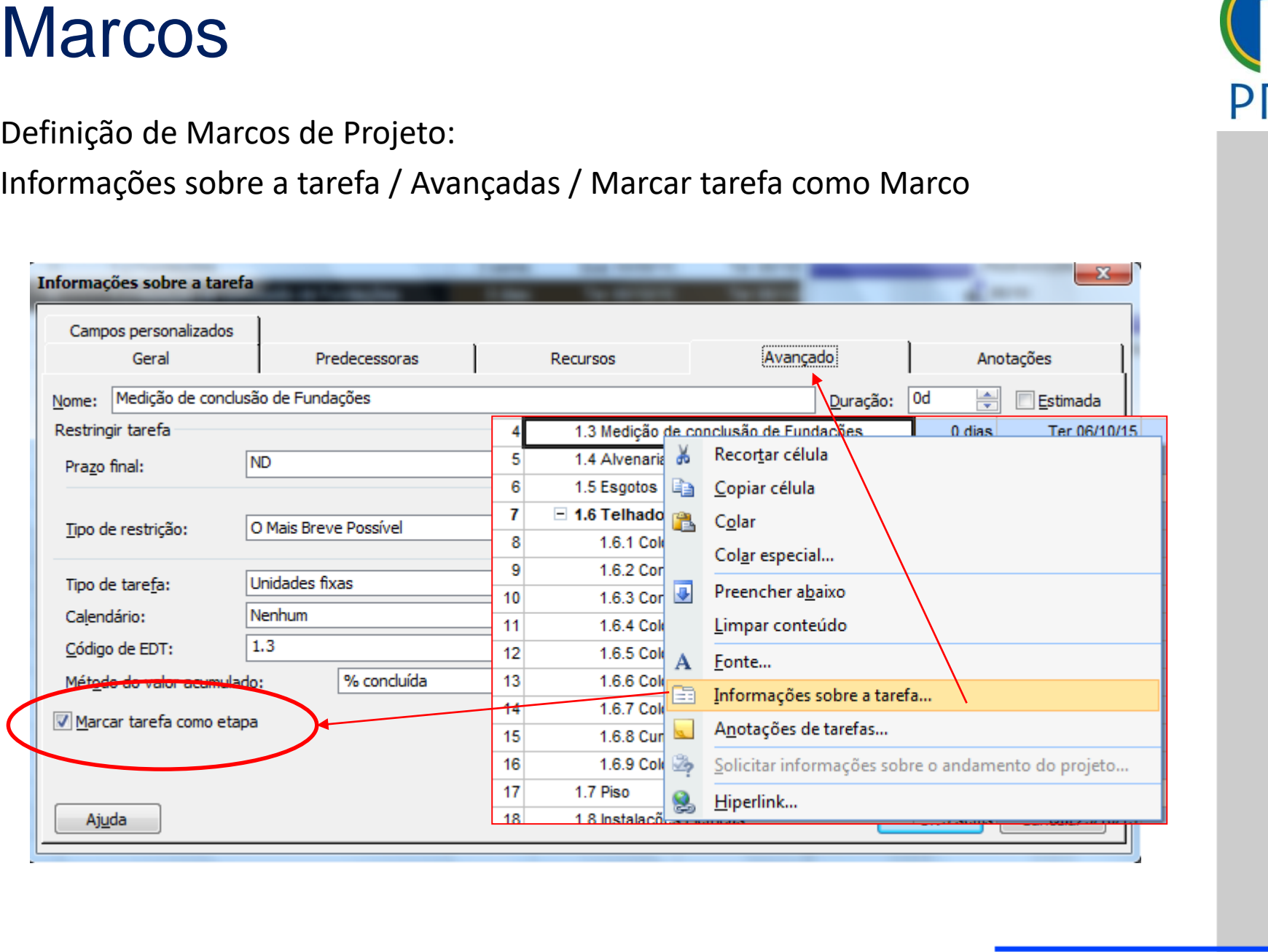

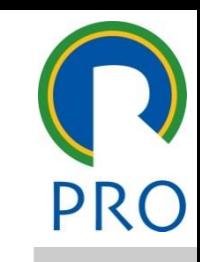

#### Marcos rcos editar para estilo do estilo do estilo do estilo do estilo do estilo do estilo do estilo do estilo do est

Definição de Marcos de Projeto:

Definição de Marcos de Projeto:<br>Informações sobre a tarefa / Avançadas / Marcar tarefa como Marco

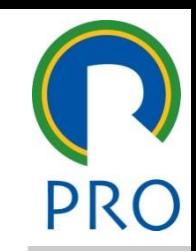

20

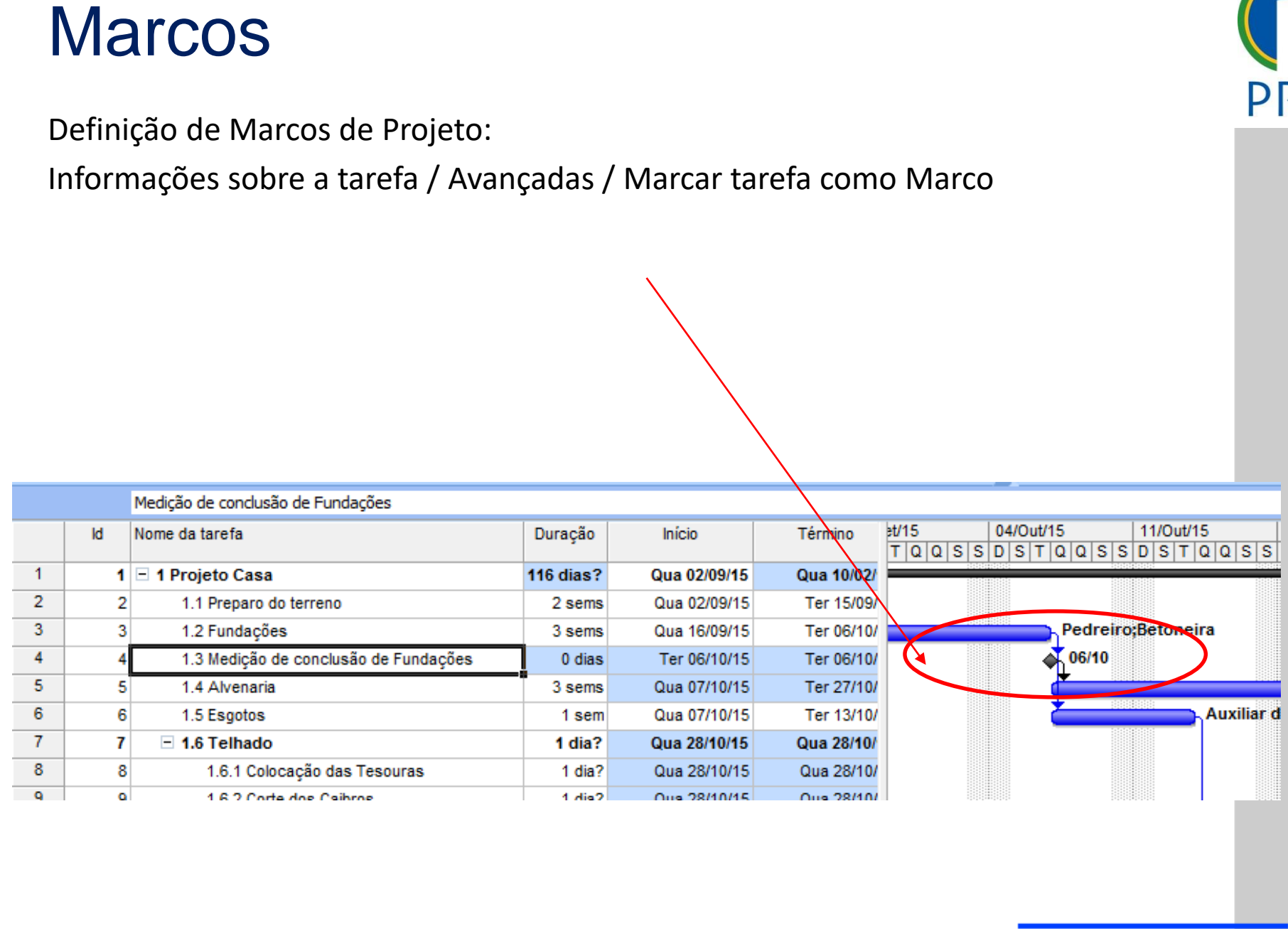

 $\sum_{i=1}^n$ 

 $\sum_{i=1}^n$ 

 $\bigwedge$ 

\_\_\_\_\_ \_\_\_\_ \_\_\_\_\_\_ \_\_ \_\_\_\_\_\_\_ \_\_

Clique para editar os estilos do

#### Recursos CUISOS DE PARA EDITAR O ESTILO DO PARA EL PARA EL PARA EL PARA EL PARA EL PARA EL PARA EL PARA EL PARA EL PARA

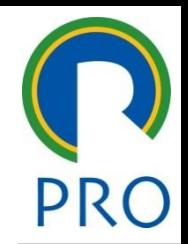

21

equipamentos e materiais clique para estilos do para estilos do para estilos do para estilos do para estilos do para estilos do para es<br>Os estilos do para estilos do para estilos do para estilos do para estilos do para estilos do para estilos do editar editar editar os estilos programas do texto do texto do texto do texto do texto do texto do texto do te<br>Desenas Recursos são pessoas, equipamentos e materiais necessários para realizar uma tarefa em um projeto

#### essoas<br>Essoas **Pessoas**

- ríduo identificado pelo nome: José, Pedro, João, etc. do pelo **nome**: José, Pedro,<br>. mestre • Indivíduo identificado pelo **nome**: José, Pedro, João, etc.
- o pela **função**: pintor, pro<br>com c**onhecimento** com **·** Indivíduo identificado pela *função*: pintor, programador, etc.
- que nível desempermar a tareia contanto que<br>conhecimento requerido): eletricistas, pedreiros, etc. com conhecimento comul quem irá desempenhar a tarefa contanto que tenha o  $\frac{1}{2}$ Quarto nível **•** Grupo de pessoas com **conhecimento** comum (não importa Recursos são pessoas, equipamentos e materiais necessários para<br>
realizar uma tarefa em um projeto<br> **Pessoas**<br>
• Indivíduo identificado pelo **nome**: José, Pedro, João, etc.<br>
• Indivíduo identificado pela **função**: pintor,

#### **Equipamentos**

· Exemplos: computadores, impressoras, copiadoras, veículos de<br>frota caminhões de mudanca frota, caminhões de mudança

#### Recursos CUISOS DE PARA EDITAR O ESTILO DO PARA EL PARA EL PARA EL PARA EL PARA EL PARA EL PARA EL PARA EL PARA EL PARA

#### **Recurso material**

- Materiais de consumo
- riateriais de consumo<br>Exemplos: madeira, pregos, concreto, etc. • Exemplos: madeira, pregos, concreto, etc.

#### clique para estilo do estilo do estilo do estilo do estilo do estilo do estilo do estilo do estilo do estilo d<br>Clique para estilo do estilo do estilo do estilo do estilo do estilo do estilo do estilo do estilo do estilo d  $m = 1$ **Recurso custo**

de uma mensalidade de de unia niensalidade de Exemplo: pagamento de uma mensalidade de aluguel de um equipamento

### \_\_\_\_\_\_\_ \_\_\_\_\_ Terceiro nível • Quarto nível **O Project foca em dois aspectos do recurso**

- Clif dols aspectos ao recurso uica **quanto e quanuo**<br>refa • Quinto nível trabalhar em uma tarefa Recursos<br>
Recursos<br>
Materiais de consumo<br>
22 Pateriais de consumo<br>
22 Exemplos: madeira, pregos, concreto, etc.<br>
Recursos custo<br>
Exemplo: pagamento de uma mensalidade de aluguel de um<br>
22 Exemplo: pagamento de uma mensalid • **Disponibilidade**: indica **quanto e quando** um recurso pode
- **Custo: quanto de dinheiro** será necessário pagar por esse recurso

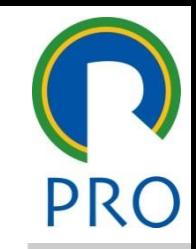

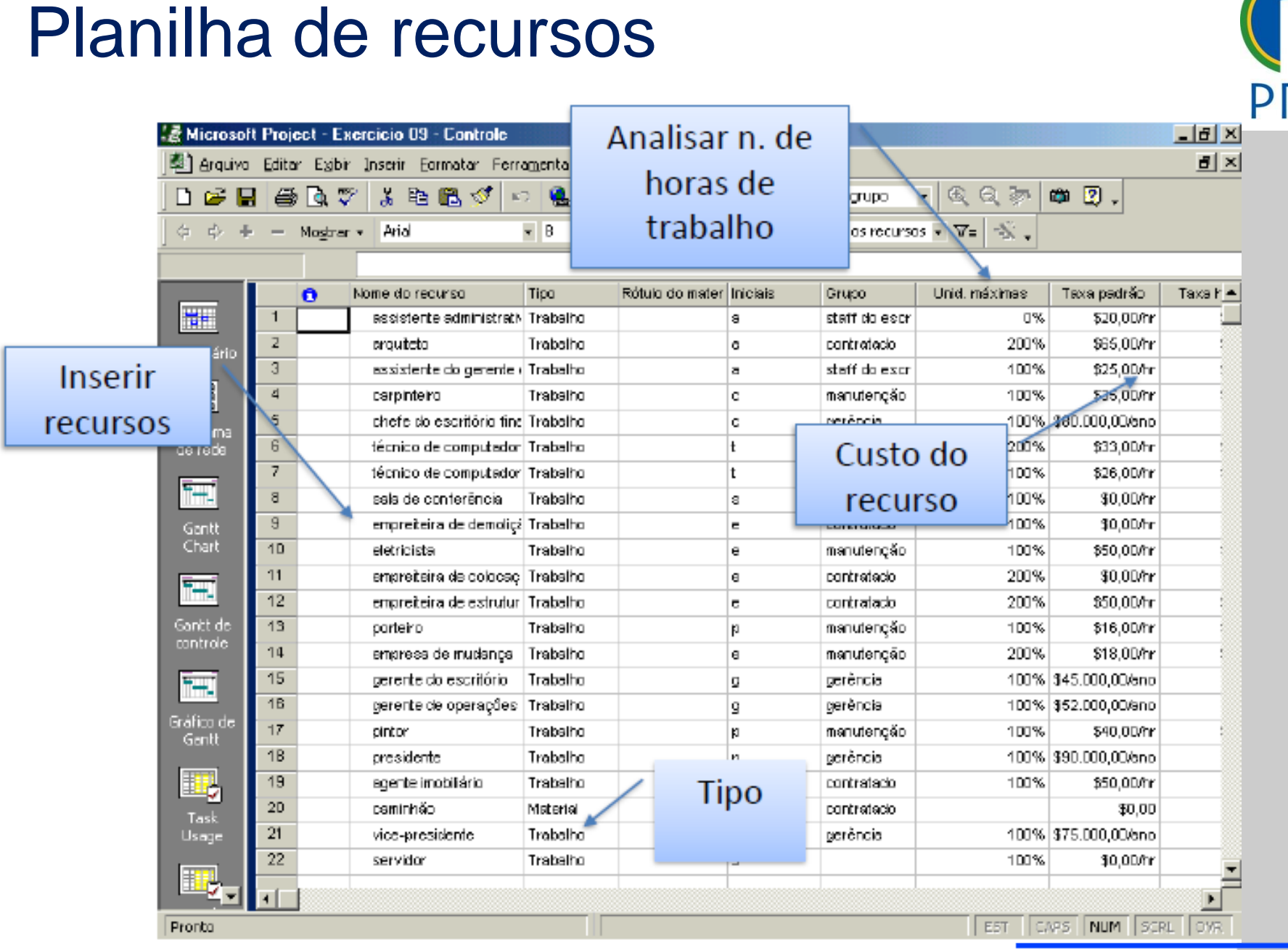

Escola Politécnica da Universidade de São Paulo | Departamento de Engenharia de Produção

ual ou decimal : Para trabalho em Percentual ou decimal :

Ferramentas / Opções / Cronograma / Mostrar unidades em Decimal ou<br>Porcentagem

#### Porcentagem

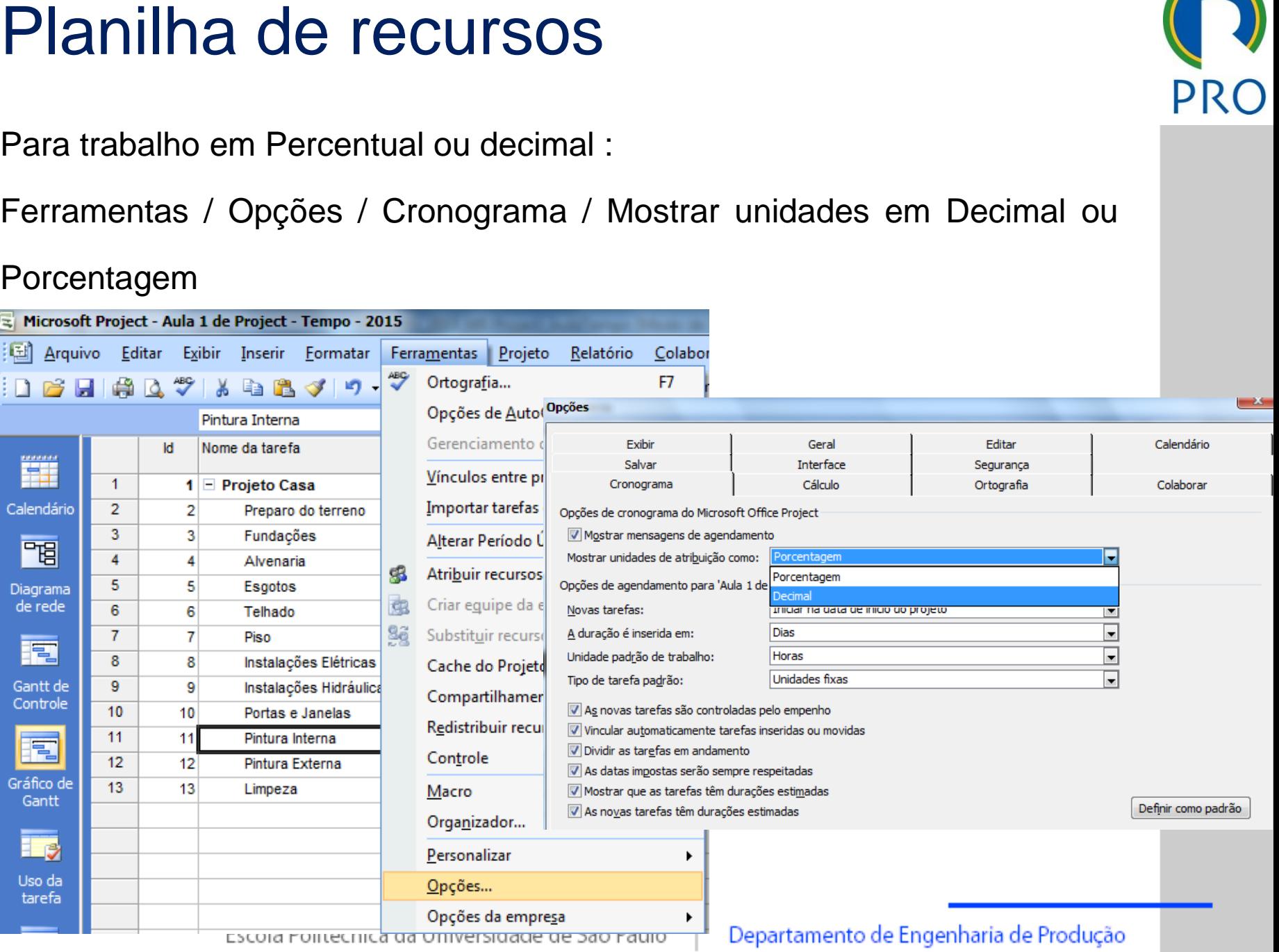

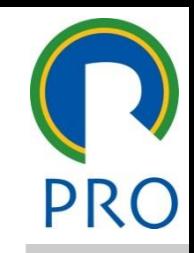

#### Exercício: inserir recursos

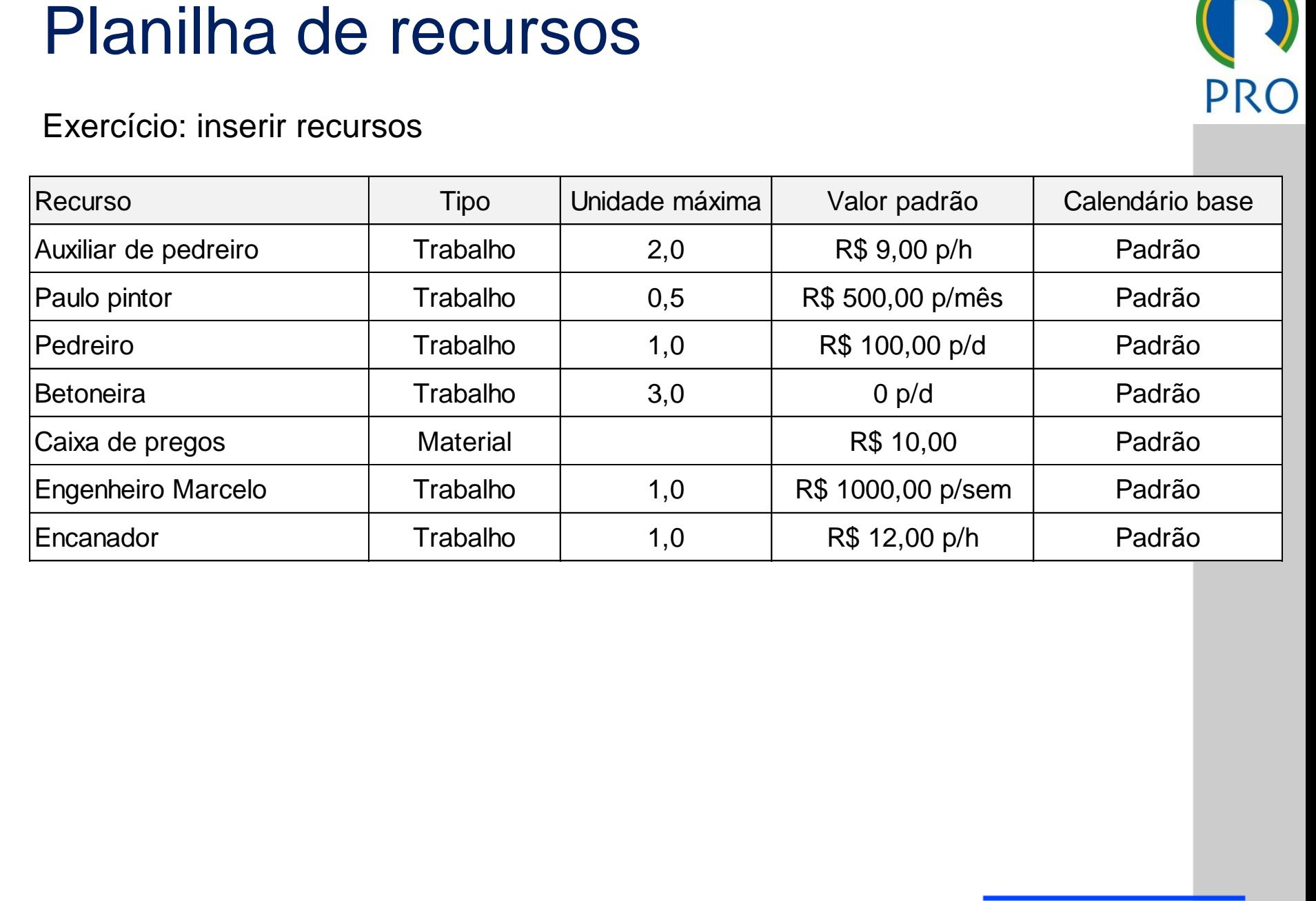

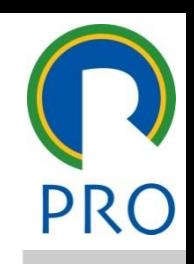

26

mestre título mestre Exercício: atribuir recursos na planilha de tarefas

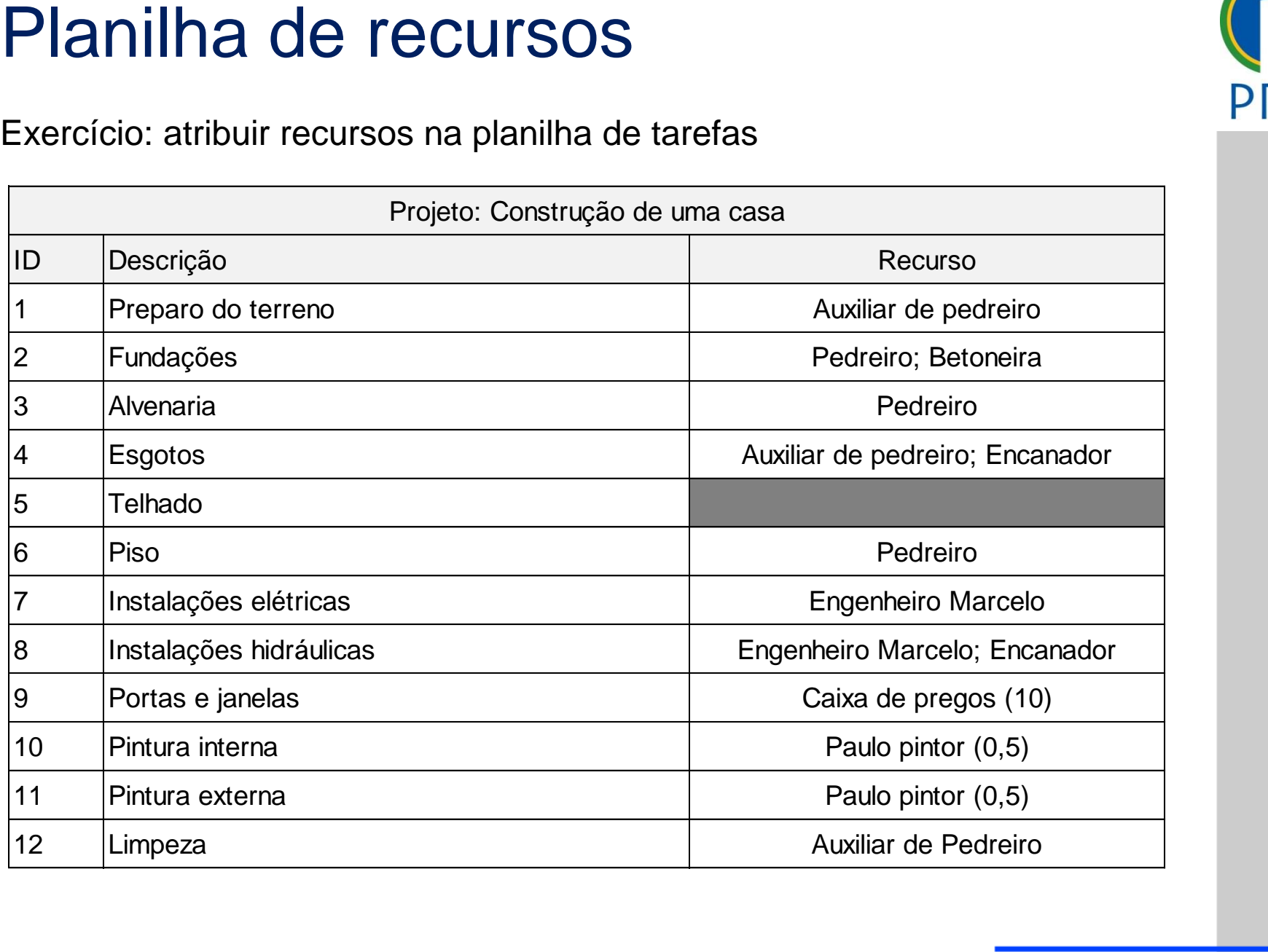

#### Custo do título do título do título do título do título do título do título do título do título do título do t<br>Casa editar o estilo do título do título do título do título do título do título do título do título do título Stoletja para editar o estilo do estilo do estilo do estilo do estilo do estilo do estilo do estilo do estilo <br>Casa estilo do estilo do estilo do estilo do estilo do estilo do estilo do estilo do estilo do estilo do estil

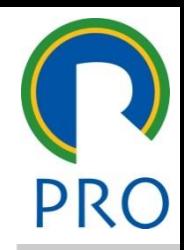

27

mestre título mestre **No MS Project os custos são definidos diretamente nas**  $\epsilon$ ias.<br>Taimininkas kalendarios kalendarios kalendarios kalendarios kalendarios kalendarios kalendarios kalendarios k Clique para editar os estilos do para estilos do para estilos do para estilos do para estilos do para estilos<br>Clique para estilos do para estilos do para estilos do para estilos do para estilos do para estilos do para es editar editar editar os estilos do texto do texto do texto do texto do texto do texto do texto do texto do tex<br>Caso do texto do texto do texto do texto do texto do texto do texto do texto do texto do texto do texto do tex CUSTO<br>
No MS Project os custos são definidos diretamente nas<br>
tarefas:<br>
• Custo dos recursos que estão ligados às tarefas<br>
• Custo fixo da tarefa **tarefas:**

- clique para esta entranto dos recursos que estão ligados às tarefas que estão ligados às tarefas Cusio dos recursos que • Custo dos recursos que estão ligados às tarefas
- Custo fixo da tarefa

### Custo do recurso que para el contrar el contrar el contrar el contrar el contrar el contrar el contrar el contra

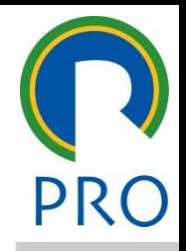

28

Para fornecer os custos unitários de um recurso deve-se utilizar a  $\lambda$  anilha de recurso $\lambda$ como para el control de recurso do estilos do estilos do estilos do estilos do estilos do estilos do estilos d<br>A estilos do estilos do estilos do estilos do estilos do estilos do estilos do estilos do estilos do estilos d planilha de recurso Custo do recurso<br>
Para fornecer os custos unitários de um recurso deve-se utilizar a<br>
planilha de recurso<br>
Recursos podem ser do tipo:<br>
• Trabalho: pessoal ou equipamento. Possuem custo por período<br>
trabalhado (engenheiro,

Clique para editar editar o estilo do estilo do estilo do estilo do estilo do estilo do estilo do estilo do es<br>Clique para estilo do estilo do estilo do estilo do estilo do estilo do estilo do estilo do estilo do estilo d  $\alpha$  tino: tino mestre mestre mestre de la provincia de la provincia de la provincia de la provincia de la provincia del<br>Estre de la provincia de la provincia de la provincia de la provincia de la provincia de la provincia de la pr Recursos podem ser do tipo:

- tipo.<br>u equipamento. Possuem ou equipamento. Possuem c trabalhado (engenheiro, betoneira, etc.)<br>. • Trabalho: pessoal ou equipamento. Possuem custo por período
- Clique para estimator do contra estimado en estimado en el composto de la composta de la composta de la composta de<br>Contra dos dos para establecente de la composición de la composición de la composición de la composición d  $s = \frac{1}{2}$ iuniel)<br>Departimente de la confinencia • Quarto nível • **Material**: insumos. Possuem custo pelo uso (cimento)
- $\mathcal{C}$ usto Penetitivo (2 • **Custo Repetitivo** (aluguel)

### Custo fixo

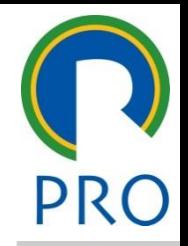

29

Refere-se ao valor fornecido independente da duração ou dos  $\mathsf{c}$ ursos que a tarera variamizar SUS que a lareia varialmente en contra estilos do contra en contra en contra en contra en contra en contra en contra en contra en contra en contra en contra en contra en contra en contra en contra en contra en contra en co **recursos** que a tarefa vai utilizar **contrar el contrar el contrar el contrar el contrar el contrar el contrar e** 

- calor fixo a ser pago a um terceiro pela execução da tarefa pago a um terceiro pela exed UTT VAIUL TIXU A SEI PAGU • Um valor fixo a ser pago a um terceiro pela execução da tarefa
- ma compra de materiais p · O valor global de uma compra de materiais para execução da e valor global de alla<br>tarefa tarefa
- <sub>tarera</sub><br>• Quando os cálculos dos custos das tarefas, baseados em recursos, realizados em outro software, usar apenas os valores CUSTO fixO<br>
Refere-se ao valor fornecido independente da duração ou dos<br>
recursos que a tarefa vai utilizar<br>
• Um valor fixo a ser pago a um terceiro pela execução da tarefa<br>
• O valor global de uma compra de materiais par finais

### Custo fixo

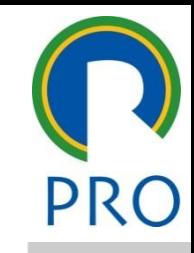

30

# mestre título mestre Gráfico de Gantt → Exibir → Tabela → Custo

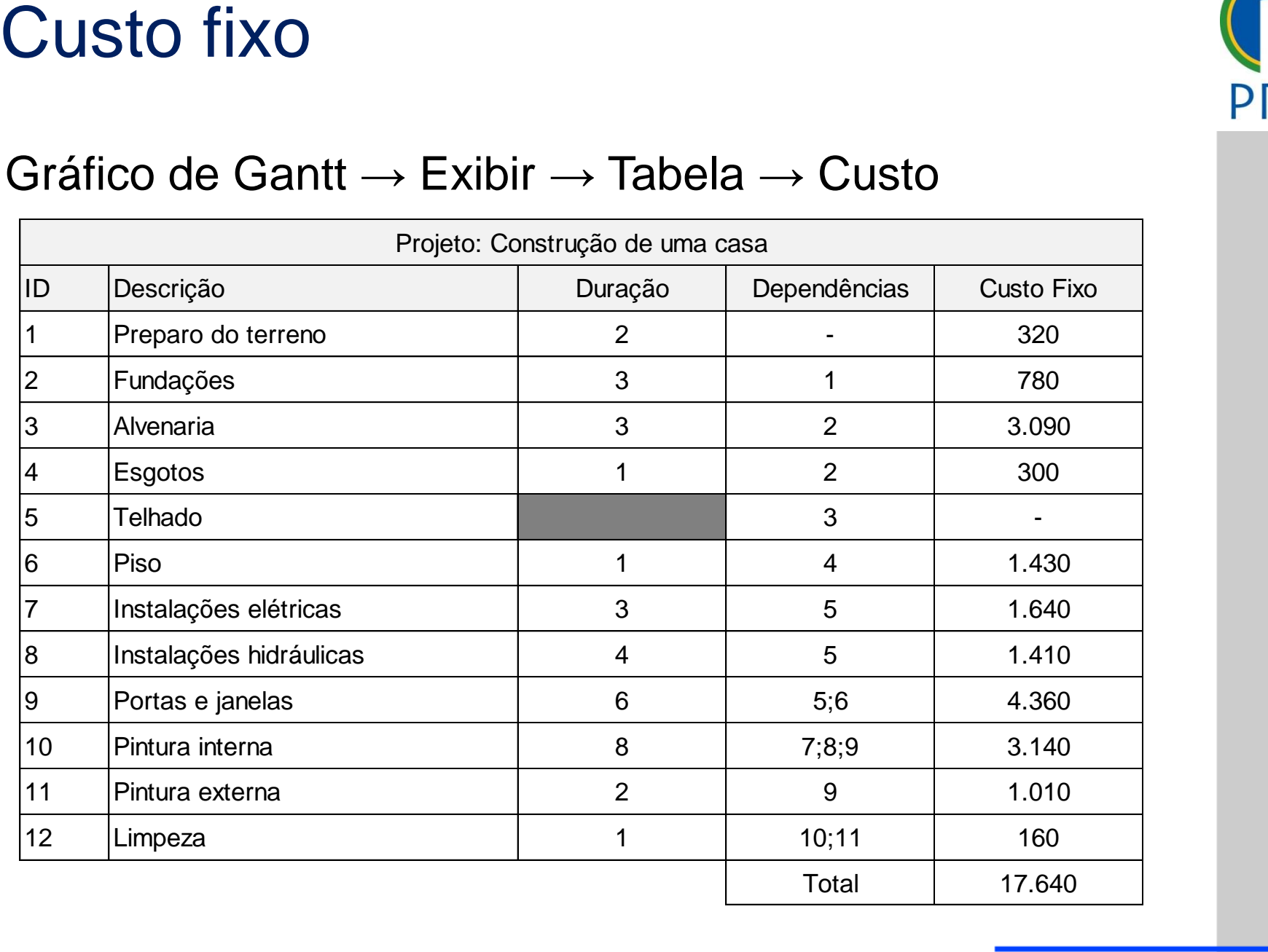

#### Escola Politécnica da Universidade de São Paulo | Departamento de Engenharia de Produção

#### • Restante: Custo restante

- Clique para editar o estilo do • Entre o custo estimado da linha de base e o custo real de<br>execução <u>anação</u><br>Este de la provincia de la provincia de la provincia de la provincia de la provincia de la provincia de la pro enno o odolo odin<br>execucão Custo Total<br>
Custo Total<br>
Somatório do Custo de todas as tarefas (calculado pelo<br>
programa) = custo fixo + custo dos recursos.<br>
Linha de base<br>
E o custo total congelado em uma determinada data<br>
Variação<br>
Chentre o custo es execução
- delado em uma determina ngelado em uma determinad • É o **custo total congelado** em uma determinada data

\_\_\_\_\_ \_\_\_\_\_ Quinto nível • Real: Custo verdadeiro da execução da tarefa

#### • Segundo nível **Linha de base**

**Variação**

rama) = custo fixo + custo dos recursos.<br>. · Somatório do Custo de todas as tarefas (calculado pelo  $\lambda$ U + Custo dos recursos. programa) = custo fixo + custo dos recursos.

#### **Custo Total**

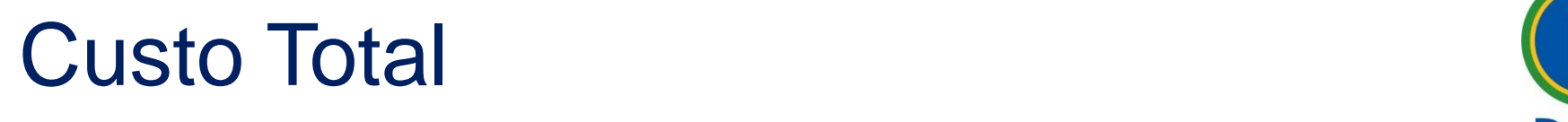

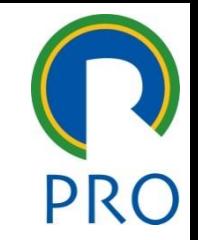

estres.<br>Após fornecer os dados das tarefas de um projeto, deseja-se saber qual a sua duração global estilos do texto do texto do texto do texto do texto do texto do texto do texto do te<br>A sua duração global

 $\rightarrow$  informações sobre o projeto  $\rightarrow$  estatísticas  $\sim$  sobre o projeto  $\rightarrow$  estatistic Projeto → informações sobre o projeto → estatísticas

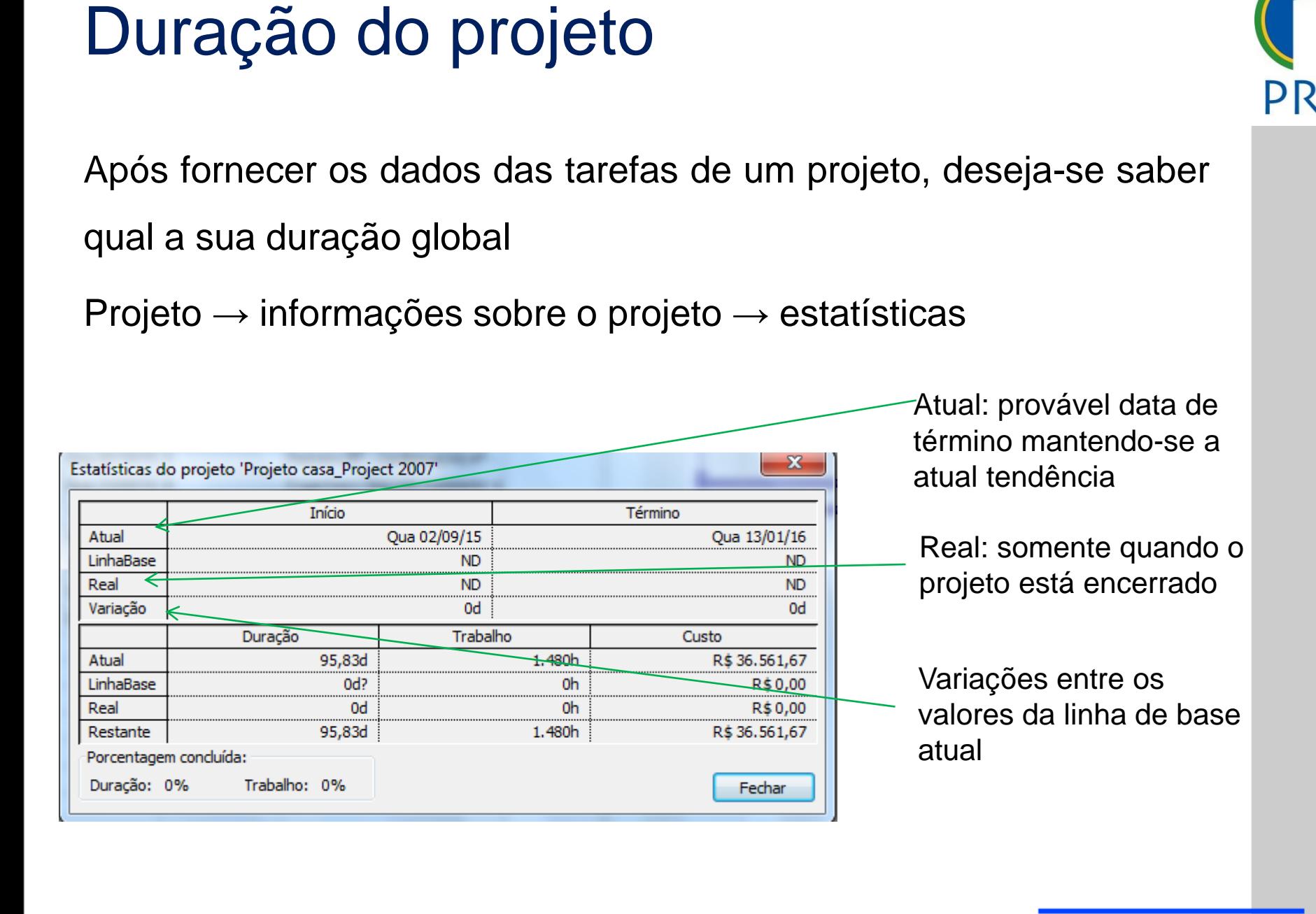

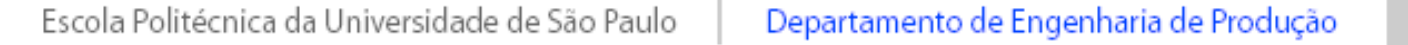

## Caminho crítico do título do título do título do título do título do título do título do título do título do t<br>Caminho do título do título do título do título do título do título do título do título do título do título do

- tivel and mestre mestre mestre mestre mestre mestre mestre mestre mestre mestre mestre mestre mestre mestre me<br>The contract mestre mestre mestre mestre mestre mestre mestre mestre mestre mestre mestre mestre mestre mestre indicação do valor da folga references and the control of the control of the control of the control of the control of the control of the c<br>In the control of the control of the control of the control of the control of the control of the control of th No MS Project é possível definir quais as tarefas caminho crítico, através da total
- Ferramentas  $\rightarrow$  Opções  $\rightarrow$ Cálculo
- a margem de atraso é menor  $\begin{array}{|c|c|c|c|}\hline \text{\hspace{1.5cm}} & \text{\hspace{1.5cm}} & \text{\hspace{1.5cm}} & \text{\hspace{1.5cm}} \\ \hline \end{array}$  $\frac{1}{2}$ • Tarefas são criticas quando ou igual a x dias

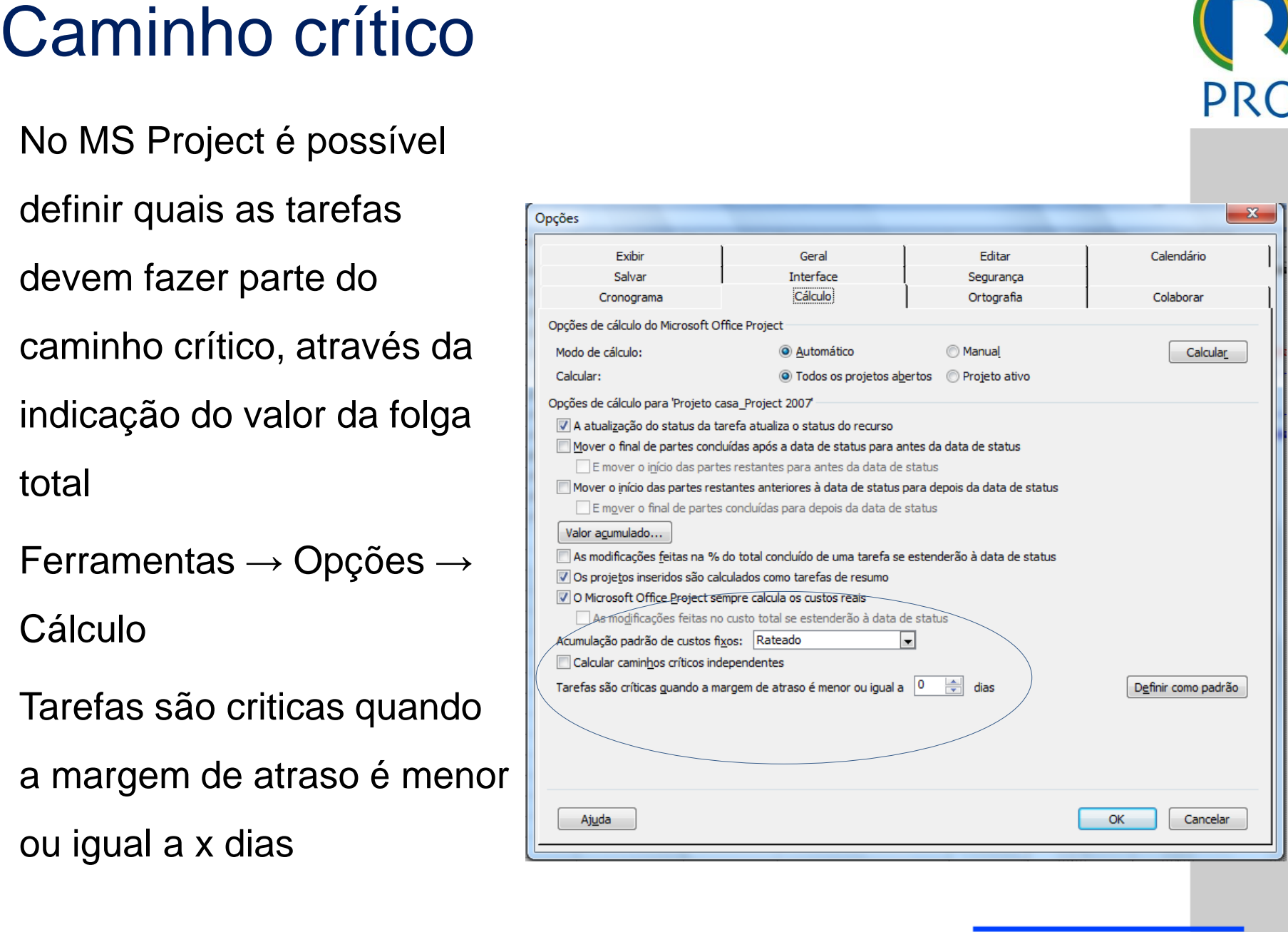

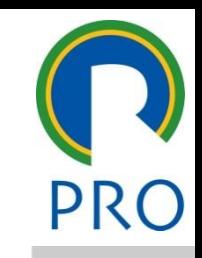

## Caminho crítico do título do título do título do título do título do título do título do título do título do t<br>Caminho do título do título do título do título do título do título do título do título do título do título do

 $\text{Filtico}$  : Projeto Relatório Colaborar Jan Elassificar  $Projecto \rightarrow Filter por \rightarrow Critico$ 

• Terceiro de la contravela<br>• Terceiro de la contravela de la contravela<br>• Terceiro de la contravela de la contravela de la contravela de la contravela de la contravela de la contrave

• Quarto nível

Estrutura de tópicos<br>
EDT **Duração**<br>
Informações sobre a tarefa... Shift+F2 Duração<br>
Duração e prioridade

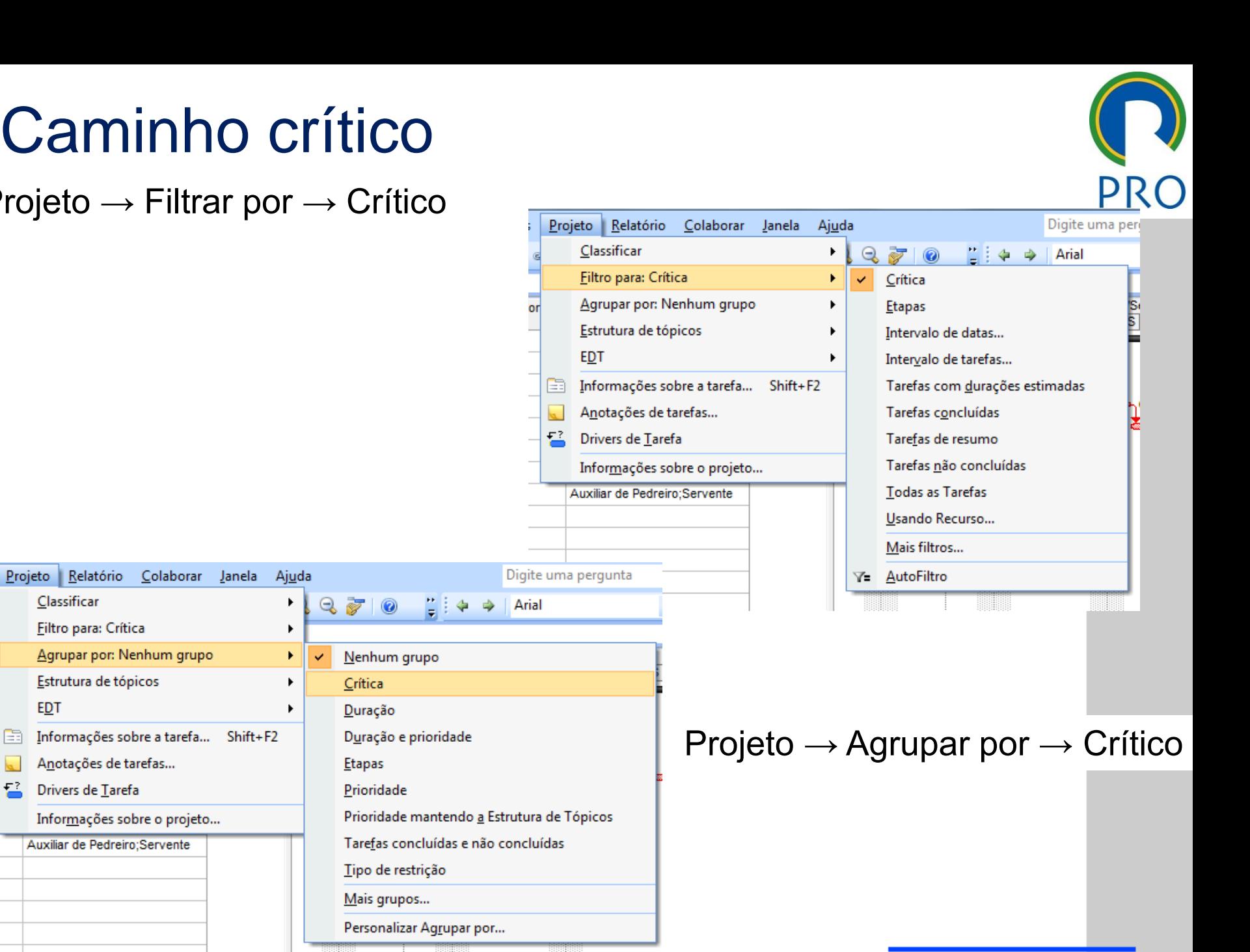

34

#### subtítulo mestre de la provincia de la provincia de la provincia de la provincia de la provincia de la provinci<br>De la provincia de la provincia de la provincia de la provincia de la provincia de la provincia de la provinci \_\_\_\_\_ \_\_\_\_\_ s<br>dade<br>dade mantendo <u>a</u> Estrutura de Tópicos <mark>a</mark><br><sub>ção</sub><br>ção e prioridade **de la provimidade de la provincia de la provincia de la provincia de la provincia de la provinc** Projeto  $\rightarrow$  Agrupar por  $\rightarrow$  Crítico

Escola Politécnica da Universidade de São Paulo | Departamento de Engenharia de Produção

trituliar de Pedreiro; Servente

Auxiliar de Pedreiro;Servente

 $T$ erceiro nível de la proposition de la proposition de la proposition de la proposition de la proposition de la proposition de la proposition de la proposition de la proposition de la proposition de la proposition de la

Anotações de tarefas...<br>  $\begin{array}{r} \hline \text{F}^2 \\ \hline \end{array}$  Drivers de Tarefa<br>
Informações sobre o projeto...

Anotações de tarefas...<br>  $\begin{array}{r} \n\text{F}^2 \quad \text{D rivers de I.} \\
\hline\n\end{array}$  Informações sobre o projeto...

- Diagrama de Gantt
- 
- Relatórios

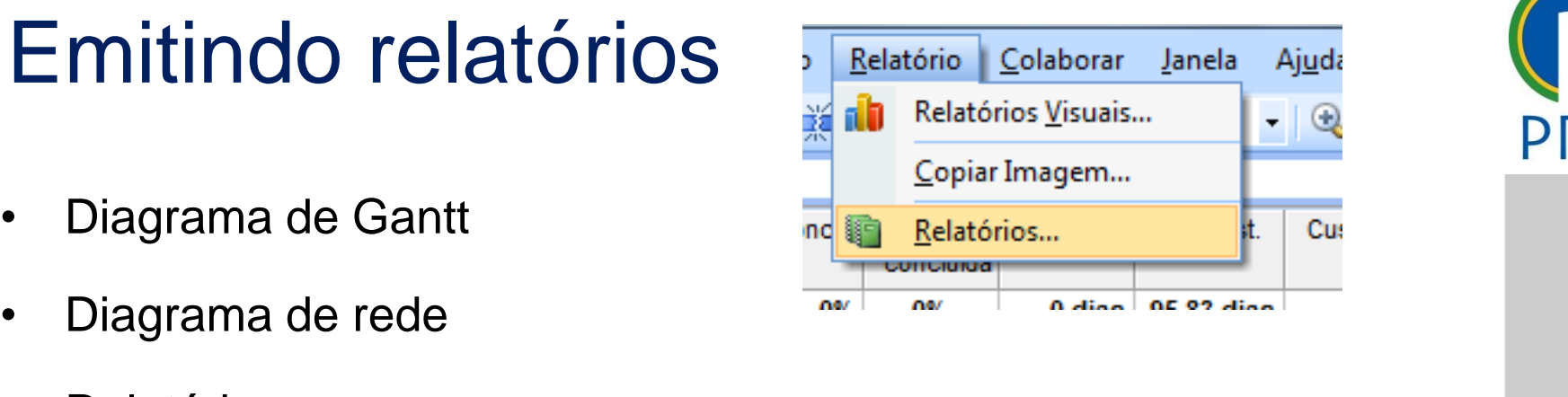

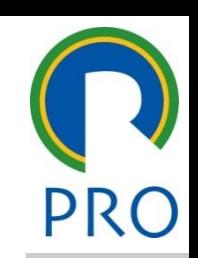

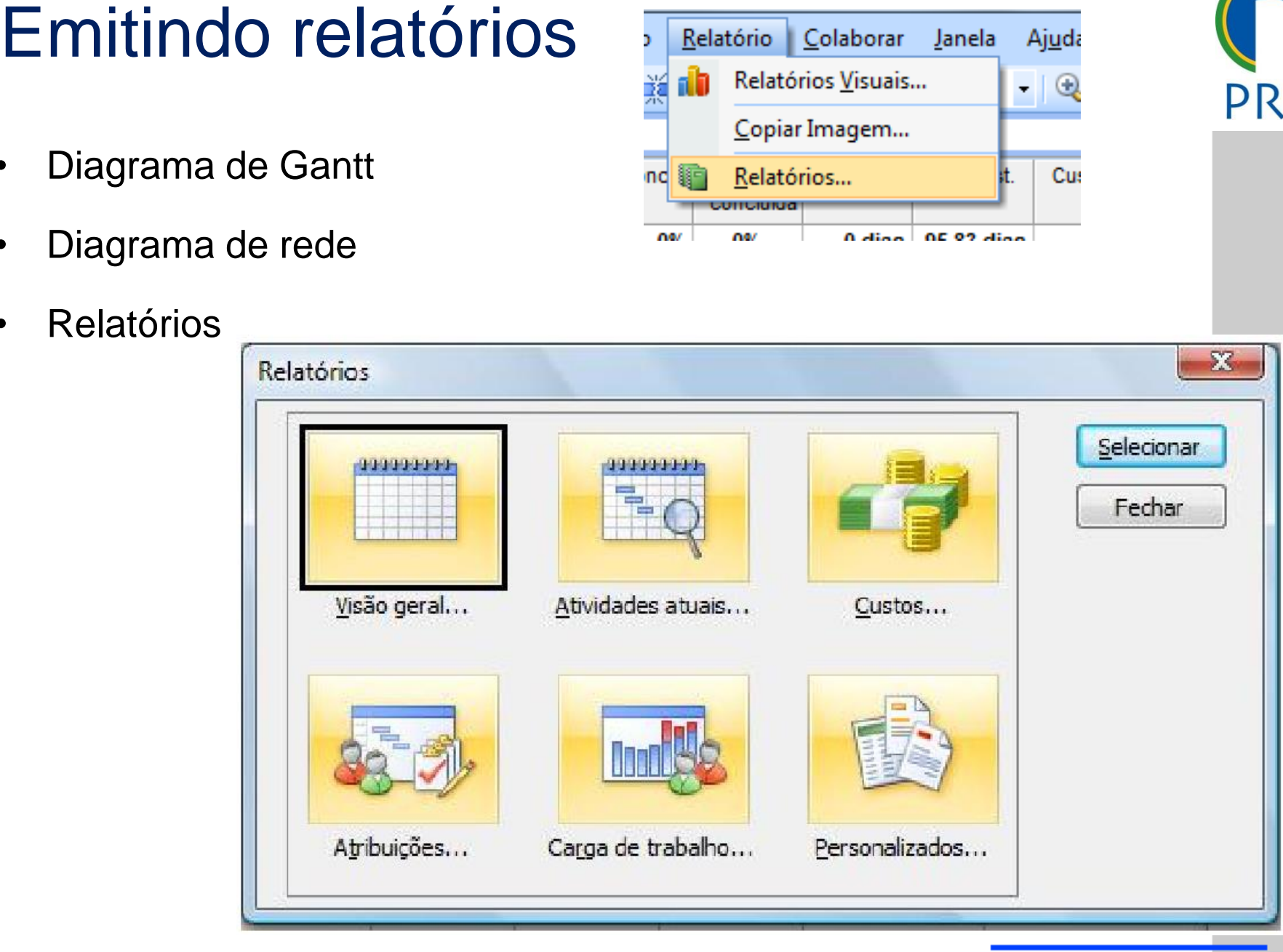

Escola Politécnica da Universidade de São Paulo | Departamento de Engenharia de Produção

### Emitindo relatórios

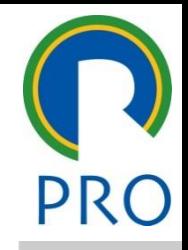

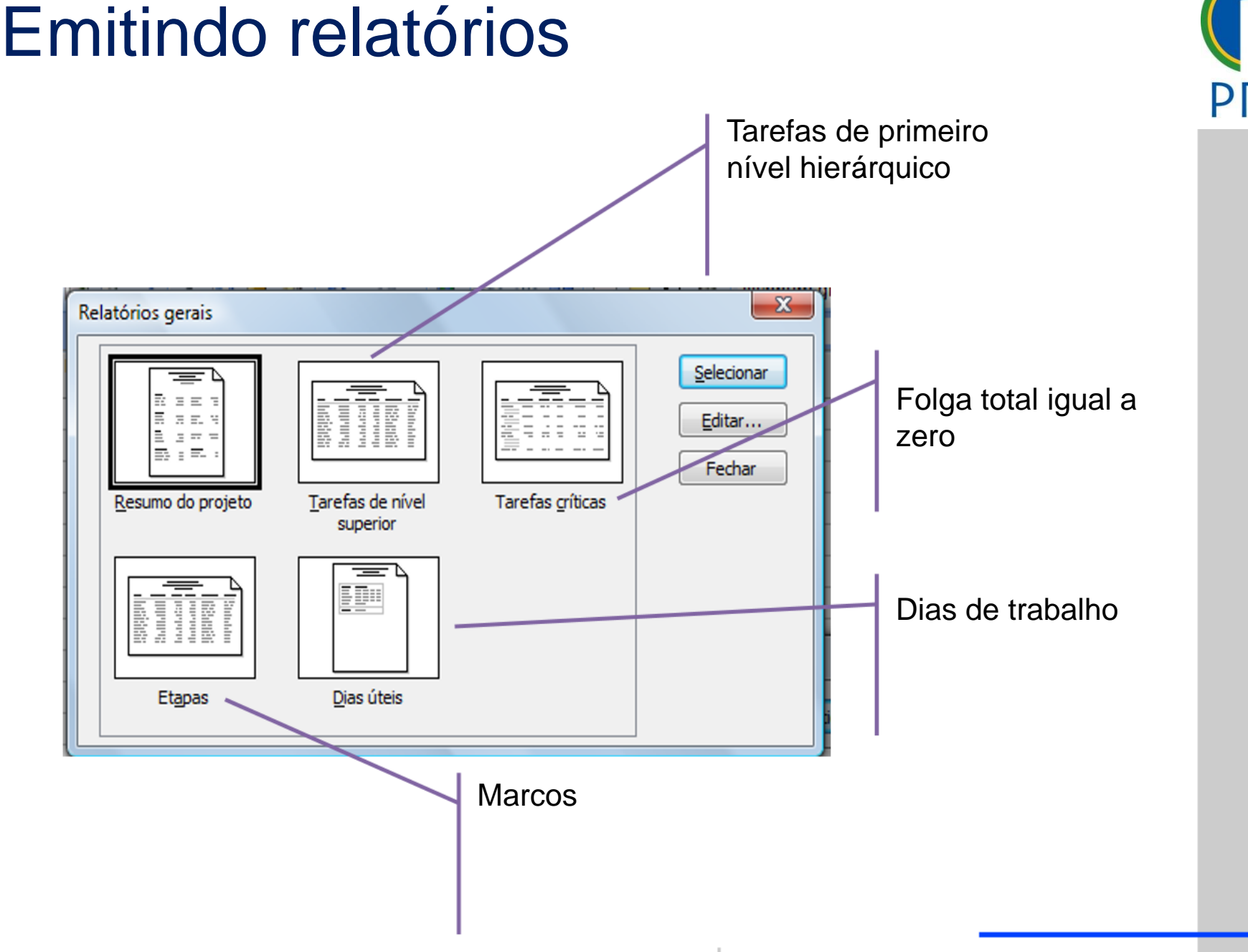

#### Aodo de exibição - calendário

- semana do projeto • Mostra o que é
- Conveniente para pequenos projetos
- Semelhante a uma experience are all receipt to agenda de anotações

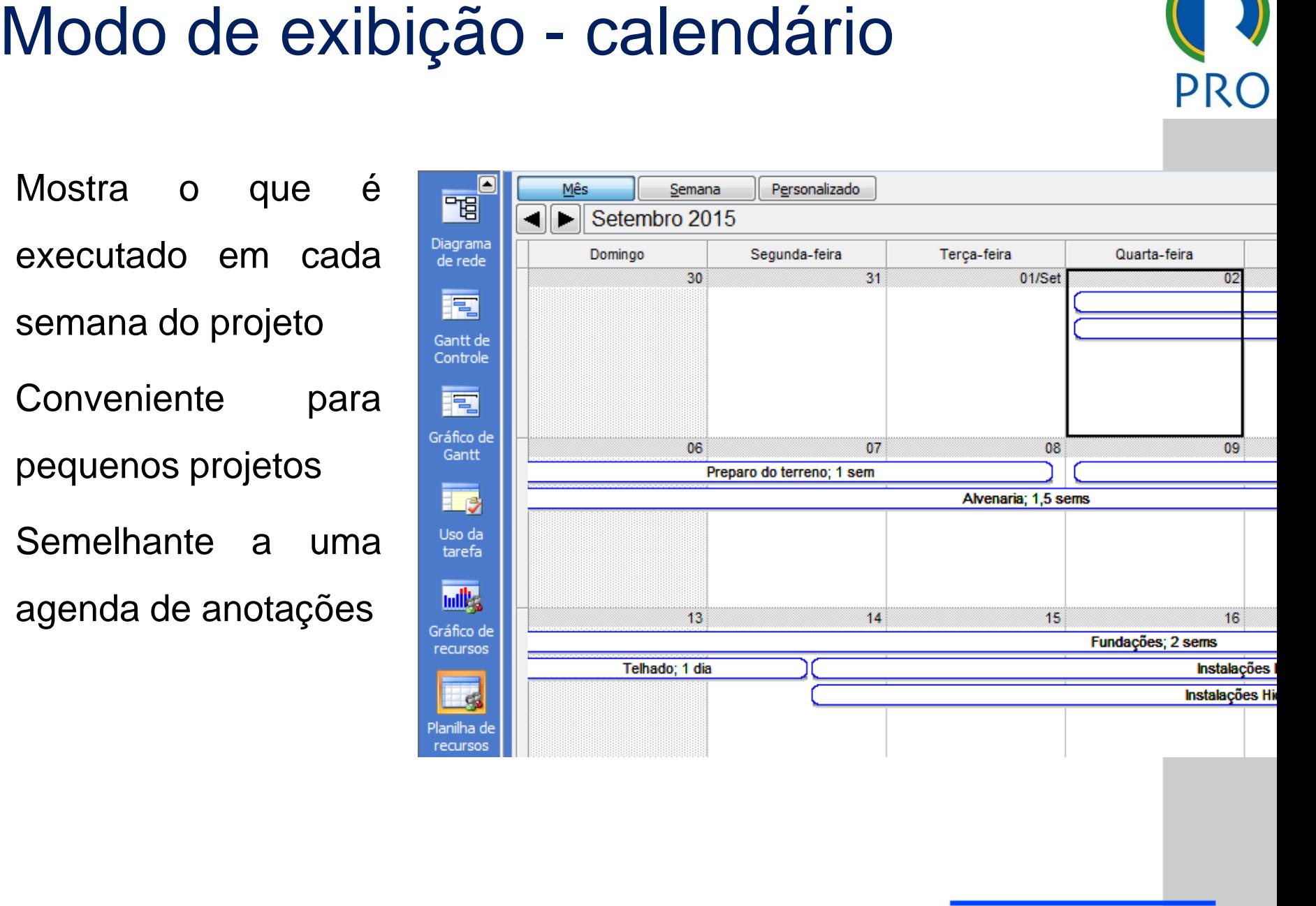

#### Diagrama de redes estableces do título do título do título do título do titulo do titulo do titulo do titulo do Diagrama de redes<br>
Diagrama de redes<br>
Clicar com o direito  $\rightarrow$ <br>
Sistema de redes<br>
Clicar com o direito  $\rightarrow$ <br>
Sistema de redes<br>
Clicar com o direito  $\rightarrow$ <br>
Sistema de redes<br>
Clicar com o direito  $\rightarrow$ <br>
Sistema de redes<br>
Cli Estilos de caixa<br>
Configurações de estilo para:<br>
Visualização:<br>
Não crítica<br>
Não crítica **mestre de la contra de la contra de la contra de la contra de la contra de la contra de la contra de la contra**<br>El participa de la contra de la contra de la contra de la contra de la contra de la contra de la contra de la • Diagrama de rede • Clicar com o direito →  $\frac{|\vec{F}_{\text{resum}}| \cdot \vec{B}_{\text{resum}}|}{|\vec{F}_{\text{resum}}| \cdot \vec{B}_{\text{resum}}| \cdot \vec{B}_{\text{resum}}| \cdot \vec{B}_{\text{resum}}| \cdot \vec{B}_{\text{resum}}| \cdot \vec{B}_{\text{resum}}| \cdot \vec{B}_{\text{resum}}| \cdot \vec{B}_{\text{resum}}| \cdot \vec{B}_{\text{resum}}| \cdot \vec{B}_{\text{resum}}| \cdot \vec{B}_{\text{resum}}| \cdot \vec{B}_{\text{resum}}|$ \_\_\_\_\_ \_\_\_\_ \_\_\_\_\_\_ \_\_ \_\_\_\_\_\_\_ \_\_  $\text{COMO} \text{ O} \text{ H} \text{ C} \text{ C} \text{ M} \text{ C} \text{ C} \text{ H} \text{ C} \rightarrow \text{C} \text{ H} \text{ C} \text{ H} \text{ C} \text{ H} \text{ C} \text{ H} \text{ C} \text{ H} \text{ C} \text{ H} \text{ C} \text{ H} \text{ C} \text{ H} \text{ C} \text{ H} \text{ C} \text{ H} \text{ C} \text{ H} \text{ C} \text{ H} \text{ C} \text{ H} \text{ C} \text{ H} \text{ D} \text{ H} \text{ D} \text{ D} \text{ D} \text$ Estilos de Caixas; Clique para editar o estilo do Definir estilo de filtro de realce<br>
Mostrar dados da identificação da tarefa:<br>
Modelo de dados<br>
Padrão<br>
Mais t The Definir estilo de filtro de realce<br>
Mostrar dados da identificação da tarefa<br>
Mostrar dados da identificação da tarefa<br>
Padrão  $\left\| \text{grad} \right\|_{\text{Bord}}$ Borda<br>
Forma: <u>Dan Salar Cor:</u> **Azul Salar Largura:** [<br> **Exercise**<br> **Exercise**<br> **Exercise Exercise Exercise Exercise Exercise Exercise Plan de fundo** Forma:  $\Box$   $\Box$  Cor:  $\Box$  Azul  $\Box$  Largura:  $\Box$ <br>
Mostrar linhas de grade horizontais  $\Box$  Mostrar linhas de grade verticais<br>
Plano de fundo \_\_\_\_\_\_ \_\_\_\_\_ • Terceiro nível Layout<br>
Modo de layout<br>
Modo de layout<br>
Modo de layout<br>
Modo de layout<br>
Modo de layout<br>
Layout de caixa<br>
Layout de caixa Layout<br>
Modo de layout<br>
Modo de layout<br>
Modo de layout<br>
De posicionar auto<br>
Layout da caixa er de la construction de la construction de la construction de la construction de la construction de la constr<br>La construction de la construction de la construction de la construction de la construction de la construction Climate para est internacional de la provincia de la provincia de la provincia de la provincia de la provincia de la provincia de la provincia de la provincia de la provincia de la provincia de la provincia de la provincia  $\blacksquare$ Meio: 23/09/15 Identificação: 5<br>Término: 28/09/15 Dur: 0,67 sems Columna: Alimento: 28/09/15 Dur: 0,67 sems Columna: Alimento: 2009/15 Dur: 0,67 sems Columna: Alimento: 2009/15 Dur: 0,67 sems Columna: 2009/15 Dur: 0,67 se mício: 23/09/15 Identificação: 5<br>Férmino: 28/09/15 Dur: 0,67 sems<br>tec: Auxiliar de Pedreiro; Encanador; Bombeiro; Metro d<br>Mostrar tarefas<br>(Vermino: 28/09/15 Dur: Coluna: Alinhan<br>(Vermino: 28/09/15 Dur: Coluna: Alinhan<br>(Ve  $\blacksquare$ Início: 09/09/15 Identificação: 3<br>• Término: 22/09/15 - Dur: - 2 sems<br>• Rec: - Pedreiro: Betoneira: Caminhão de pedra[3]: Tatu 1999/15 1999/15 Identificação: 5<br>1999/15 Dur: 0,67 sems Coluna: Alinhamento: Centralizar<br>1999/15 Dur: 0,67 sems<br>1999/16 Coluna: Alinhamento: Centralizar<br>1999/Mostrar tarefas de resumo<br>1999/Mostrar tarefas com seus resumos nstalações Elétricas<br>
Témino: 23/09/15 Dur: Dentificação: 8<br>
Jes: Engenheiro Marcelo; Instalador elétrico; Metro de fi<br>
Lor do vínculo<br>
Cor do vínculo - Corresponder à Corresponder<br>
Corresponder à Corresponder à Correspond nstalações Elétricas<br>
férmino: 23/09/15 Libritificação: 8<br>
férmino: 23/09/15 Dur: 1,5 sems<br>
ec: Engenheiro Marcelo; Instalador elétrico; Metro de fi<br>
Cor do vínculo (O Vinculos nã  $\overline{\phantom{a}}$ <u>12/10/2016 38:00 percent of the second control of</u> Europe and Control of Europe and Control of Europe and Control of Europe and Control of Europe and Control of Europe and Control of Europe and Control of Europe and Contr

#### Clique para editar o estilo do título do título do título do título do título do título do título do título do<br>Clique para estilo do título do título do título do título do título do título do título do título do título d

- · Após a criação do cronograma do projeto
- Menu → Ferramentas → Controle → Definir Linha de Base<br>Etimentas Projeto Relatório Colaborar Janela Ajuda

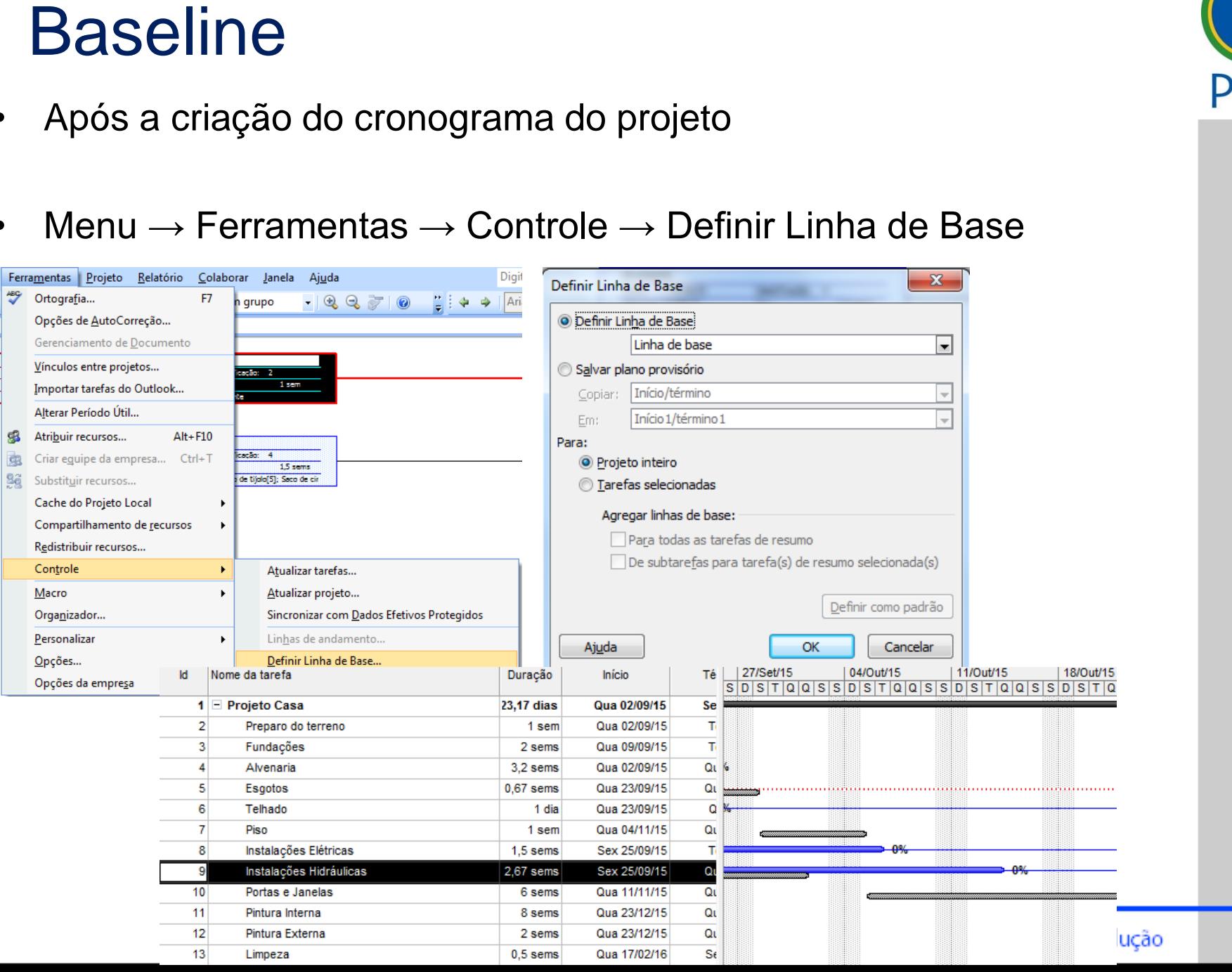

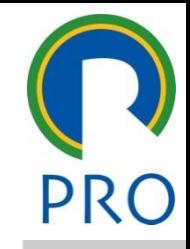

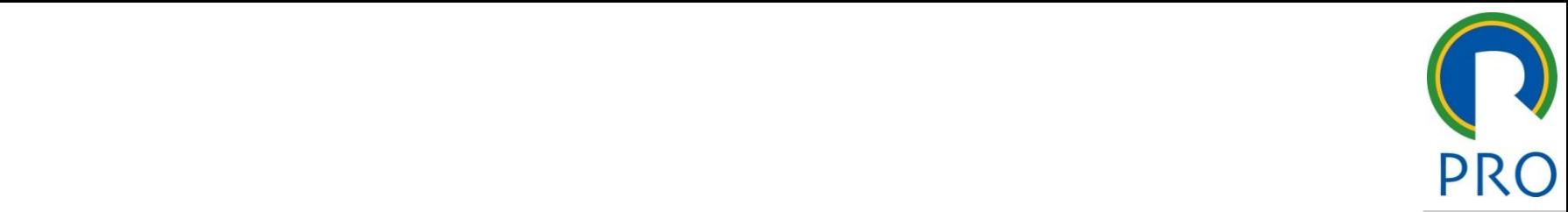

#### CONTROLE DE EVECHICÃO ULL DE EALS<br>Sa brailtea OI F DE EXEC \_\_\_\_\_\_ \_\_\_\_\_ Segundo nível  $\overline{\phantom{a}}$ Terceiro nível **CONTROLE DE EXECUÇÃO DO PROJETO**

\_\_\_\_\_ \_\_\_\_ \_\_\_\_\_\_ \_\_ \_\_\_\_\_\_\_ \_\_

Antes de iniciar as atualizações dos dados é preciso definir a data<br>em que isso será feito em que isso será feito

a de status en la constantina de status de status de la constantina de status de la constantina de la constant<br>En la constantina de la constantina de la constantina de la constantina de la constantina de la constantina de contracto para estatus estilos do estilos do estilos do estilos do estilos do estilos do estilos do estilos do<br>Estilos do estilos do estilos do estilos do estilos do estilos do estilos do estilos do estilos do estilos do • Clique para editar os estilos do texto Data de status

<u>Data ao otatae</u><br>Projeto → Informações sobre o projeto<br>Fete dels é editivada serres has estre eélectres de etrativasão das

título mestre per el estrelato de diensidad de la projectiva de la projectiva de la projectiva de la projectiva de la projectiva de la projectiva de la projectiva de la projectiva de la projectiva de la projectiva de la pr sobre o projeto<br>omo base para cálculos de Esta data é utilizada como base para cálculos de atualização dos<br>dados do tompo dados do tempo

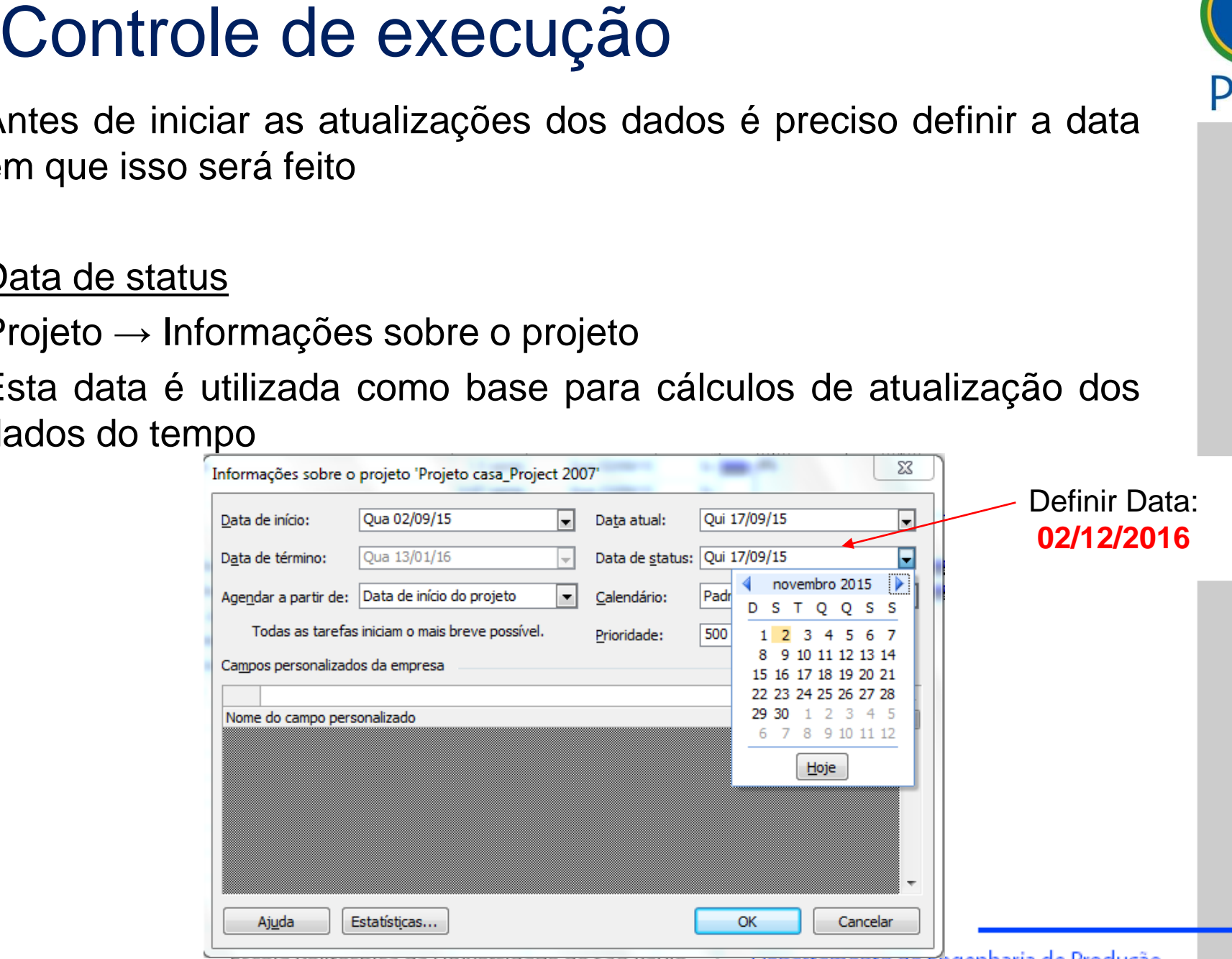

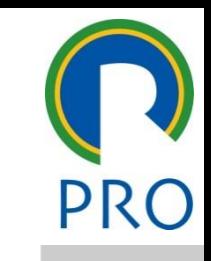

#### Ativar barra de status

• Formatar  $\rightarrow$  Linha de grade  $\rightarrow$  Selecionar data de status<br>  $\begin{bmatrix} \frac{1}{2} & \frac{1}{2} & \frac{1}{2} \\ \frac{1}{2} & \frac{1}{2} & \frac{1}{2} \end{bmatrix}$ 

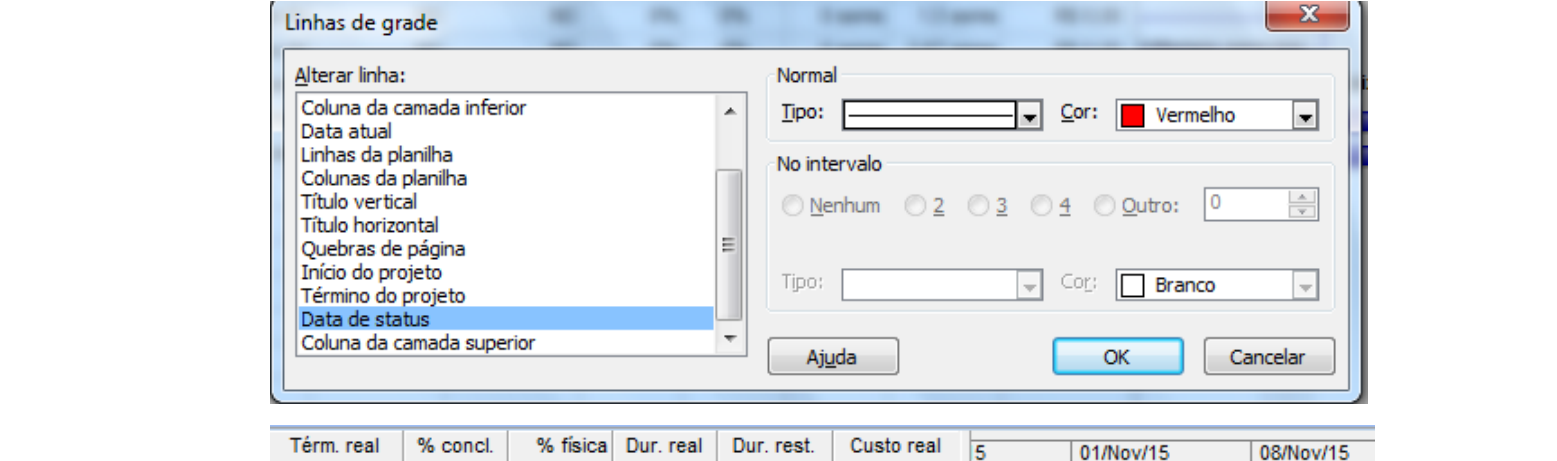

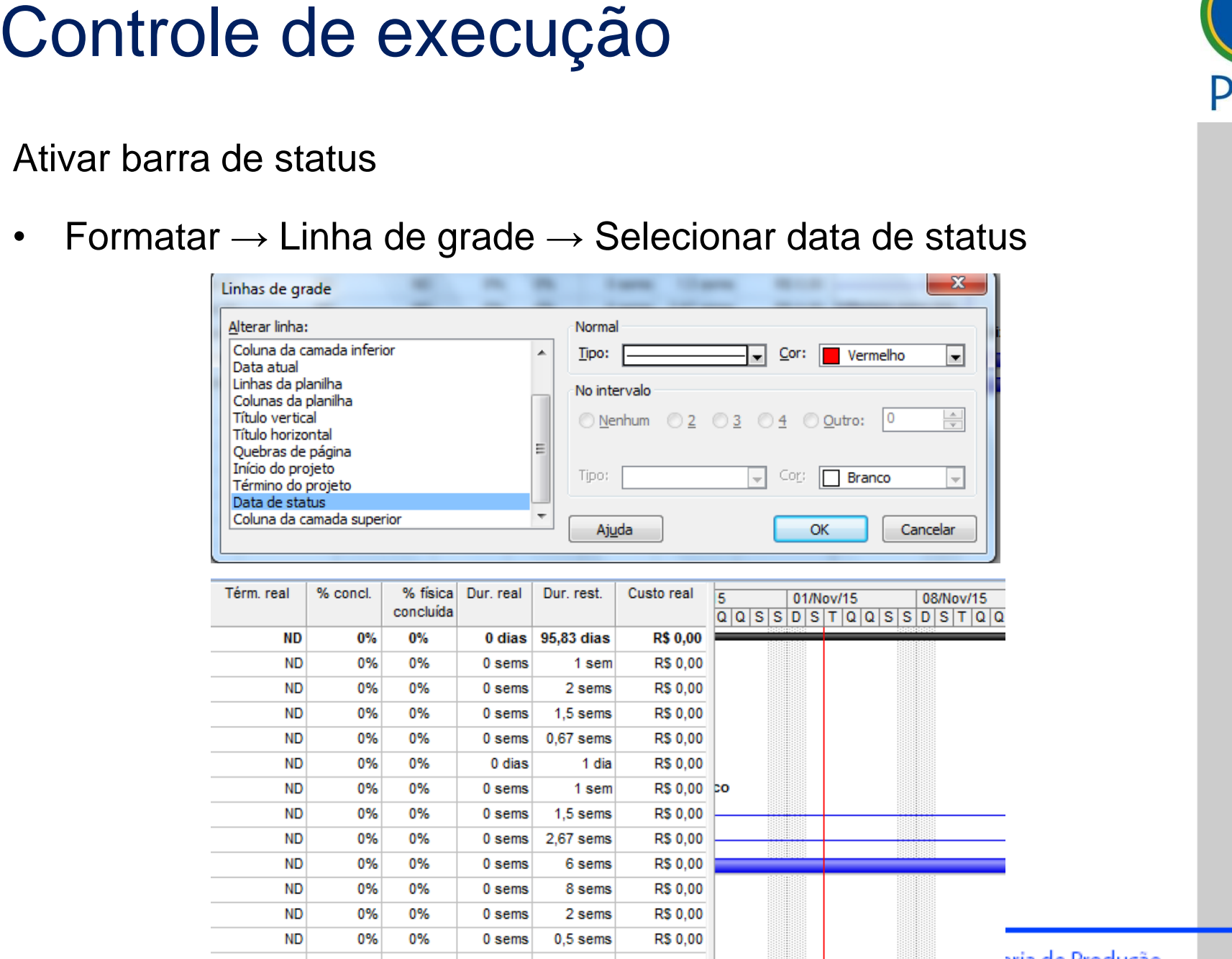

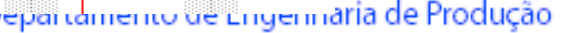

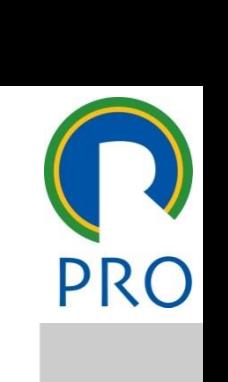

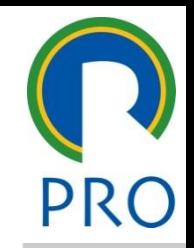

43

conforme o projeto vai sendo executado é possível fornecer os dados de controle no MS Project, através das seguintes opções: Controle de execução<br>
conforme o projeto vai sendo executado é possível fornecer os<br>
dados de controle no MS Project, através das seguintes opções:<br>
• Barra de Controle<br>
• Tabela Controle<br>
• Formulários de Controle<br>
• Visu

- Clique para editar o estilo do título mestre  $\frac{1}{2}$ texto mestre mestre mestre mestre mestre mestre mestre mestre mestre mestre mestre mestre mestre mestre mestre<br>texto mestre mestre mestre mestre mestre mestre mestre mestre mestre mestre mestre mestre mestre mestre mestre • Barra de Controle
- Segundo nível • Tabela Controle
- Formulários de Controle • Formulários de Controle
- $\frac{1}{2}$   $\frac{1}{2}$  • Visualização Gantt de Controle • Visualização Gantt de Controle

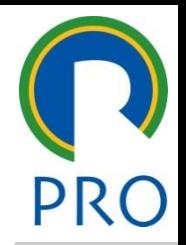

44

mestre título mestre visualização Gantt de Controle<br>
• Controle do texto do texto do texto do texto do texto do texto do texto do texto do texto do texto do texto Uma das maneiras de se comparar dados reais de execução é a<br>visualização Gantt de Controle<br>Exibir/Gantt de Controle<br>→ Situação atual do projeto (barras azuis e vermelhas)<br>→ A situação de andamento de cada tarefa (% conclu

#### **xibir/Gantt de Controle** of the set of the set of the set of the set of the set of the set of the set of the set of the set of the set o<br>Set of the set of the set of the set of the set of the set of the set of the set of the set of the set of the trole mestre mestre mestre de la provincia de la provincia de la provincia de la provincia de la provincia de<br>La provincia de la provincia de la provincia de la provincia de la provincia de la provincia de la provincia d **Exibir/Gantt de Controle**

do projeto (barras azuis e I do projeto (barras azuis e ve  $\sim$ Terceiro no onde en ora • Terceiro nível A situação de andamento de cada tarefa (% concluída) Situação atual do projeto (barras azuis e vermelhas)

#### $\frac{e}{\sqrt{2}}$ Ativar a barra de controle

# Exibir → Barra de ferramentas → Controle<br>
Texto do texto do texto do terramentas → Controle

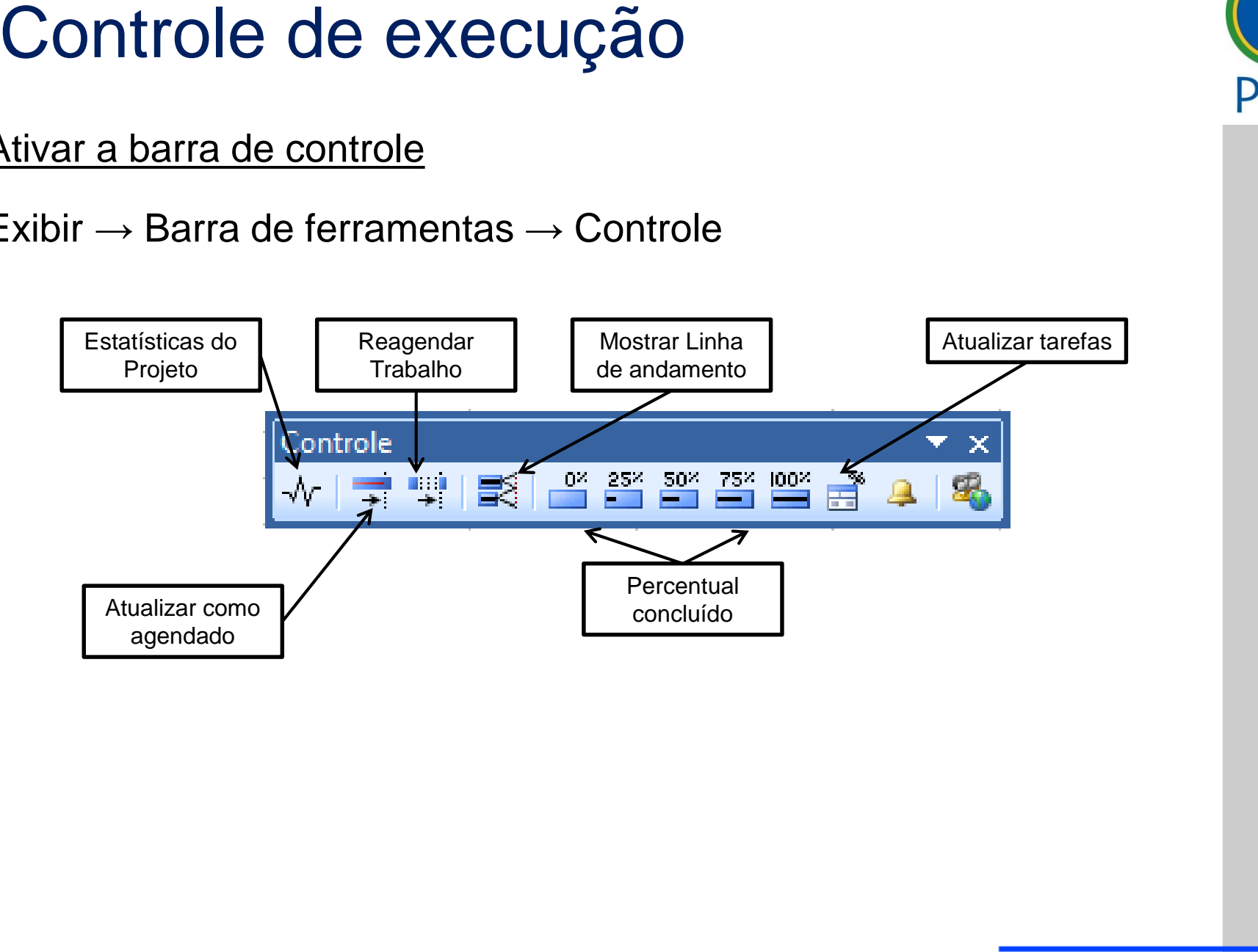

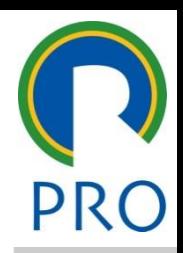

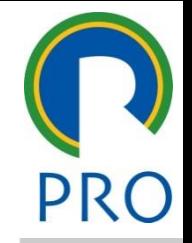

46

executadas exatamente co Tarefas já encerradas e executadas exatamente como o planejado

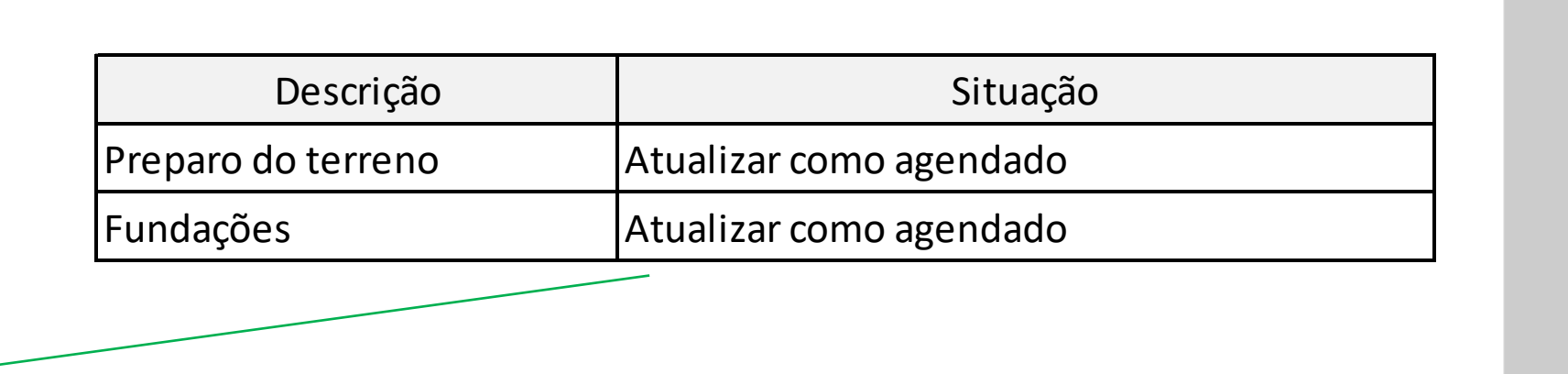

| TTKA SSSES I |  |
|--------------|--|

Preparo do terreno

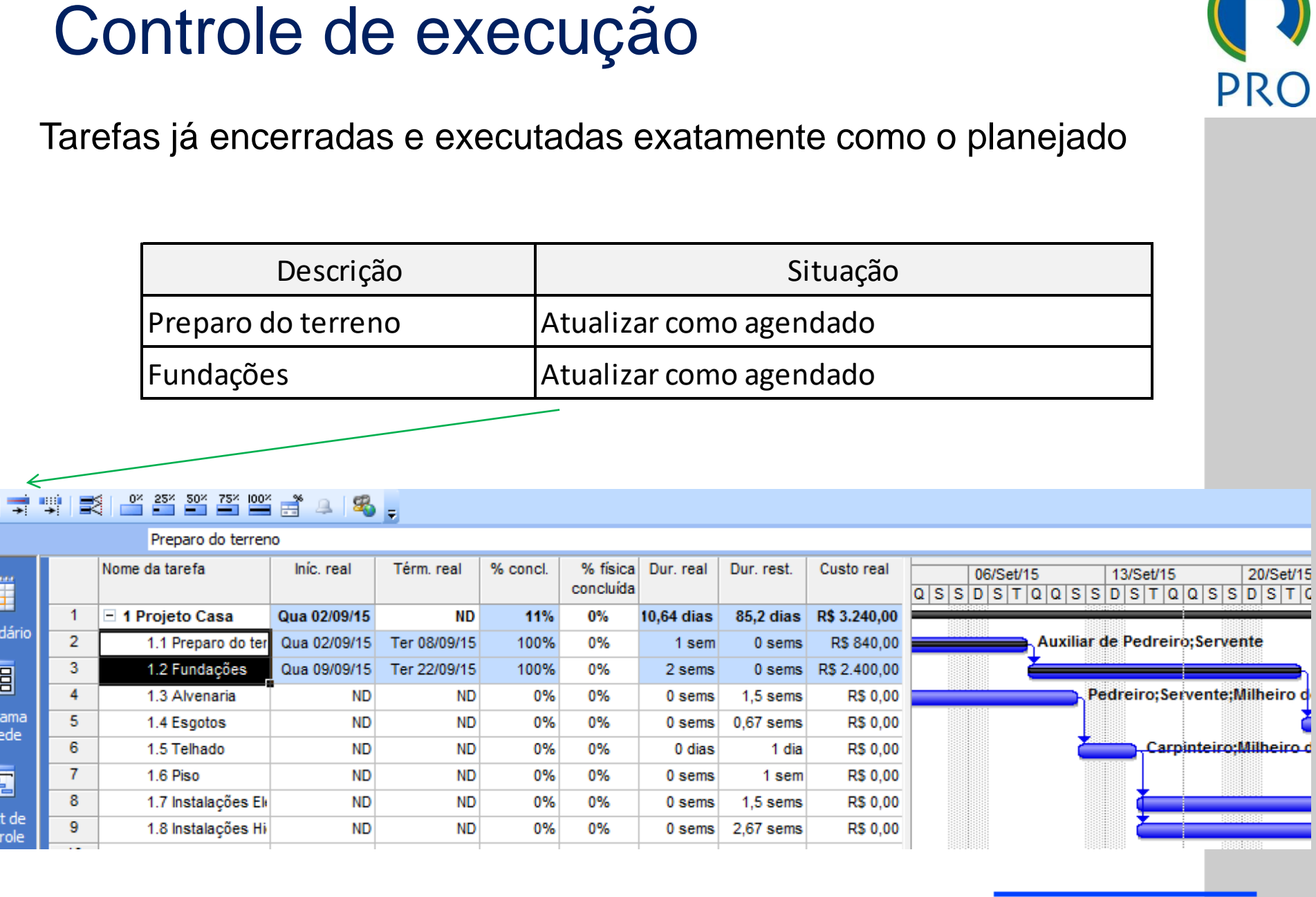

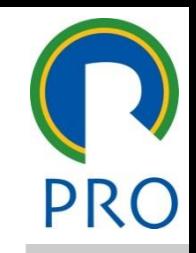

dados diferentes de plano Tarefas encerradas com dados **diferentes do planejado**

• Terceiro nível

er a control de la control de la control de la control de la control de la control de la control de la control de la control de la control de la control de la control de la control de la control de la control de la control

edário 2 Preparo do terreno 1990 - 1991 - 1992<br>1991 - Fundações 1992 - 1993 - 1993 - 1994 - 1994 - 1994 - 1995 - 1996 - 1997 - 1998 - 1999 - 1999 - 1999 - 1<br>1999 - 1999 - 1999 - 1999 - 1999 - 1999 - 1999 - 1999 - 1999 - 19

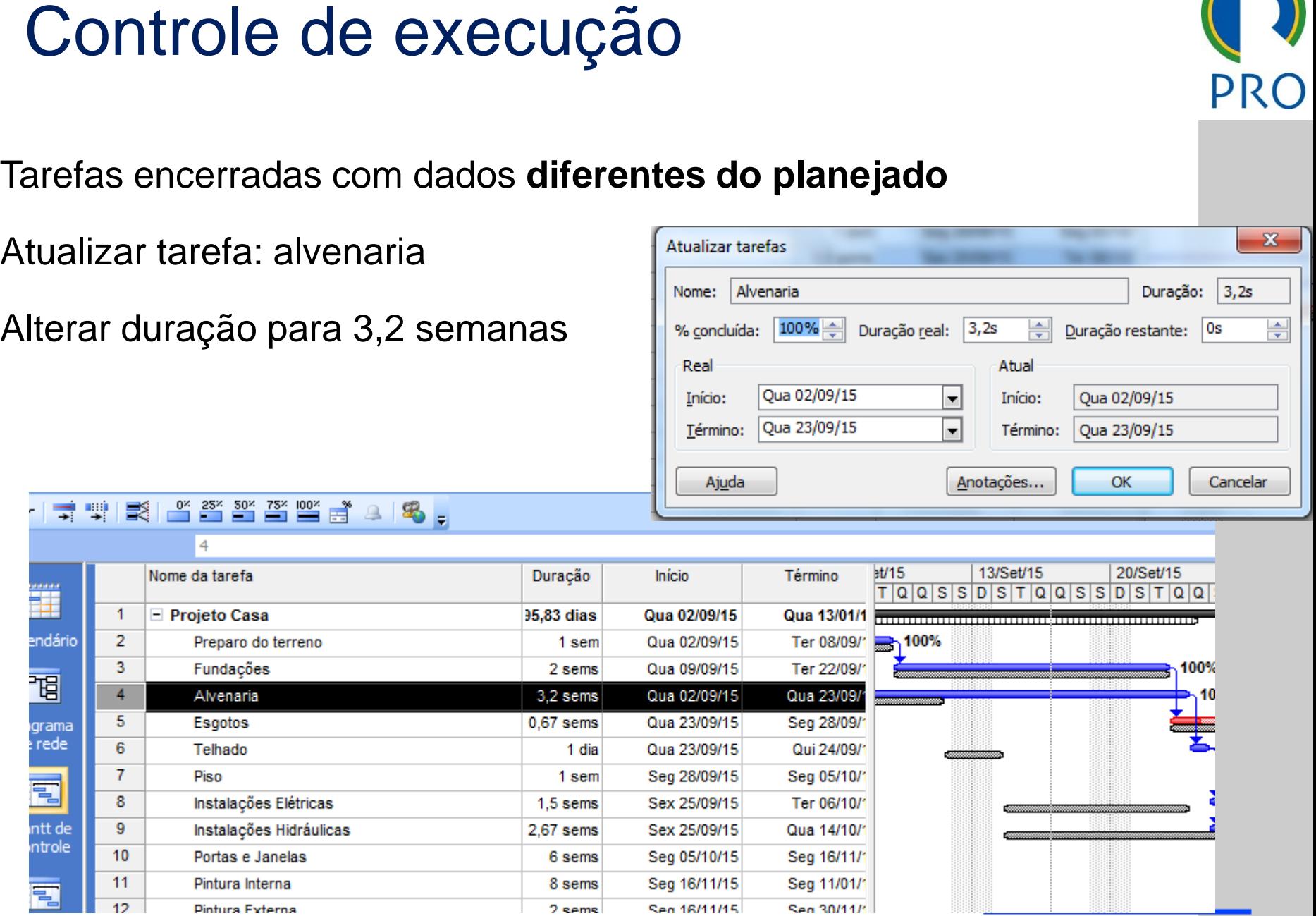

12/10/2016 47

mestre de la provincia de la provincia de la provincia de la provincia de la provincia de la provincia de la p<br>Desenvolverse de la provincia de la provincia de la provincia de la provincia de la provincia de la provincia<br>D título mestre Tarefas parcialmente executadas

- Selecione a tarefa "Esgotos" en estilos do texto do texto do texto do texto do texto do texto do texto do texto do texto do texto do texto do texto do texto do texto do texto do texto do texto do texto do texto do texto
	- que no ícone 50% da barra de ferramentas Controle 0% da barra de ferramentas<br>2 mestre • Clique no ícone 50% da barra de ferramentas Controle

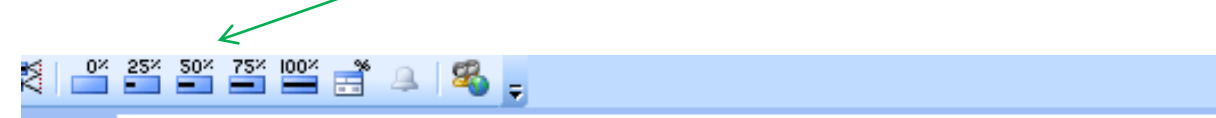

• Segundo nível

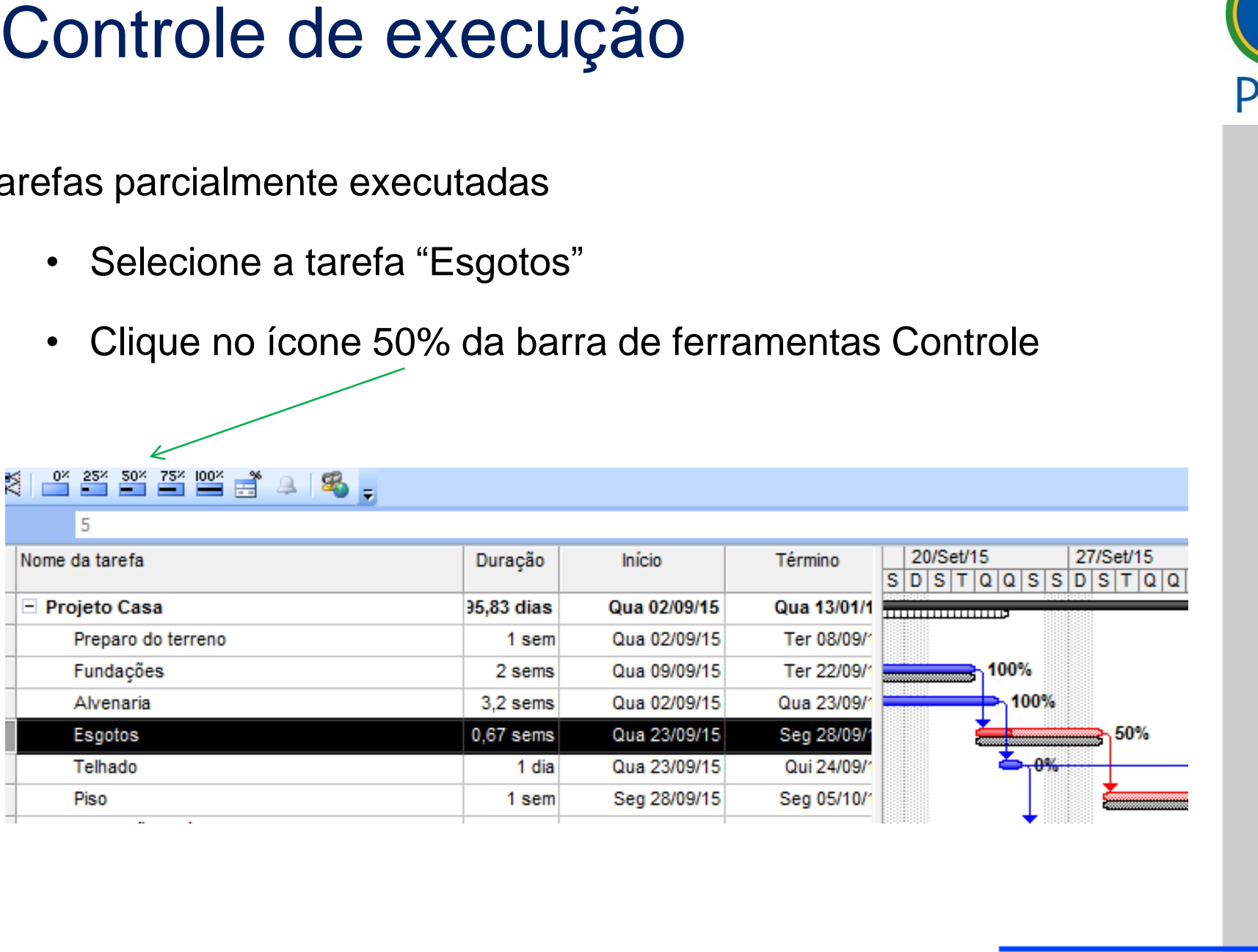

título mestre.<br>Título mestre de la provincia de la provincia de la provincia de la provincia de la provincia de la provincia

 $\mathcal{L}_\text{max}$  and  $\mathcal{L}_\text{max}$  are the set of  $\mathcal{L}_\text{max}$ 

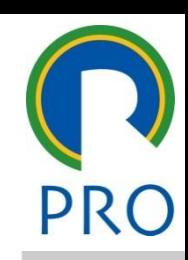

A tarefa "Esgotos" está incompleta e é anterior a data de status 02/12/2016

 $\hat{a}$  data de status 02/12/2016 ponha que a parte não completada vai ser executada na semana S  $02/12/2016$   $\sqrt{\frac{\text{Control}}{\sqrt{\frac{1}{2}}}}$ mestre seguinte à data de status 02/12/2016 Suponha que a parte não completada vai ser executada na semana

 $\text{t}$ tos"  $\rightarrow$  Reagendar trabalh • Selecione a tarefa "Esgotos" → Reagendar trabalho **Valla Reagendar** 

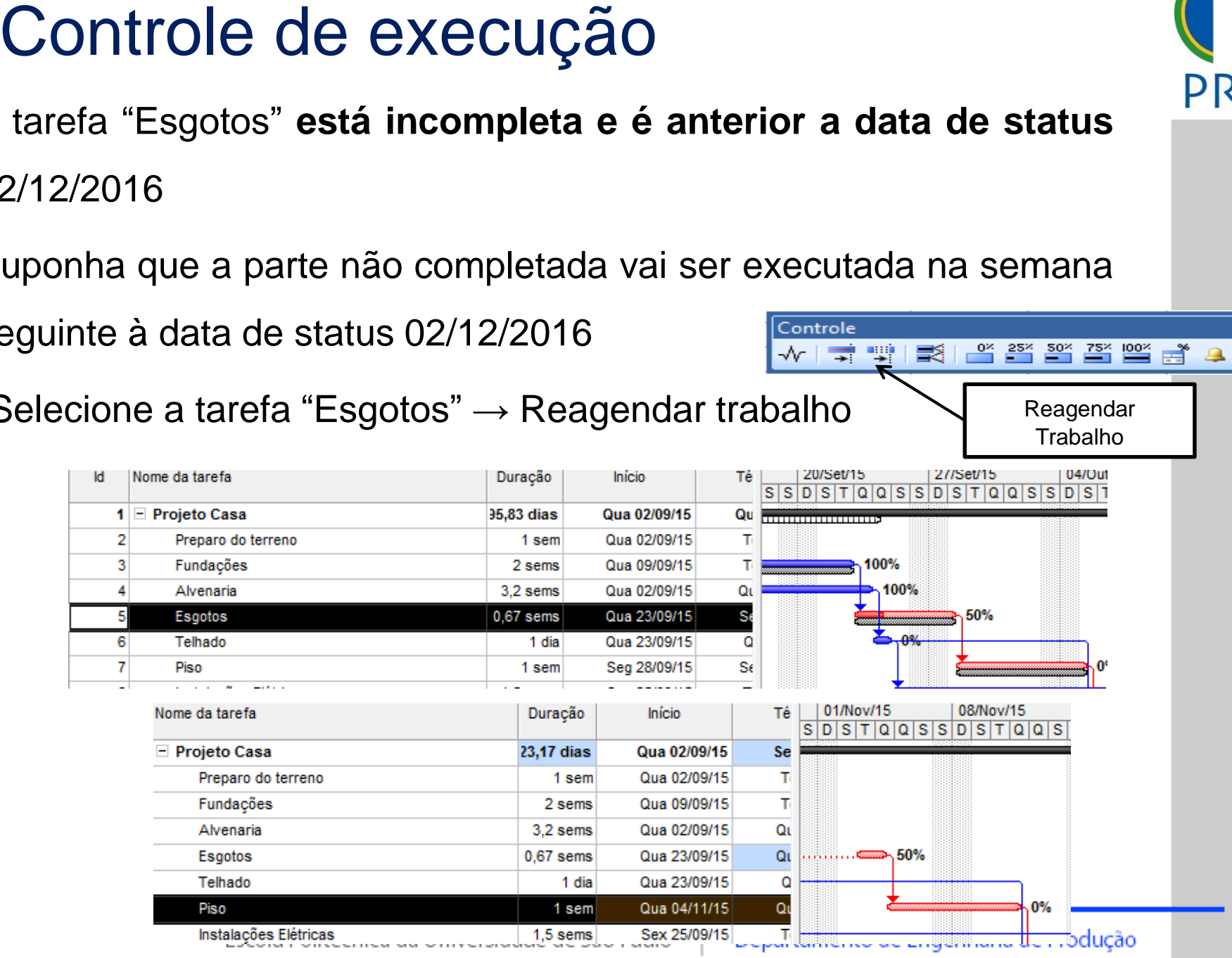

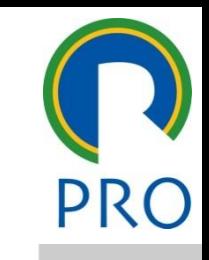

 $\star \times$ 8

Trabalho

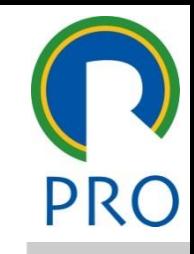

50

Tolbado" vom sondo oxogi Suponha que a tarefa "Telhado" vem sendo executada conforme

ejado<br>ejado en el controle en el seu el seu el seu el seu el seu el seu el seu el seu el seu el seu el seu el seu e Controle<br>Controle<br>The para edit are para sex sox zsx loox as editar editar editar editar editar editar editar editar editar editar editar editar editar editar editar edit<br>Texto do texto do texto do texto do texto do texto do texto do texto do texto do texto do texto do texto do te planejado

- Selecione a tarefa "Telhado"  $\sqrt{\sqrt{1+1} + 1}$
- $\tan$  como agendado  $\searrow$  $\overline{z}$ • Clique no ícone Atualizar como agendado Atualizar como

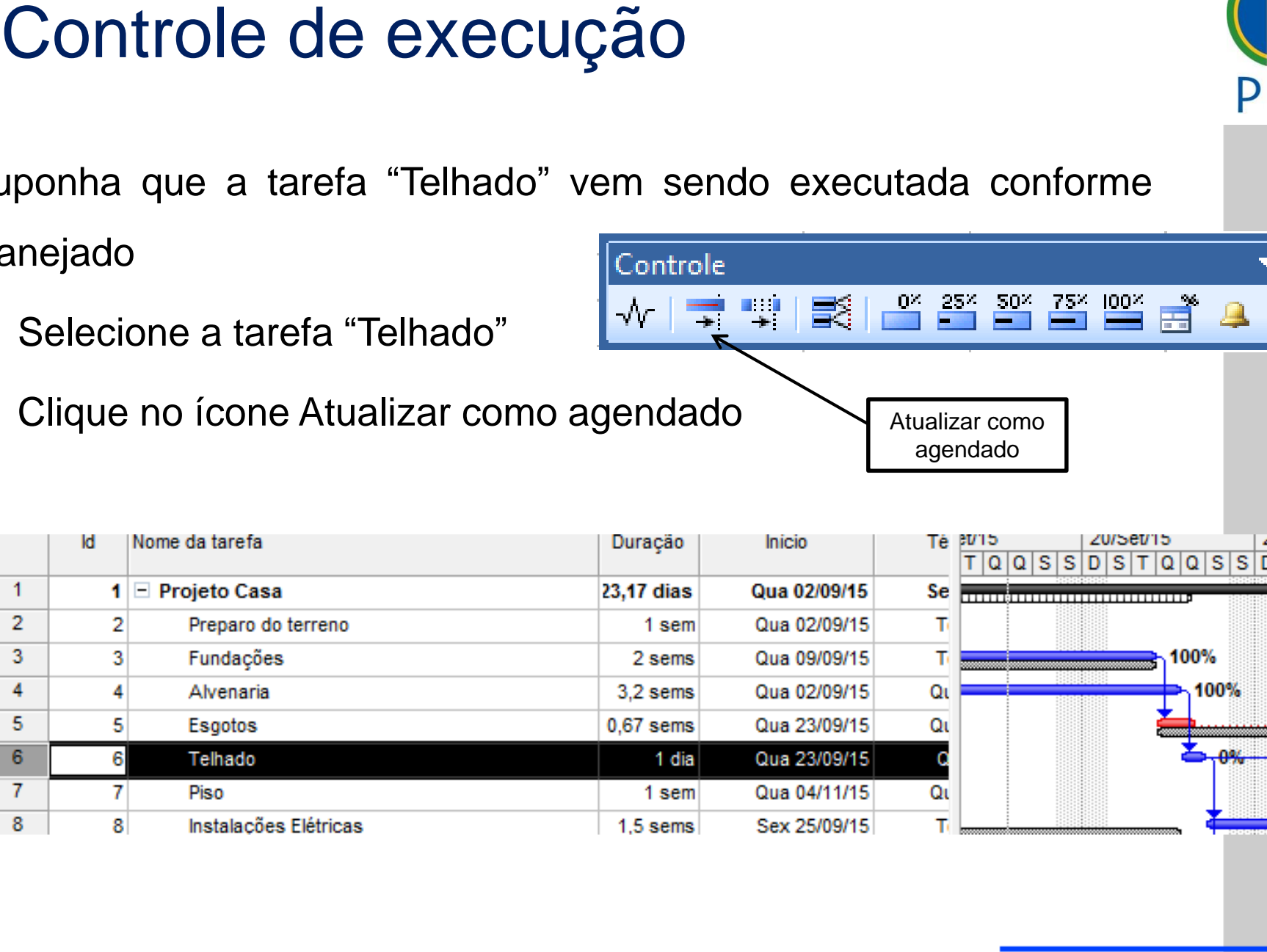

agendado

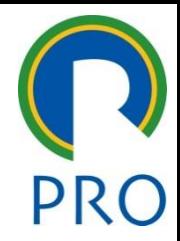

# Projeto → informações sobre o projeto

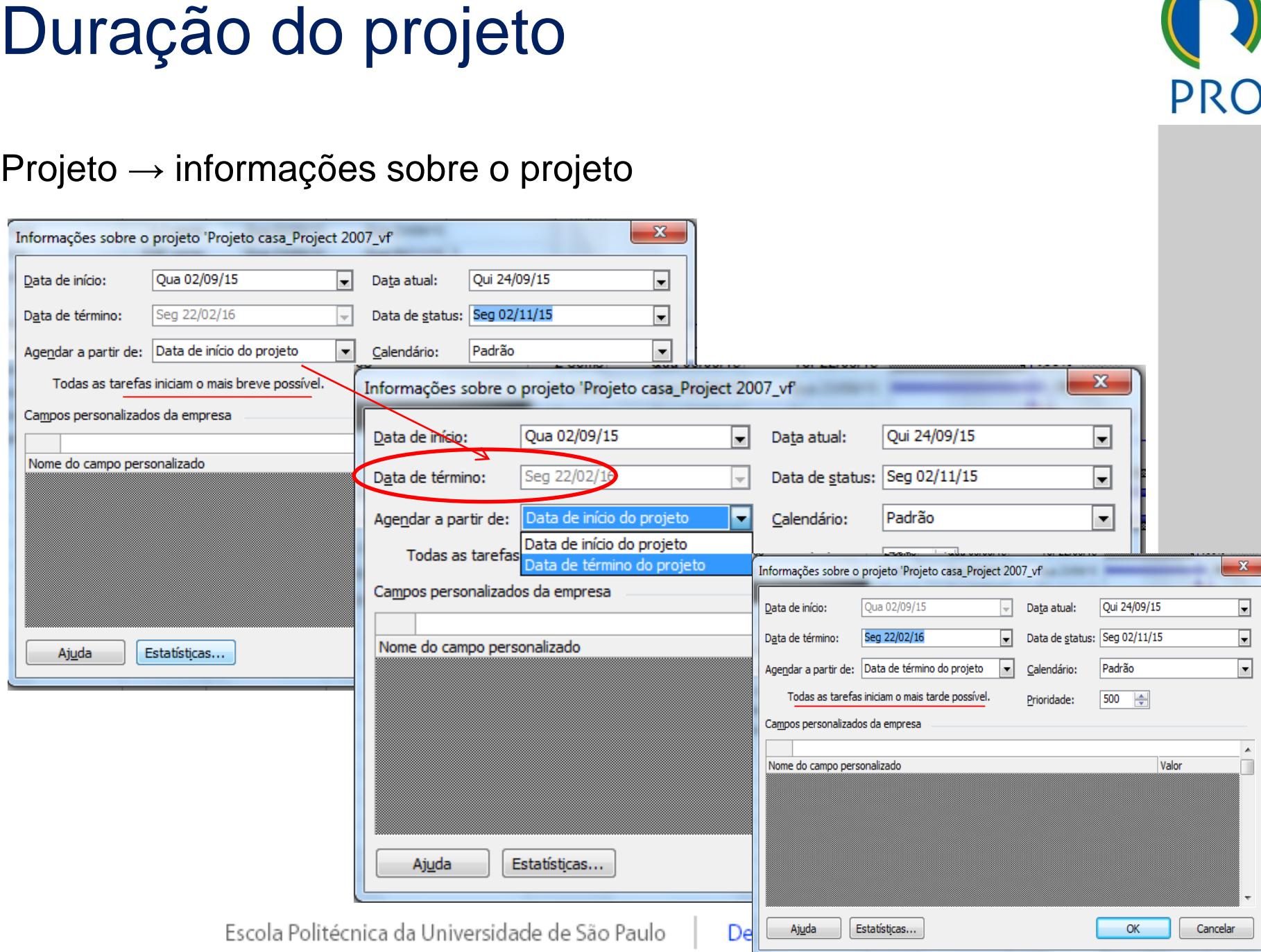

estres.<br>Após fornecer os dados das tarefas de um projeto, deseja-se saber qual a sua duração global estilos do texto do texto do texto do texto do texto do texto do texto do texto do te<br>A sua duração global

 $\rightarrow$  informações sobre o projeto  $\rightarrow$  estatísticas  $\sim$  sobre o projeto  $\rightarrow$  estatistic Projeto → informações sobre o projeto → estatísticas

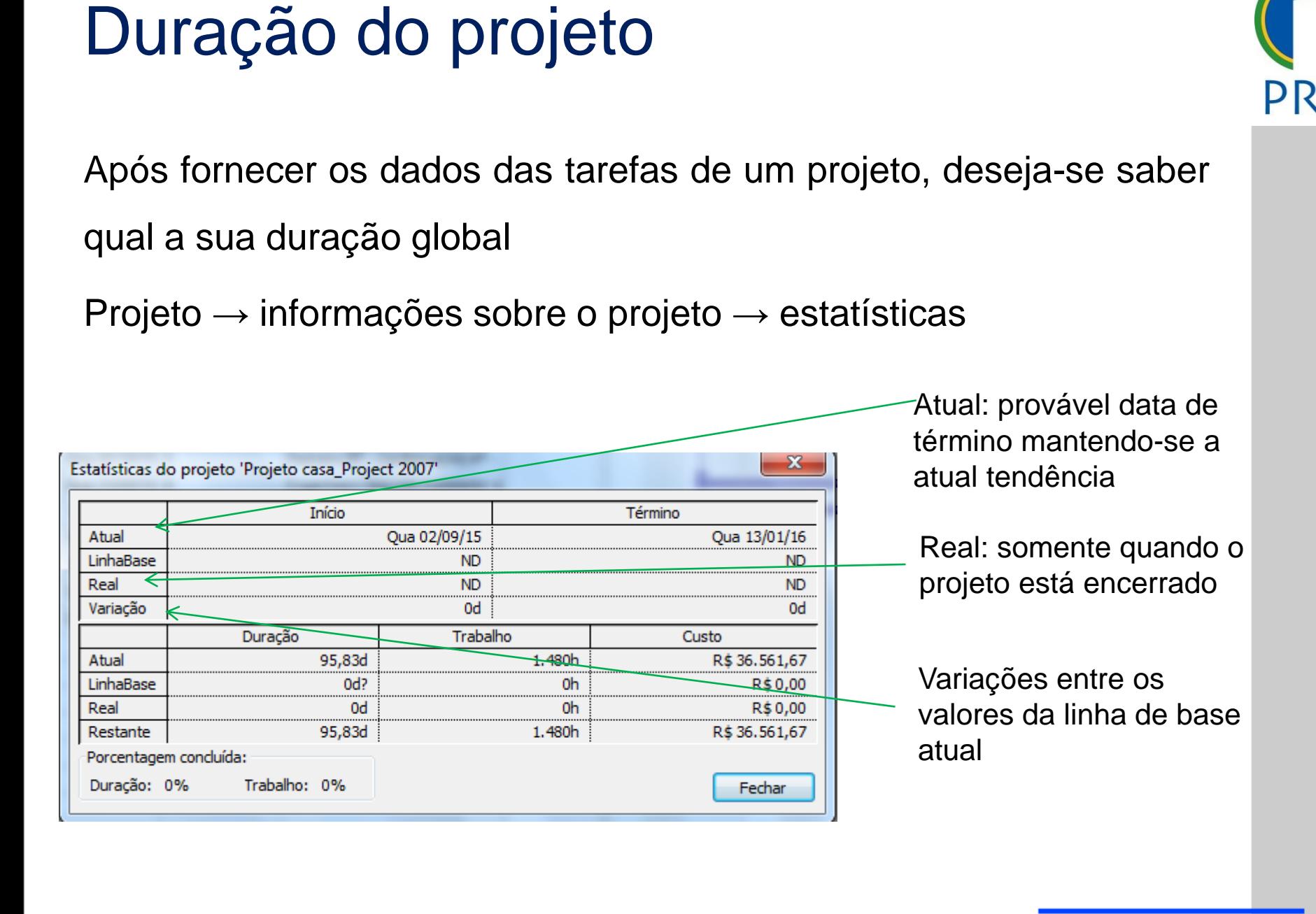

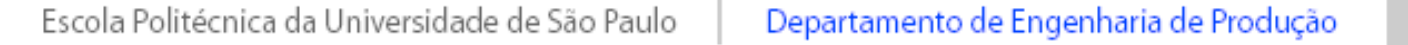

estres.<br>Após fornecer os dados das tarefas de um projeto, deseja-se saber qual a sua duração global estilos do texto do texto do texto do texto do texto do texto do texto do texto do te<br>A sua duração global

 $\rightarrow$  informações sobre o projeto  $\rightarrow$  estatísticas  $\sim$  sobre o projeto  $\rightarrow$  estatistic Projeto → informações sobre o projeto → estatísticas

título mestre mestre mestre mestre mestre mestre mestre mestre mestre mestre mestre mestre mestre mestre mestre mestre mestre mestre mestre mestre mestre mestre mestre mestre mestre mestre mestre mestre mestre mestre mestr  $rac{Q_{\text{Ua}} 0.2/09/15}{Q_{\text{Ua}} 0.2/09/15}$  $\begin{array}{c|c|c|c|c} \hline \text{Crabalho} & \text{Custo} & \text{R$_5$ 37,683,67} \\ \hline & 1.616 h & R$_5$ 37,683,67 \\ \hline & 1.480 h & R$_5$ 36,561,67 \\ \hline \end{array}$  $\frac{1}{\sqrt{1-\frac{1}{2}}}\frac{1}{\sqrt{1-\frac{1}{2}}}\frac{1}{\sqrt{1-\frac{1}{2}}}\frac{1}{\sqrt{1-\frac{1}{2}}}\frac{1}{\sqrt{1-\frac{1}{2}}}\frac{1}{\sqrt{1-\frac{1}{2}}}\frac{1}{\sqrt{1-\frac{1}{2}}}\frac{1}{\sqrt{1-\frac{1}{2}}}\frac{1}{\sqrt{1-\frac{1}{2}}}\frac{1}{\sqrt{1-\frac{1}{2}}}\frac{1}{\sqrt{1-\frac{1}{2}}}\frac{1}{\sqrt{1-\frac{1}{2}}}\frac{1}{\sqrt{1-\frac{1}{2}}}\frac{1}{\sqrt{1-\frac{$  $\begin{array}{c|c|c|c|c|c} \hline \text{O2/O9/15} & & & \text{Seg 22/O2/16} \\ \hline \text{O2/O9/15} & & & \text{Qua 13/01/16} & & \text{Re} \\ \hline \text{O2/O9/15} & & & \text{MD} & & \text{D} \\ \hline \text{O2/O9/15} & & & & \text{MD} & & \text{D} \\ \hline \end{array}$ Trabalho<br>
1.616h R\$ 37.683,67<br>
1.480h R\$ 36.561,67  $1.000h$  R\$ 26.531,67  $rac{3}{1}$  and  $rac{3}{1}$  and  $T = \frac{709/15}{\sqrt{109/15}}$ <br> $T = \frac{109/15}{\sqrt{109/15}}$ Trabalho Custo<br>1.616h R\$37.683,67<br>1.480h R\$36.561,67  $\begin{array}{|l|l|}\n\hline\n1.000h & R\frac{1}{2} & \text{R}\frac{1}{2} & \text{R}\frac{1}{2} & \text{Fedhar} \end{array}$ • Segundo nível extra de projete riojete das jingen estas jingen estas jingen estas jingen estas jingen estas jingen estas ji<br>Trifon • Quarto nível Atual D<del>uração (</del>123,17d<br>LinhaBase 95,83d DURAÇãO do projeto<br>
Após formecer os dados das tarefas de um projeto, deseja-se saber<br>
qual a sua duração global<br>
Projeto → informações sobre o projeto → estatísticas<br>
Entertaire de presidente de Projeto → estatísticas<br>
E término mantendo-se a atual tendência Real: somente quando o projeto está encerrado Variações entre os valores da linha de base atual

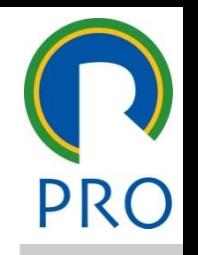

53

Atual: provável data de

54

#### **Folgas**

- Tuga Tutar Margent de Atraso Tutar (Tuga da Tede)<br>não altera o prazo do projeto. e **Folga Total** = Margem de Atraso Total (folga da rede) não altera o prazo do projeto. • Folga<br>boão ali • **Folga Total** = Margem de Atraso Total (folga da rede) –
- Margam de Atraso Pari Clique para editar o estilo do \_\_\_\_\_\_\_ \_\_\_\_\_ Terceiro nível • Quarto nível **sem atrasar o início mais cedo de qualquer uma das** atividades sucessoras. Margem de Atraso Perm • **Folga Livre** = Margem de Atraso Permitida - (folga da **Folgas**<br>
Folga Total = Margem de Atraso Total (folga da rede) –<br>
não altera o prazo do projeto.<br>
• Folga Livre = Margem de Atraso Permitida - (folga da atividade) tempo permitido de atraso de uma atividade sem atrasar o i atividade) tempo permitido de atraso de uma atividade

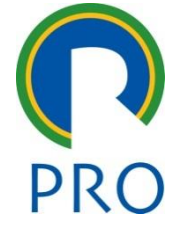

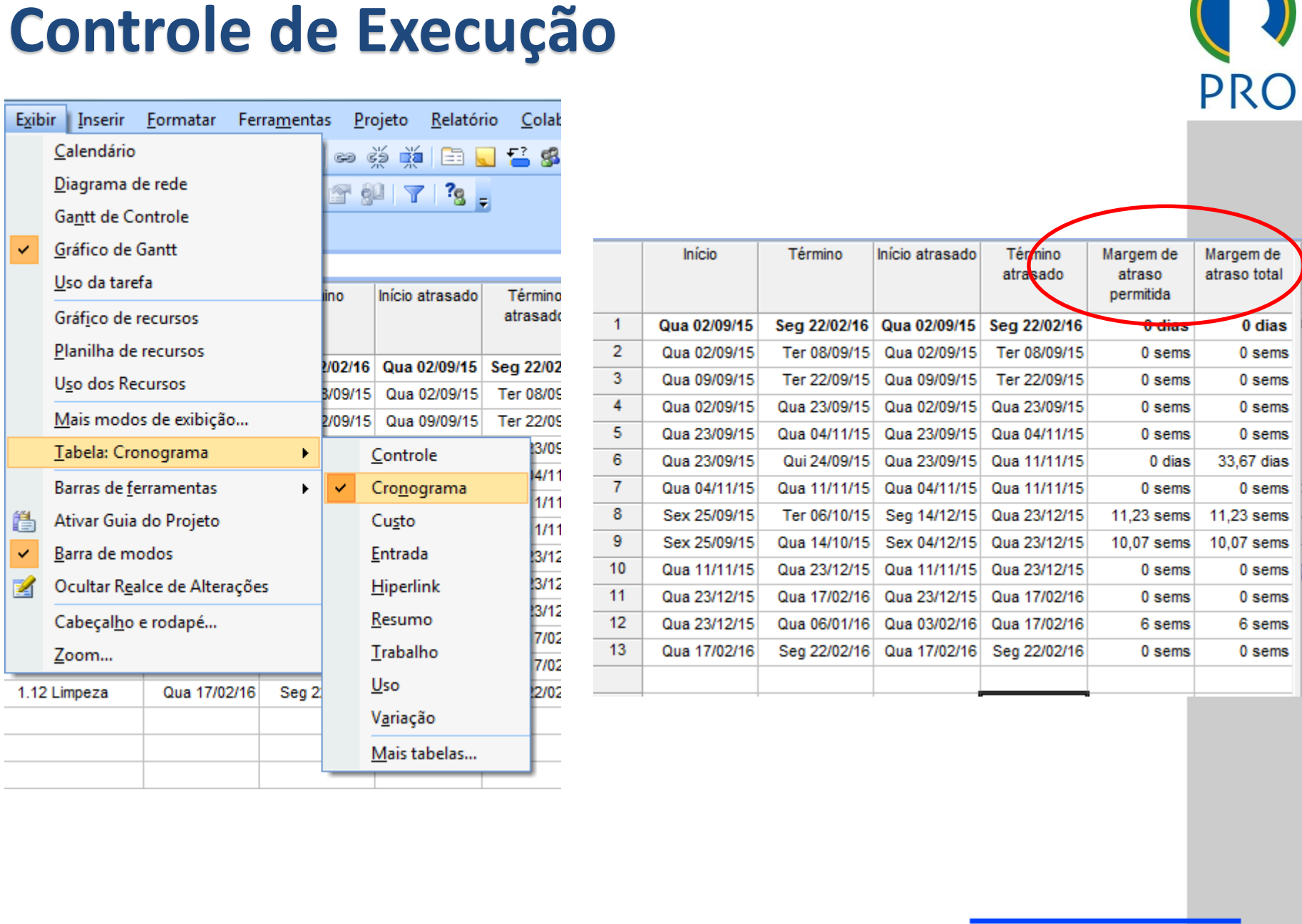

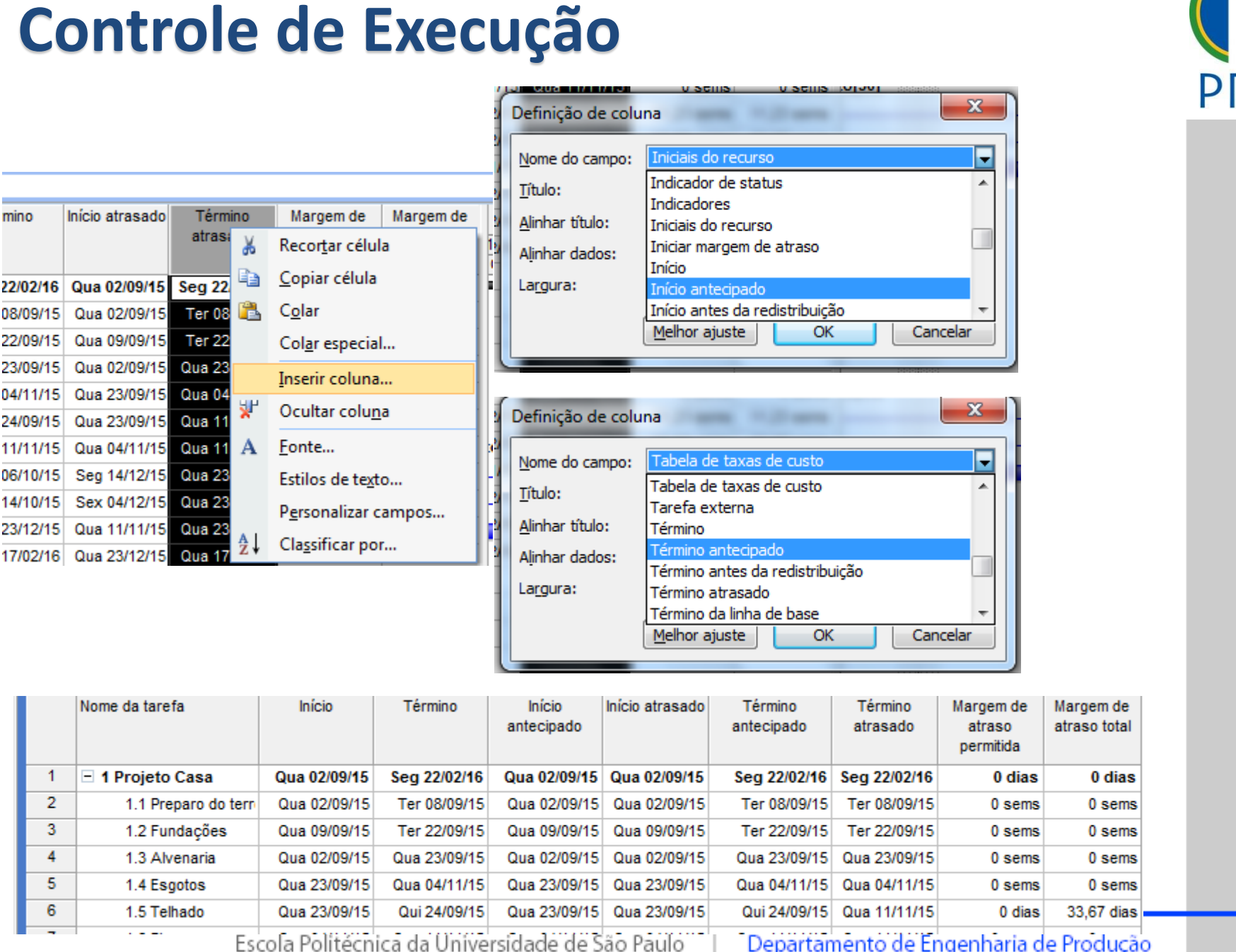

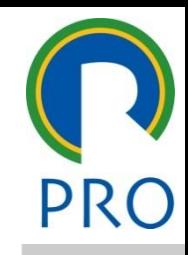

### Acompanhamento de Progresso:

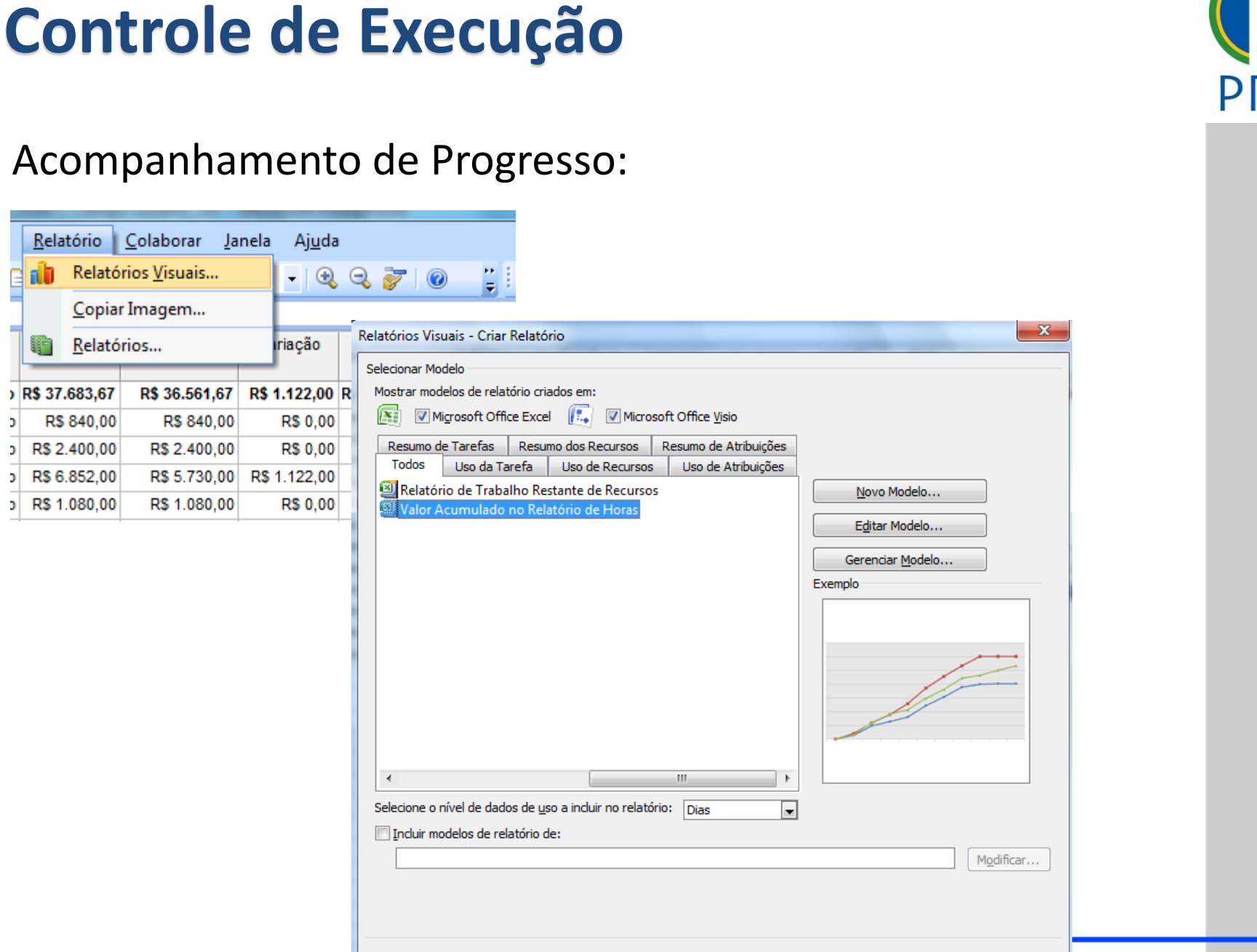

### Acompanhamento de Progresso:

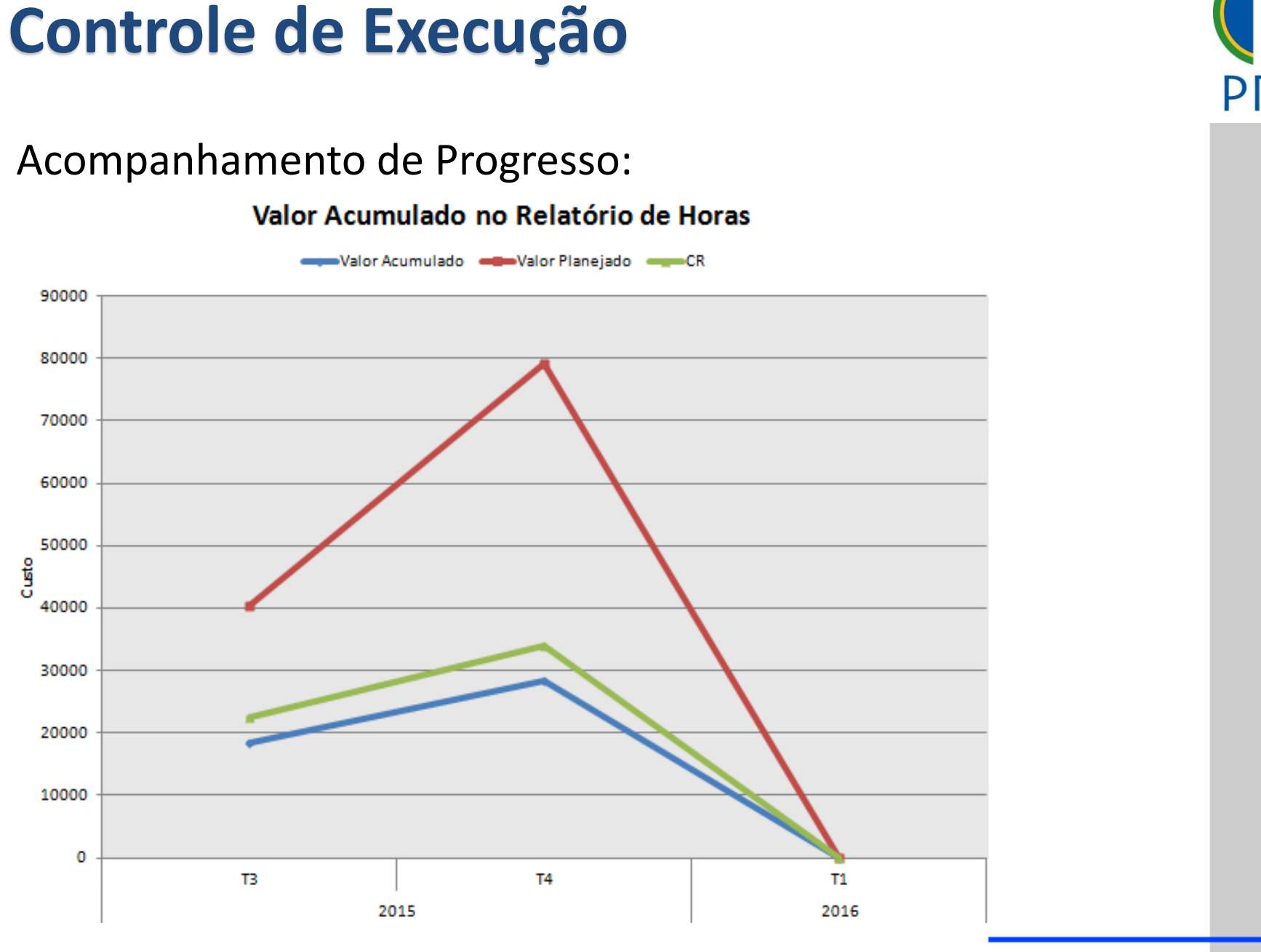

### Acompanhamento de Progresso:

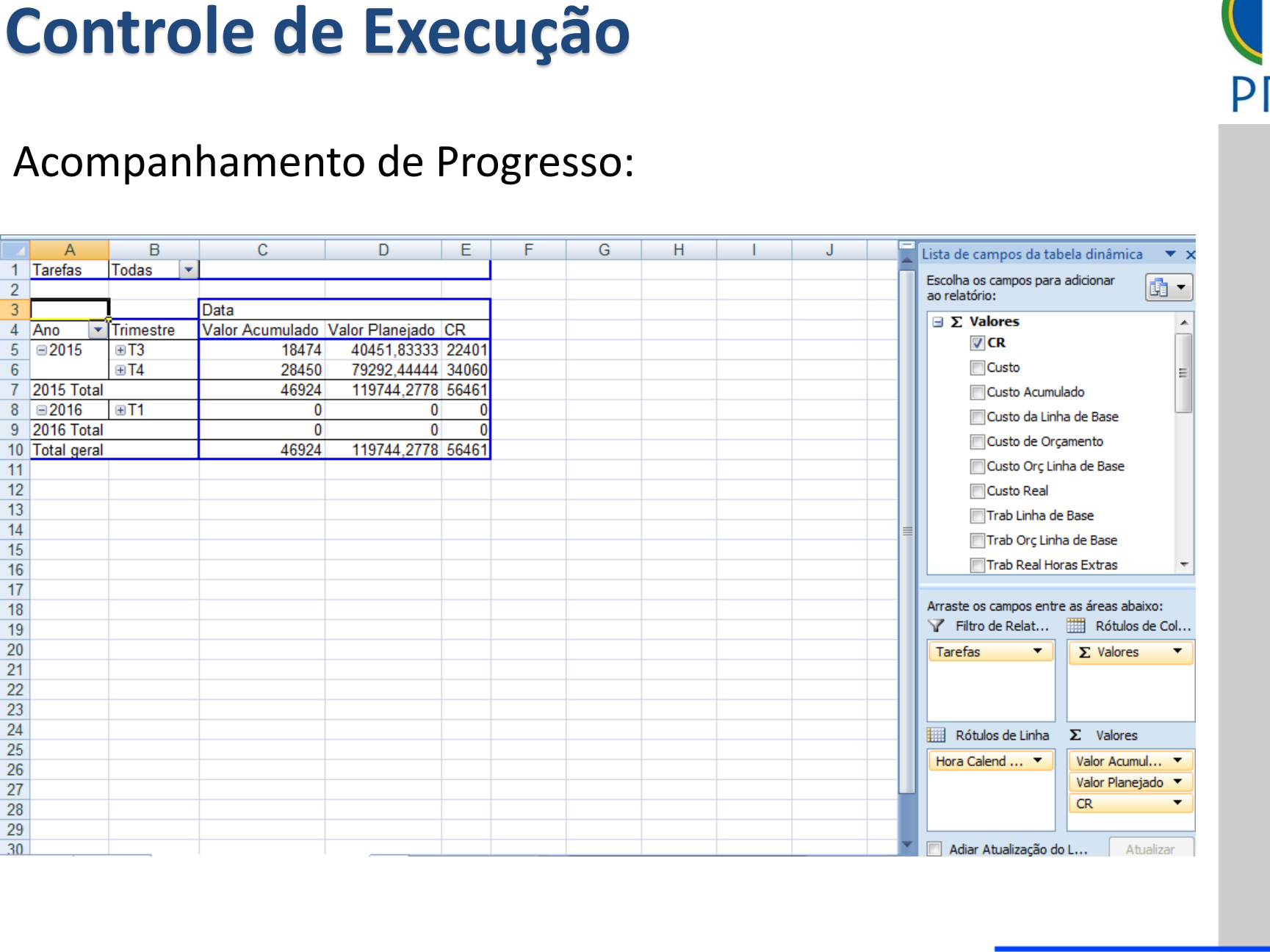

#### Performance

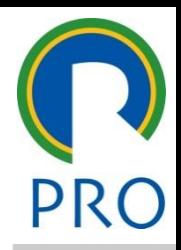

o uso do modolo "Earr **Management System"**<br> **Constant of the System of the System of the System of the System of the System of the System of the System of the System of the System of the System of the System of the System of the System of the S** O MS Project permite o uso do modelo "*Earned Value Project*

## **Valor Agregado – Indicadores de Custo**<br>Faibis — Tabeles — Meis tebeles — liedise desse de suste de ve

<u>adures de custu</u><br>ais tabelas → Indicadores Exibir → Tabelas → Mais tabelas → Indicadores de custo de valor

acumulado

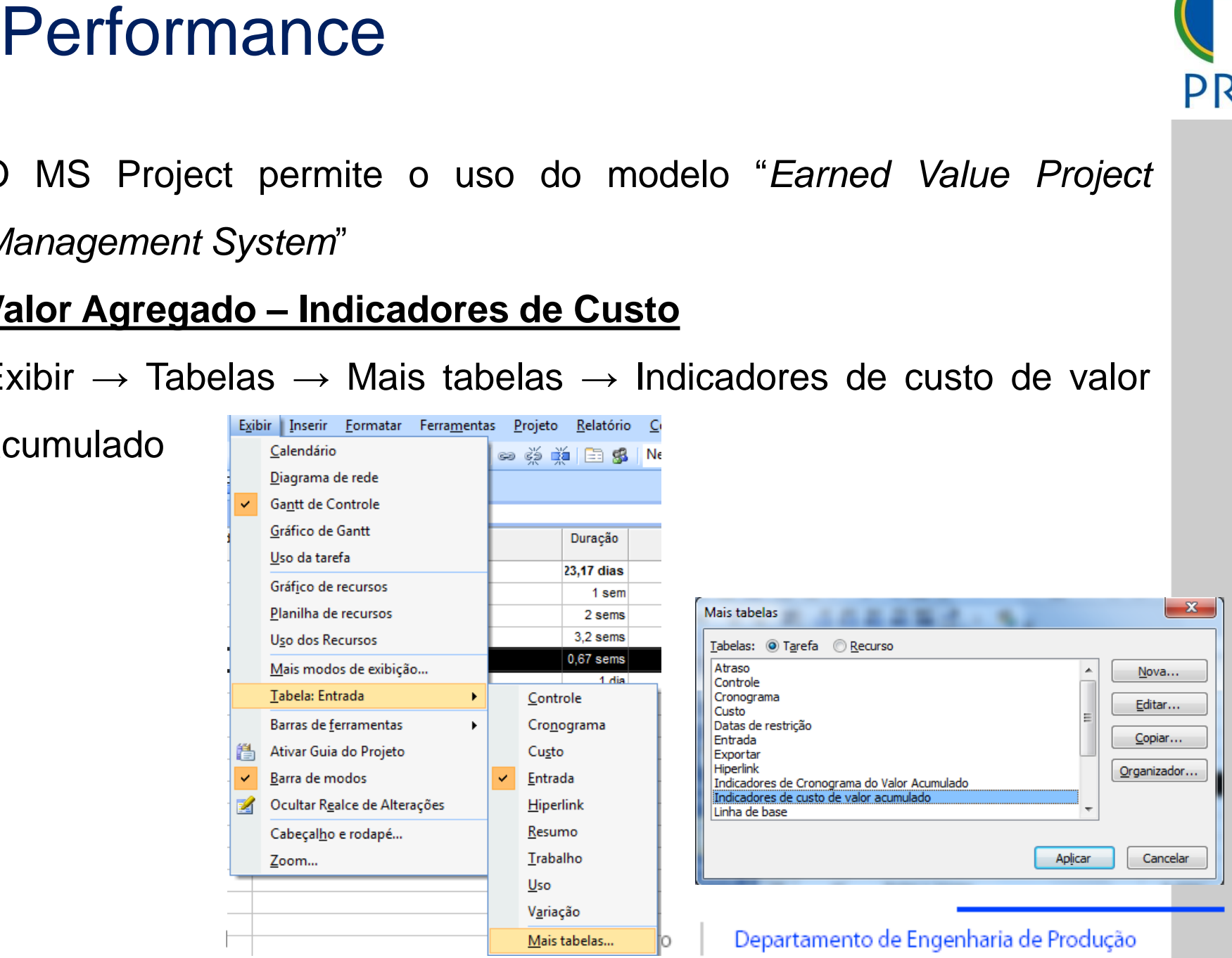

#### Performance

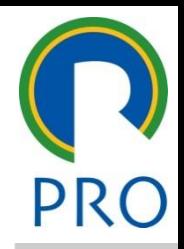

o uso do modolo "Earr \_\_\_\_\_ \_\_\_\_ \_\_\_\_\_\_ \_\_ \_\_\_\_\_\_\_ \_\_ **Calcification editary editary editary editary editary editary editary editary editary editary editary editary** • Clique para editar os estilos do texto *Management System*" O MS Project permite o uso do modelo "*Earned Value Project*

## Clique para editar o estilo do mestre **Valor Agregado – Indicadores de Prazo**

<u>auures ue niazu</u><br>ais tabelas → Indicadores d Exibir  $\rightarrow$  Tabelas  $\rightarrow$  Mais tabelas  $\rightarrow$  Indicadores de cronograma de

valor acumulado

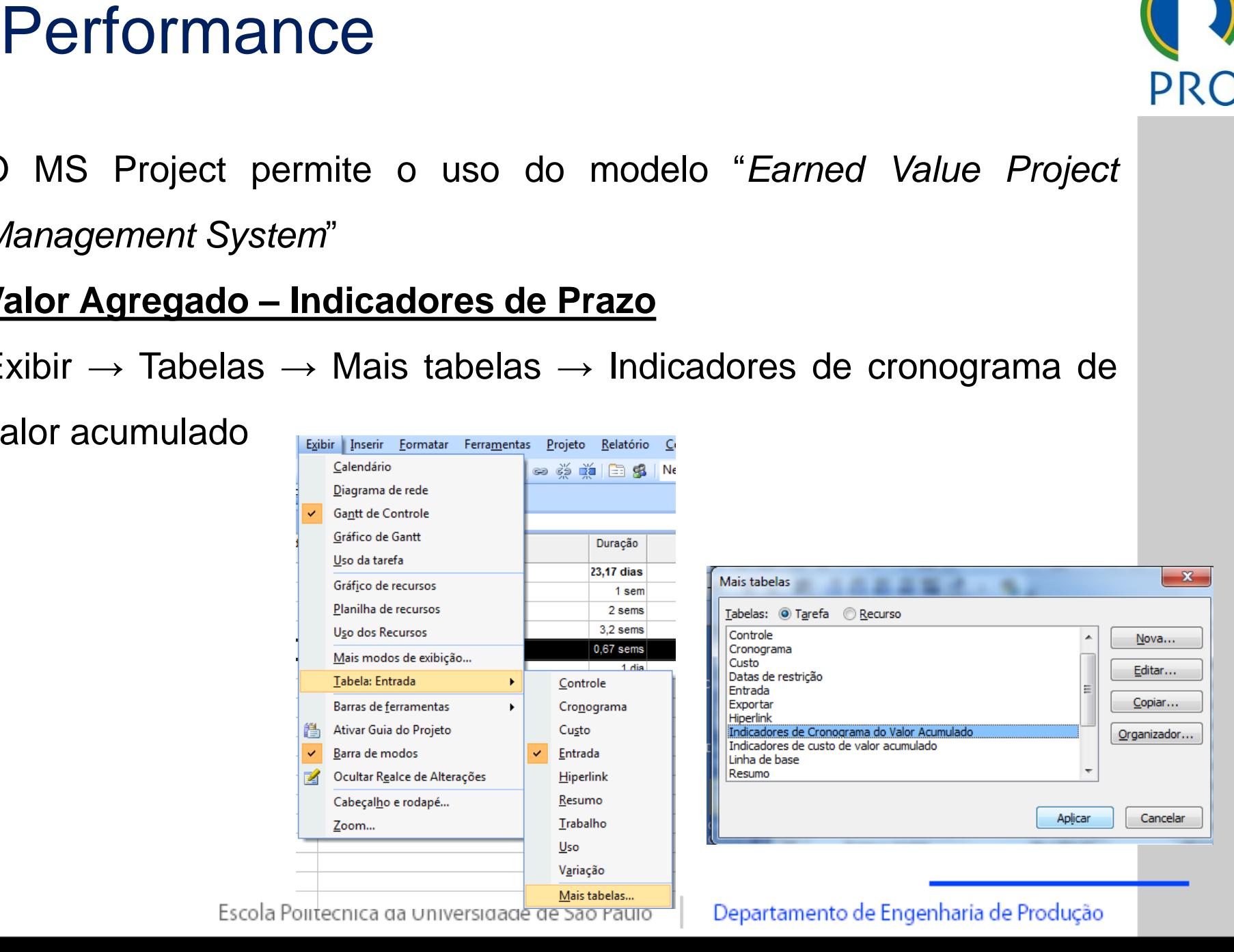